**ระบบเทียบโอนรายวิชาดวยวิธีการกําหนดกฎเกณฑแมทชิ่ง กรณีศึกษา สาขาวิชาเทคโนโลยีสารสนเทศ มหาวิทยาลัย เทคโนโลยีราชมงคลลานนา เชียงราย** 

**สุวรรณี ป(ญยศ**

**การศึกษาคนควาดวยตนเองเสนอเป+นส,วนหนึ่งของการศึกษา หลักสูตรปริญญาวิทยาศาสตรมหาบัณฑิต สาขาวิชาเทคโนโลยีอินเทอรเน็ตและสารสนเทศ พฤษภาคม 2557 ลิขสิทธิ์เป+นของมหาวิทยาลัยพะเยา**

**ระบบเทียบโอนรายวิชาดวยวิธีการกําหนดกฎเกณฑแมทชิ่งกรณีศึกษา สาขาวิชาเทคโนโลยีสารสนเทศ มหาวิทยาลัย เทคโนโลยีราชมงคลลานนา เชียงราย** 

**สุวรรณี ป(ญยศ**

**การศึกษาคนควาดวยตนเองเสนอเป+นส,วนหนึ่งของการศึกษา หลักสูตรปริญญาวิทยาศาสตรมหาบัณฑิต สาขาวิชาเทคโนโลยีอินเทอรเน็ตและสารสนเทศ พฤษภาคม 2557 ลิขสิทธิ์เป+นของมหาวิทยาลัยพะเยา**

อาจารย์ที่ปรึกษาและคณบดีวิทยาลัยการศึกษาต่อเนื่อง ได้พิจารณาการศึกษาค้นคว้า ด้วยตนเอง เรื่อง "ระบบเทียบโอนรายวิชาด้วยวิธีการกำหนดกฎเกณฑ์แมทชิ่งกรณีศึกษา สาขาวิชาเทคโนโลยีสารสนเทศ มหาวิทยาลัยเทคโนโลยีราชมงคลล้านนา เชียงราย" เห็นสมควรรับเป็นส่วนหนึ่งของการศึกษาตามหลักสูตรปริญญาวิทยาศาสตรมหาบัณฑิต สาขาวิชาเทคโนโลยีอินเทอรเน็ตและสารสนเทศ ของมหาวิทยาลัยพะเยา

> (ดร.สุขชาตรี ประสมสุข) อาจารยที่ปรึกษา

…….…….…….……………………………………..

<mark>(ผู้ช่วยศาสตราจารย์ ดร.ฐิติรัตน์ เชี่ยวสุวร</mark>รณ) <mark>์คณบดีเทคโนโลยีสารสนเทศและการสื่อ</mark>สาร พฤษภาคม 2557

…….…….…….……………………………………..

#### **กิตติกรรมประกาศ**

การศึกษาค้นคว้าด้วยตนเองฉบับนี้ สำเร็จลุล่วงสมบูรณ์ได้ด้วยความอนุเคราะห์และ ความกรุณาอย่างยิ่งจาก ดร.สุขชาตรี ประสมสุขอาจารย์ที่ปรึกษาและคณะกรรมการทุกท่านที่ ์ ได้ให้คำแนะนำ ความรู้และคำปรึกษา ตลอดจนตรวจแก้ไขข้อบกพร่องต่างๆ ด้วยความเอาใจใส่ เป็นอย่างยิ่งจนการศึกษาค้นคว้าด้วยตนเองสำเร็จสมบูรณ์ได้ ผู้ศึกษาขอกราบขอบพระคุณเป็น ้อย่างสูงไว้ ณ ที่นี้

ขอขอบคุณเจ้าหน้าที่งานทะเบียนและวัดผลคณาจารย์ทุกท่านที่กรุณาให้ข้อมูล เกี่ยวกับการเทียบโอนผลการเรียนคณะวิทยาศาสตร์ มหาวิทยาลัยเทคโนโลยีราชมงคลล้านนา เชียงรายที่เป็นประโยชน์ทำให้การศึกษาค้นคว้าด้วยตนเคงฉบับนี้สำเร็จไปได้ด้วยดี

คุณค่าและประโยชน์อันพึงมี<mark>จ</mark>ากการศึกษาค้นคว้าฉบับนี้ ผู้ศึกษาค้นคว้าขอมอบและ อุทิศแด่ผู้มีพระคุณทุกๆ ท่าน

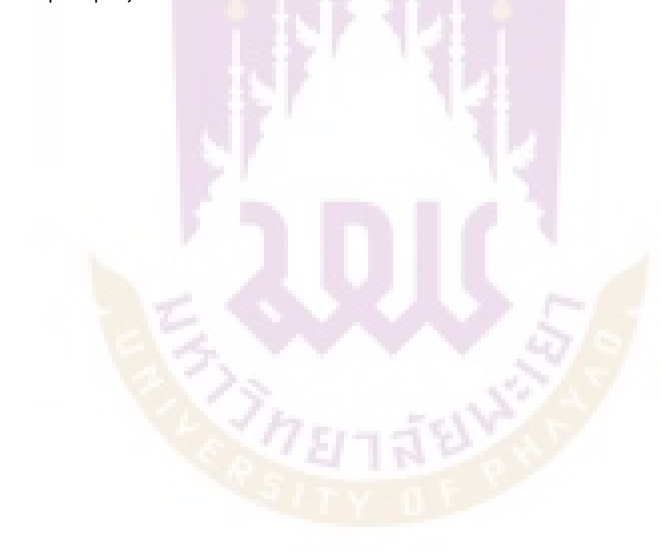

สุวรรณี ปัญยศ

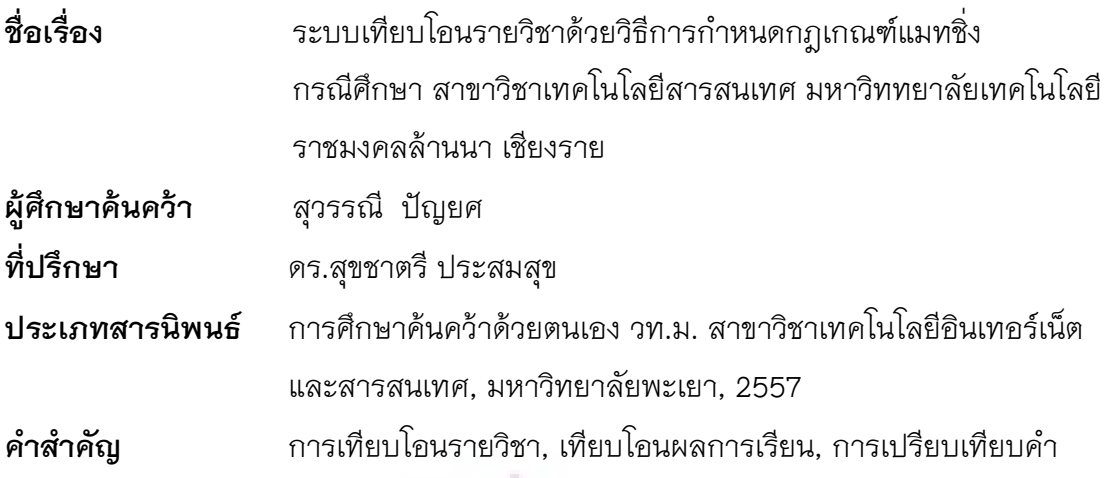

#### **บทคัดย\$อ**

ระบบเทียบโอนรายวิชาด้วยวิธีการกำหนดกฎเกณฑ์ พัฒนาขึ้นภายใต้ระเบียบการเทียบ โอนรายวิชาของมหาวิทยาลัยเทคโนโลยีราชมงคลล้านนา เพื่อเป็นต้นแบบและนำมาช่วยงาน ด้านการเทียบโอนรายวิชาตามกฎเกณฑ์ของทางมหาวิทยาลัย ด้วยการประยุกต์ใช้ระบบ เทคโนโลยีสารสนเทศกับวิธีที่ง่ายในการจับคู่ที่เหมาะสม (แมทชิ่ง : matching) กับกฎเกณฑ์ ทั้งหมดในระบบซึ่งการทำงานของระบบประกอบไปด้วยส่วนการนำเข้าข้อมูลรายวิชาหลักสูตร ้ ปริญญาตรี ข้อมูลร<mark>าย</mark>วิชาของนักศึกษาหลักสูตรประกาศนียบั<mark>ตรวิ</mark>ชาชีพชั้นสูง รายชื่อสถาบัน อาชีวศึกษา การประมวลผลขอมูลภายใตกับระเบียบการเทียบโอน และรายงานตามแบบฟอรม การเทียบโอน ระบบพัฒ<mark>นาขึ้</mark>นภายใต้ระบบปฏิบัติการวินโด<mark>ว์ 7 โ</mark>ปรแกรมการจัดการฐานข้อมูล SQL Serverและภาษา Visual Basic.NET ผลการประเมินประสิทธิภาพของโปรแกรมมีความ ถูกต้องแม่นยำ100%จากการทดส<mark>อบประสิทธิภาพข</mark>องโปรแกรมโดยการทำเทียบโอนด้วย โปรแกรม เปรียบเทียบการทำเทียบโอนด้วยวิธีปกติ หรือด้วยการวิเคราะห์ด้วยบุคลากร โดยใช้ ข้อมูลสำหรับการทดสอบคือ หลักสูตร ปวส. อาชีวศึกษา สาขางานเทคโนโลยีสารสนเทศ เทียบ โอนกับหลักสูตร ปริญญาตรี สาขาวิชาเทคโนโลยีสารสนเทศความพึงพอใจของผู้ใช้งานระบบอยู่ ในระดับดีมาก(S.D = 0.83) ประสิทธิภาพของระบบอยู่ในระดับดี(S.D = 0.62)

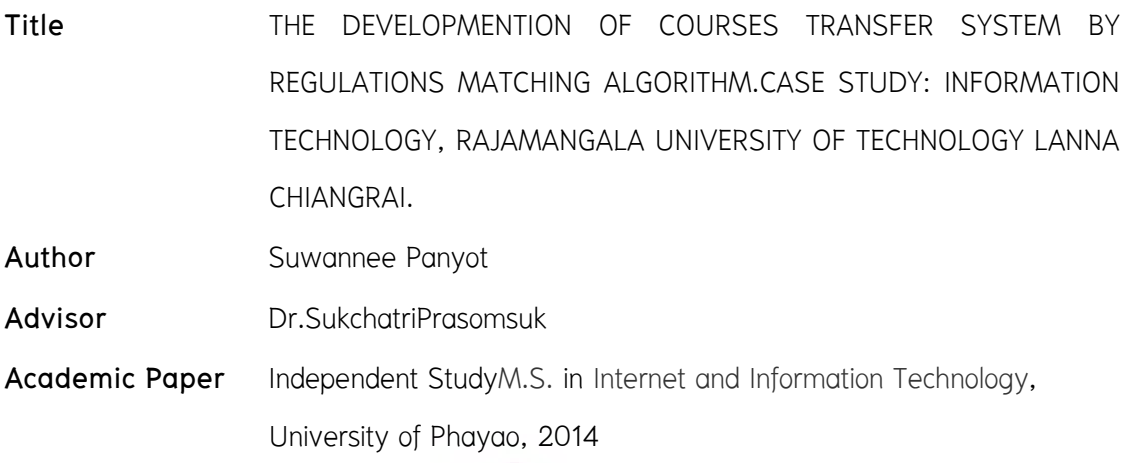

**Keywords** Courses transfer, Credit Transfer, Text Matching

#### **ABSTRACT**

 This research was developed for courses transferred system with the regulations. All subjects and courses were processed under the transfer rulesof Rajamangala University of Technology Lanna. This research was a prototype system and a simple matching technique of Information Technology to support a human work with the course transfer between universities. The system consists of the application and matching algorithms to compare the status of each subject, input part of undergraduate courses, student's information diploma course, Information processing under the transfer rules and transfer form reports. The system was developed under the Windows 7 operating system, SQL Server database management, and Visual Basic.NET as program language. The performance evaluation of the program is correctly 100 percents by comparison between the manual work and automatic matching program as transfer from Vocational College courses to the Bachelor of Information Technology course. Moreover, all users have satisfied in the program usage as very good level (S.D = 0.83), System performance as good level  $(S.D = 0.62)$ 

## สารบัญ

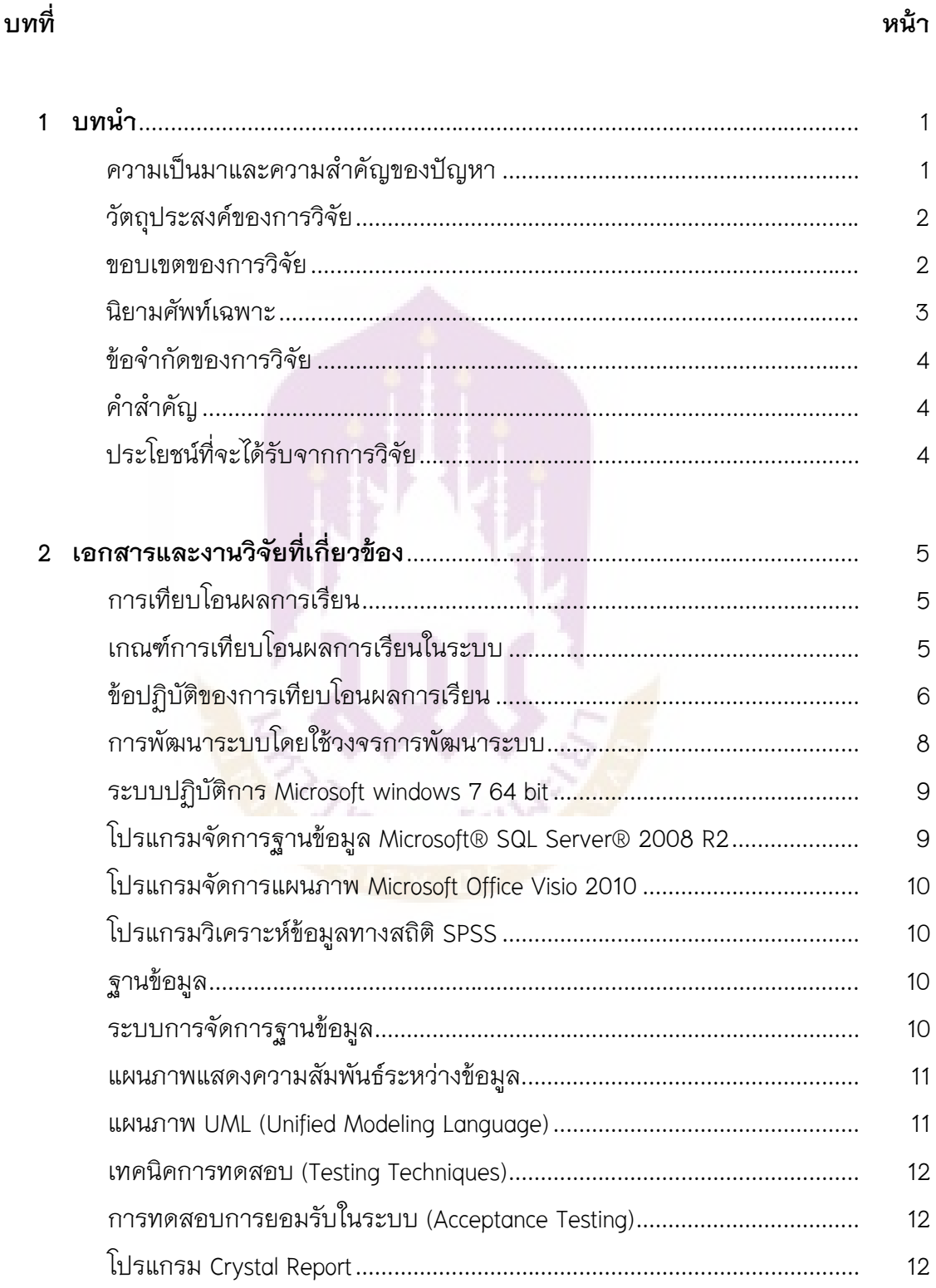

## สารบัญ (ต่อ)

#### บทที่

 ${\bf 3}$ 

#### $12$ 13 13  $14$  $14$ 15

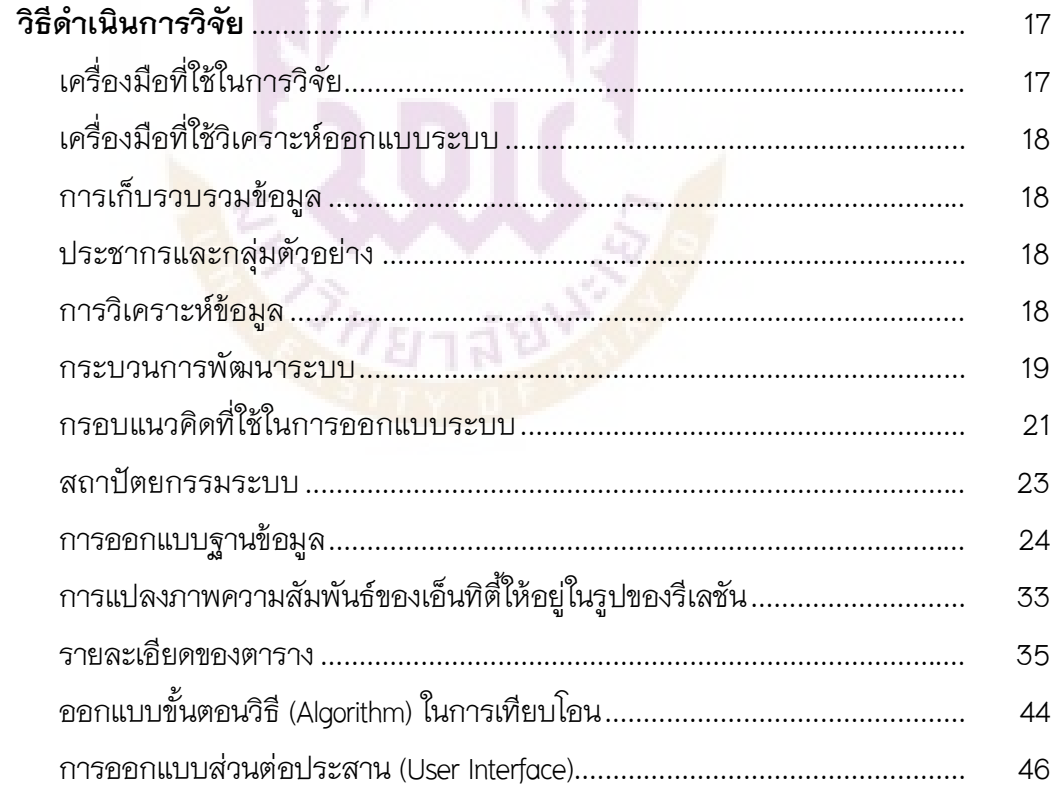

#### หน้า

# สารบัญ (ต่อ)

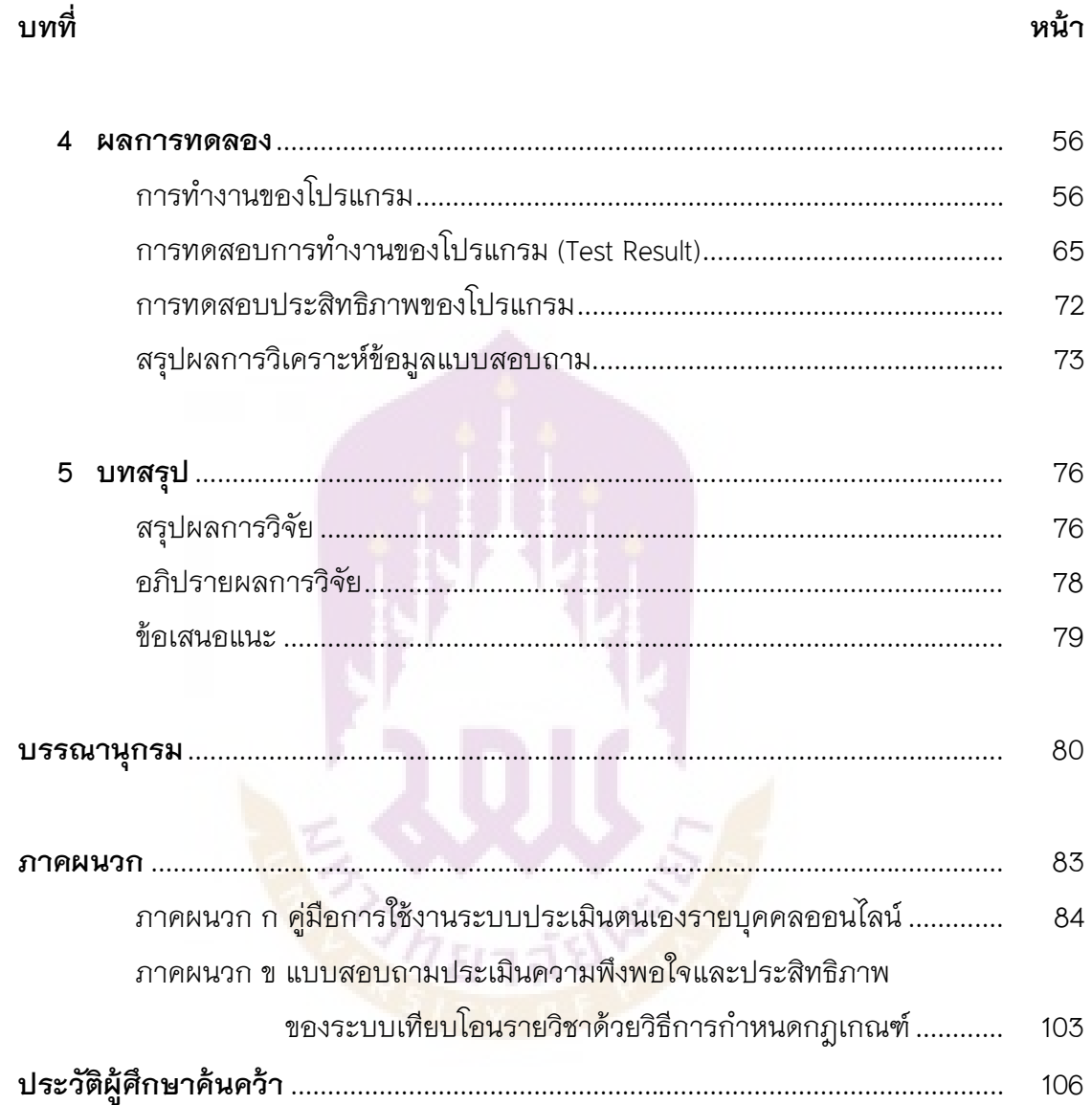

## **สารบัญตาราง**

**ตาราง หนา** 

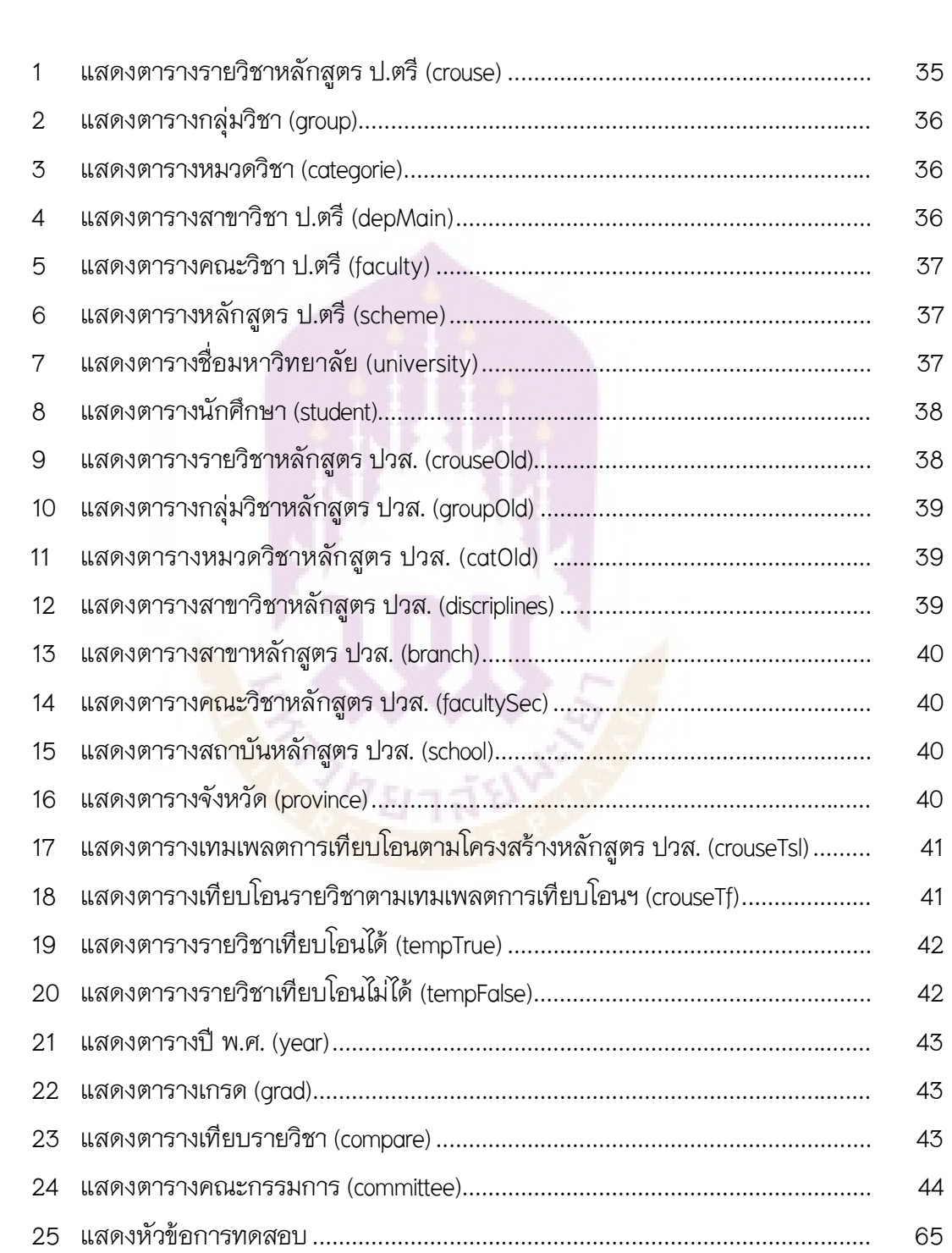

# **สารบัญตาราง (ตอ)**

#### **ตาราง หนา**

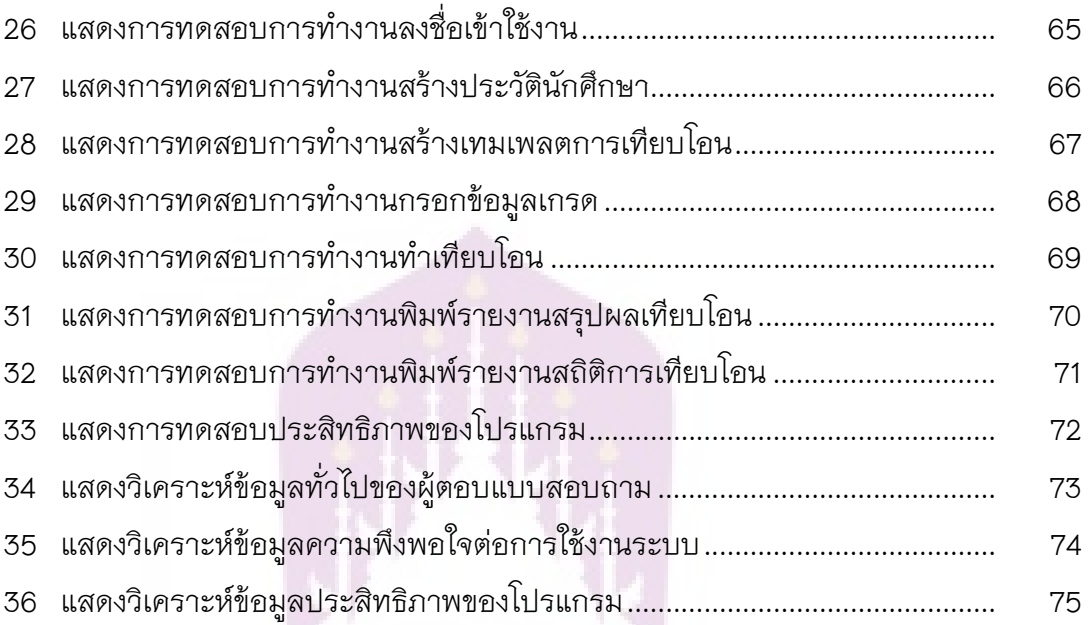

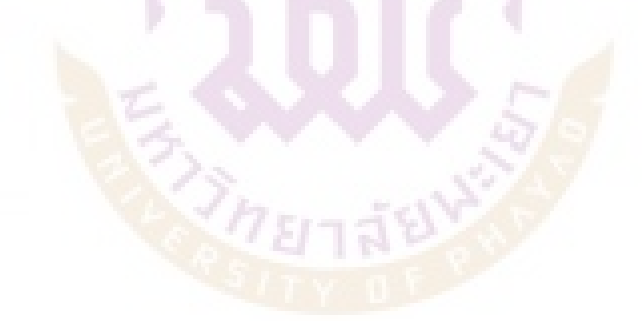

## **สารบัญภาพ**

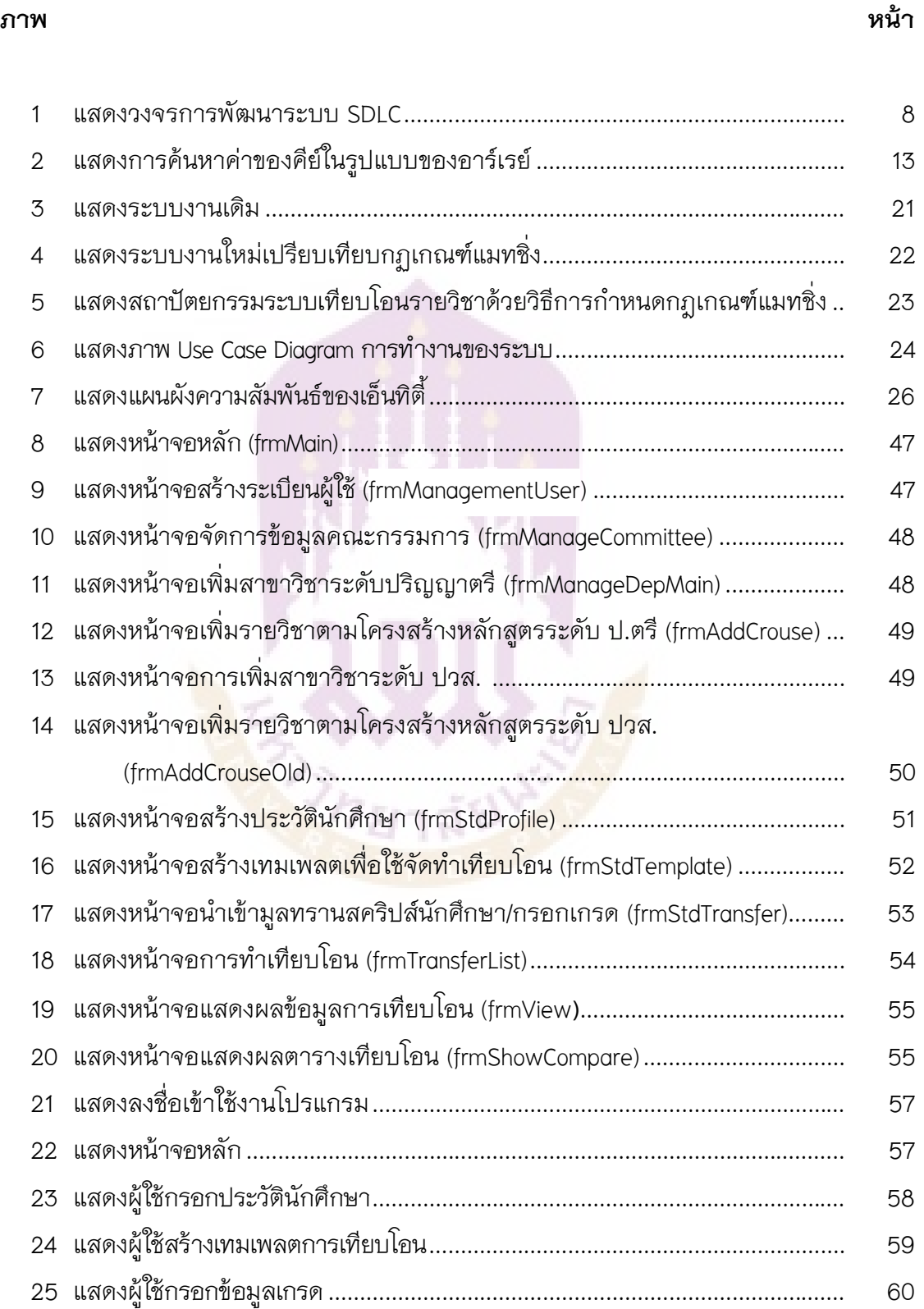

# **สารบัญภาพ (ตอ)**

#### **ภาพ หนา**

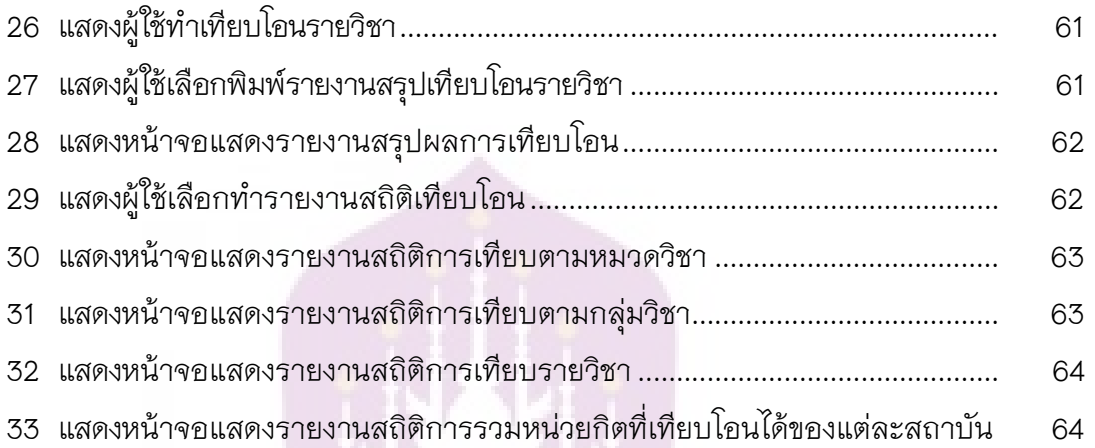

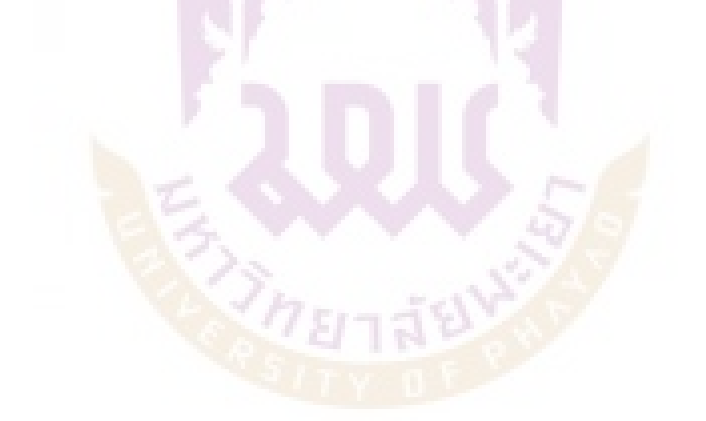

#### **บทนํา**

#### **ความเปนมาและความสําคัญของปญหา**

เนื่องจากมหาวิทยาลัยเทคโนโลยีราชมงคลลานนา เปดการเรียนการเรียนการสอน 2 ระดับ คือ ประกาศนียบัตรวิชาชีพชั้นสูง และปริญญาตรี ซึ่งระดับปริญญาตรี แบ่งเป็น 2 หลักสูตรการศึกษา คือ หลักสูตรเทียบโอน และหลักสูตร 4 ปี ซึ่งหลักสูตรเทียบโอนแต่เดิม นั้นเป็นหลักสูตร 2 ปีต่อเนื่อง ซึ่งจะเป็นรับผู้จบการศึกษาในระดับประกาศนียบัตรวิชาชีพชั้นสูง (ปวส.) เพื่อเข้าศึกษาในหลักสูตรเป็นเวลา 2 ปี และเรียนครบตามจำนวนหน่วยกิตของหลักสูตร ซึ่งจะเป็นการใช้เล่มหลักสูตรคนละเล่มกันปริญญาตรี 4 ปี ปัจจุบันทางทบวงมหาวิทยาลัยได้ ยกเลิกหลักสูตรปริญญาตรีต่อเนื่อง ให้เป็นปริญญาตรีเทียบโอน ซึ่งเป็นการใช้เล่มหลักสูตร เดียวกันกับปริญญาตรี 4 ป- ซึ่งนักศึกษาที่เขาศึกษาในหลักสูตรเทียบโอน สามารถเทียบโอน หน่วยกิตของรายวิชาที่เรียนใน ปวส. ได้ตามกฎเกณฑ์การเทียบโอนรายวิชาของประกาศ มหาวิทยาลัยเทคโนโลยีราชมงคลลานนา พ.ศ. 2551 ซึ่งมีการกําหนดรายวิชาที่สามารถเทียบ โอนไว้แล้ว จากนั้นให้นักศึกษาลงเรียนรายวิชาที่ไม่สามารถเทียบโอนได้จนครบหน่วยกิตตามที่ หลักสูตรกําหนด

 กระบวนการเทียบโอนรายวิชาตามประกาศของมหาวิทยาลัยเทคโนโลยีราชมงคล ้ล้านนา จะมีระเบียบแ<mark>ละข้อปฏิบัติใ</mark>นการเทียบโอน ทำใ<mark>ห้เกิดปั</mark>ญหาในการเทียบโอนรายวิชา ระดับปริญญาตรี ถึงแม้ว่<mark>าจะมีหลักการในการเทียบโอนรา</mark>ยวิชาที่ทบวงมหาวิทยาลัยได้ออก ู ข้อแนะนำเกี่ยวกับแนวปฏิบัติที่ดีในก<mark>ารเที่ยบโอนรา</mark>ยวิชาระดับปริญญาตรีแล้วก็ตาม เช่น การ เทียบโอนรายวิชาต้องเป็นรายวิชาหรือกลุ่มรายวิชาที่มีคำอธิบายรายวิชาครอบคลุมไม่น้อยกว่า สามในสี่ของรายวิชาหรือกลุ่มรายวิชาที่ของเทียบโอน เป็นรายวิชาที่สอบไล่ได้ระดับคะแนนไม่ ู ต่ำกว่า C หรือ 2.00 เป็นรายวิชาที่รหัสวิชา ชื่อวิชา คำอธิบายรายวิชา เหมือนกันแต่หน่วยกิต ไม่เท่ากัน หรือกรณีรายวิชาที่ต้องสอบผ่านวิชาบังคับก่อน ซึ่งปกติผู้จัดทำคืออาจารย์ใน สาขาวิชา ทำการแยกกลุ่มนักศึกษาเทียบทีละคน ทีละวิชา จากนั้นนำผลมาพิมพ์ในรูปแบบ เอกสาร ซึ่งในการเปรียบเทียบรายวิชาว่าสามารถเทียบกันได้หรือไม่นั้น ดำเนินการโดยให้ ้ อาจารย์ผู้สอนที่มีความเชี่ยวชาญในรายวิชาดังกล่าวเป็นผู้เทียบ ในการจัดทำนั้นมีการประสาน ึการทำงานกับหลายฝ่ายโดยแยกตามหมวดวิชา เพื่อตรวจสอบความถูกต้องของรายวิชาเทียบ โอน เช่น หมวดวิชาศึกษาทั่วไปแขนงวิชาวิทยาศาสตร์ หมวดวิชาชีพเฉพาะกลุ่มพื้นฐานวิชาชีพ หมวดวิชาชีพเฉพาะสาขาวิชา ซึ่งการที่มีบุคลากรเกี่ยวของกันมากมายหลายแผนก และ ้บุคคลกรที่ใช้เป็นอาจารย์ประจำด้วยแล้ว ทำให้การปฏิบัติงานนั้นล่าช้าตามไปด้วยเนื่องจาก ้อาจารย์ติดภาระงานสอน งานวิจัย และงานบริการวิชาการอื่นๆ

้วิธีการแก้ปัญหาในงานวิจัย จึงได้มีแนวความคิดที่จะใช้ความสามารถทางด้าน เทคโนโลยีสารสนเทศเข้ามาช่วยเพื่ออำนวยความสะดวกในด้านการทำงานให้การประมวลผล นั้นถูกต้องและรวดเร็วขึ้น ด้วยการพัฒนาระบบเทียบโอนรายวิชาด้วยวิธีการกำหนดกฎเกณฑ์ พัฒนาขึ้นภายใตระเบียบการเทียบโอนรายวิชา มหาวิทยาลัยเทคโนโลยีราชมงคลลานนา เพื่อ เป็นต้นแบบและนำมาใช้ในการเทียบโอนรายวิชาแทนการใช้วิธีการวิเคราะห์ด้วยบคคลากร ด้วย ึการประยุกต์ใช้เทคนิคขั้นตอนวิธีการแมทชิ่ง และสามารถส่งออกข้อมูลในรูปแบบของรายงาน ตามแบบฟอร์มการเทียบโอน ของมหาวิทยาลัยเทคโนโลยีราชมงคลล้านนา

#### **วัตถุประสงคของการวิจัย**

1. เพื่อนำข้อมูลการเทียบโอนรายวิชามาจัดทำให้อยู่ในรูปแบบของสารสนเทศที่ สามารถประมวลผลได

2. เพื่อพัฒนาระบบเทียบโอนรายวิชาด้วยวิธีการกำหนดกฎเกณฑ์แมทชิ่ง ภายใต้ ระเบียบการเทียบโอนรายวิชา

3. เพื่อลดกระบวนการเทียบโอนให้สามารถทำได้รวดเร็วและถูกต้อง

4. เพื่อสา<mark>มาร</mark>ถจัดพิมพ์ข้อมูลการเทียบโอนในแบบฟ<mark>อร์ม</mark>ของมหาวิทยาลัยฯ ได้อย่าง ทันทีทันใด

5. เพื่อประยุก<mark>ต์ใช้เทคนิ</mark>คขั้นตอนวิธีการแมทชิ่ง

#### **ขอบเขตของการวิจัย**

ระบบเทียบโอนรายวิชาด้วยวิธีการกำหนดกฎเกณฑ์แมทชิ่ง กรณีศึกษา สาขาวิชา เทคโนโลยีสารสนเทศ มทร.ลานนา เชียงราย สามารถแบ)งตามการทํางานของระบบไดดังนี้

#### ี ส่วนที่ 1 ส่วนการจัดการข้อ<u>มู</u>ล

- 1. สามารถเพิ่ม แกไข สาขาวิชาได
- 2. สามารถเพิ่ม แกไข คนหา รายวิชาได
- 3. สามารถเพิ่ม ลบ แกไข รายชื่อคณะกรรมการเทียบโอนได
- 4. สามารถเพิ่ม แกไข ประวัตินักศึกษาได

#### ี ส่วนที่ 2 ส่วนการประมวลผลการเทียบโอน

1. สามารถเพิ่มเกณฑ์การเทียบโอนรายวิชาในตารางเปรียบเทียบรายวิชาได้

- 2. สามารถสรุปหน่วยกิตการเทียบโอนทั้งหมดของนักศึกษาแต่ละคนได้
- 3. สามารถเทียบโอนรายวิชาตามกฎเกณฑ์ของมหาวิทยาลัยได้
- 4. สามารถสรุปรายวิชาที่เทียบโอนไดและเทียบโอนไม)ได

## ี ส่วนที่ 3 ส่วนรายงาน

- 1. รายงานสถิติการเทียบโอนของรายวิชา
- 2. รายงานสถิติการเทียบโอนของหมวดวิชา
- 3. รายงานสถิติการเทียบโอนของกลุ่มวิชา
- 4. รายงานสถิติการรวมหน่วยกิตเที่ยบโอนของแต่ละสถาบัน
- 5. สามารถพิมพ์รายงานสรุปรายวิชาเที่ยบได้และเทียบไม่ได้
- 6. สามารถพิมพ<รายงานตามแบบฟอร<มการเทียบโอนของมหาวิทยาลัยฯ ได หมายเหตุ: สรุปสถิติรายป- เนื่องจากมีการทําเทียบโอนป-ละ 1 ครั้ง

#### **นิยามศัพทเฉพาะ**

1. ระบบเทียบโอน หมายถึง ระบบสารสนเทศเพื่อใชในการเทียบโอนรายวิชา กรณีศึกษา สาขาเทคโนโลยีสารสนเทศ มทร.ลานนา

2. หลักส<mark>ูตรอ</mark>าชีวศึกษาหมายถึง สถานศึกษา สัง<mark>กัด</mark>สำนักงานคณะกรรมการการ อาชีวศึกษา กลุ)มจังหวัดภาคเหนือ 17 จังหวัด ประกอบดวย เชียงใหม) ลําพูน ลําปาง ี แม่ฮ่องสอน แพร่ น่าน พ<mark>ะเยา เ</mark>ชียงราย สุโขทัย พิษณุ<mark>โลก ตาก อุตรดิตถ์ เพชรบูรณ์ พิจิตร</mark> กําแพงเพชร นครสวรรค< และอุทัยธานี

 3. มหาวิทยาลัยเทคโนโลยีราชมงคลลานนา หรือ มทร.ลานนา หมายถึง มหาวิทยาลัยเทคโนโลยีราชมงคลล้านนา 6 เขตพื้นที่ ได้แก่ เชียงใหม่ เชียงราย ลำปาง ตาก น่าน พิษณโลก

4. การเทียบโอนผลการเรียน หมายถึง การเทียบโอนผลการเรียน ตามขอบังคับ มหาวิทยาลัยเทคโนโลยีราชมงคลล้านนา ว่าด้วย การศึกษาระดับปริญญาตรี พ.ศ. 2551 ประกาศ ณ วันที่ 23 พฤษภาคม 2551 หมวดที่ 7 การเทียบโอนผลการเรียน ขอที่ 27 การเทียบ โดนผลการเรียนในระบบ

5. เกณฑ์การเทียบโอนผลการเรียนในระบบ หมายถึง เกณฑ์การเทียบโอนรายวิชา หมวดวิชาศึกษาทั่วไป (กลุ่มวิชาวิทยาศาสตร์ และคณิตศาสตร์) พ.ศ. 2555 โดยมติการประชุม คณะกรรมการประจําคณะวิทยาศาสตร<และเทคโนโลยีการเกษตร ครั้งที่ 7/2555 เมื่อวันที่ 5 กันยายน 2555

#### ข้อจำกัดของการวิจัย

ปวส. หลักสูตรอาชีวศึกษา และ มทร.ล้านนา เพื่อศึกษาต่อปริญญาตรีหลักสูตร เทียบโอน สาขาเทคโนโลยีสารสนเทศ มหาวิทยาลัยเทคโนโลยีราชมงคลลานนา เชียงราย

#### **คําสําคัญ**

- 1. การเทียบโอนรายวิชา
- 2. เทียบโอนผลการเรียน
- 3. การเปรียบเทียบคํา

## ประโยชน์ที่จะได้รับจากการวิจัย

1. นำข้อมูลการเทียบโอนรายวิชามาจัดทำให้อยู่ในรูปแบบของสารสนเทศที่สามารถ ประมวลผลได

2. ระบบ<mark>เทีย</mark>บโอนรายวิชาด้วยวิธีการกำหนดกฎเ<mark>กณฑ์</mark>แมทชิ่ง ภายใต้ระเบียบการ เทียบโอนรายวิชา

3. ลดกระบวน<mark>การเทีย</mark>บโอนให้สามารถทำได้รว<mark>ดเ</mark>ร็วและถูกต้อง

4. สามารถจัดพิมพ์ช<mark>้อมูลการเทียบโอนในแบ</mark>บฟอร์มของมหาวิทยาลัยฯ ได้อย่าง ทันทีทันใด

5. ประยุกต์ใช้เทคนิคขั้นตอนวิธีการแมทชิ่ง

## **บทที่ 2**

## เดกสารและงานวิจัยที่เกี่ยวข้อง

 ในการศึกษาระบบเทียบโอนรายวิชาดวยวิธีการกําหนดกฎเกณฑแมทชิ่ง กรณีศึกษา สาขาวิชาเทคโนโลยีสารสนเทศ มหาวิทยาลัยเทคโนโลยีราชมงคลลานนา เชียงราย ผูศึกษาได ้ใช้เคกสารและงานวิจัยที่เกี่ยวข้องโดยมีรายละเคียดดังต่อไปนี้

## เดกสารที่เกี่ยวข้อง  **การเทียบโอนผลการเรียน**

การเทียบโอนผลการเรียน ตามข้อบังคับมหาวิทยาลัยเทคโนโลยีราชมงคลล้านนา ว่า ดวย การศึกษาระดับปริญญาตรี พ.ศ. 2551 ประกาศ ณ วันที่ 23 พฤษภาคม 2551 หมวดที่ 7 การเทียบโอนผลการเรียน ข้อที่ 27 การเทียบโอนผลการเรียนในระบบ

## **เกณฑการเทียบโอนผลการเรียนในระบบ**

 เกณฑการเทียบโอนรายวิชา หมวดวิชาศึกษาทั่วไป (กลุ,มวิชาวิทยาศาสตร และ คณิตศาสตร) พ.ศ. 2555 โดยมติการประชุมคณะกรรมการ ประจําคณะวิทยาศาสตรและ เทคโนโลยีการเกษตร ครั้งที่ 7/2555 เมื่อวันที่ 5 กันยายน 2555 ดังนี้

1. กรณีรายวิ<mark>ชาที่มี</mark>รหัสวิชา ชื่อวิชาและหน่วยกิต<mark>เหมือ</mark>นกัน สามารถเทียบโอนได้เลย

2. กรณีรายวิชาที่<mark>มีรหัสวิชา ชื่อวิชาที่เหมือนกัน แ</mark>ต่มีจำนวนหน่วยกิตต่างกัน เงื่อนไข <u>ของการเทียบโอนรายวิชา คือ จำนวนหน่วยกิตของรายวิชาเดิมต้องมากกว่าหรือเท่ากับรายวิชา</u> ใหม่

.<br>3. กรณีรายวิชาที่มีชื่อวิชา เนื้อหาและหน่วยกิตที่เหมือนกัน แต่มีรหัสวิชาที่ต่างกัน ให้ ี สามารถเทียบโอนได้ ทั้งนี้ให้พิจารณาจากตารางการเทียบโอนรายวิชาของแต่ละหมวดวิชา (ตามเคกสารแนบท้าย)

4. กรณีรายวิชาที่มีรหัสวิชา ชื่อวิชา หรือจำนวนหน่วยกิตที่ต่างกัน เงื่อนไขของการ เทียบโอนรายวิชา คือ จำนวนหน่วยกิตของรายวิชาเดิมต้องมากกว่าหรือเท่ากับรายวิชาใหม่ ทั้งนี้ ให้พิจารณาจากตารางการเทียบโคนรายวิชาของแต่ละหมวดวิชา (ตามเอกสารแนบท้าย)

5. กรณีรายวิชาที่ต้องสอบผ่านวิชาบังคับก่อน(Prerequisite) ให้ถือปฏิบัติตาม ประกาศคณะวิทยาศาสตรและเทคโนโลยีการเกษตร เรื่อง วิธีการและหลักเกณฑเกี่ยวกับ การ เทียบโอนรายวิชาที่ต้องสอบผ่านวิชาบังคับก่อน (Prerequisite) และการเทียบโอนผลการเรียนใน กรณี รายวิชาที่จำนวนหน่วยกิตที่ไม่เท่ากัน พ.ศ. 2553 ประกาศ ณ วันที่ 26 สิงหาคม 2553

6. กรณีรายวิชาที่จะเทียบโอนมีค่าระดับคะแนนต่ำกว่า ค หรือ C สามารถถือปฏิบัติ ตามประกาศคณะวิทยาศาสตรและเทคโนโลยีการเกษตร เรื่อง หลักเกณฑและขอกําหนด เกี่ยวกับการประเมินความรู ทักษะและประสบการณ (ฉบับที่ 2) พ.ศ. 2553 ประกาศ ณ วันที่ 22 กรกฎาคม 2553

7. กรณีของการเทียบโอนรายวิชาอื่น ๆ ที่นอกเหนือจากเงื่อนไขข้างต้น ให้ขึ้นอยู่กับ ดุลยพินิจของคณะกรรมการเทียบโอนผลการเรียน

8. ให้บันทึกผลการเรียนตามวิธีการเทียบโอน โดยดำเนินการตามข้อบังคับ ุมหาวิทยาลัยเทคโนโลยีราชมงคลล้านนา ว่าด้วย ก<mark>ารศึกษาระดับปริญญาตรี พ.ศ. 2551 หม</mark>วด ที่ 7 ขอ 28.2 และ 28.3

9. ประกาศนี้ให้มีผลบังคับใช้กับนักศึกษาที่เข้าศึกษา ตั้งแต่ปีการศึกษา 2555 เป็นต้น ไป

## **ขอปฏิบัติของการเทียบโอนผลการเรียน**

ิตามข้อบัง<mark>คับมหาวิทยาลัยเทคโนโลยีราชมงคลล้านน</mark>า ว่าด้วย การศึกษาระดับ ปริญญาตรี พ.ศ. 2551 หมวดที่ 7 ขอ 21 ถึง 26 ดังนี้

1. ผู้ขอเทียบโอ<mark>นผลการเรียนต้องขึ้นทะเบียนเป็นนักศึ</mark>กษาของมหาวิทยาลัย

2. ให้คณบดีหรือรองอธิการบดี แต่งตั้งคณะกรรมการเทียบโอนผลการเรียน ซึ่งมี คุณสมบัติสอดคล้องกับระดับการศึกษา และสาขาวิชาที่ของเทียบโอนจำนวนไม่น้อยกว่า 3 คน ดำเนินการเทียบโอนผลการเรียนตามหลักสูตรที่กำหนด โดยให้เป็นไปตามเกณฑ์และข้อกำหนด ของคณะที่รายวิชานั้นสังกัด

 3. คณะกรรมการเทียบโอนผลการเรียน มีหนาที่ดําเนินการเทียบโอนผลการเรียน หรือประเมินความรู้ ทักษะและประสบการณ์ตามเกณฑ์ และวิธีการประเมินผลโดยให้เป็นไป ตามเกณฑ์และข้อกำหนดของคณะ

4. ผู้ขอเทียบโอนจะต้องใช้เวลาศึกษาอยู่ในมหาวิทยาลัยอย่างน้อย 1 ปีการศึกษา

- 5. ค่าธรรมเนียมการเทียบโอนผลการเรียนเป็นไปตามประกาศของมหาวิทยาลัย
- 6. ให้คณบดี หรือรองอธิการบดี เป็นผู้อนุมัติผลการเรียนผลการเรียน

7. การเทียบโคนผลการเรียนในระบบ

 7.1 การเทียบโอนผลการเรียนสําหรับนักศึกษาที่ยายหลักสูตร หรือคณะใน มหาวิทยาลัย

 7.1.1 ใหนักศึกษาดําเนินการขอเทียบโอนผลการเรียนภายใน 30 วันนับ จากวันเปิดภาคการศึกษาแรก หากพ้นกำหนดนี้สิทธิที่จะขอเทียบโอนเป็นอันหมดไป ทั้งนี้เพื่อผู้ ขอเทียบโอนจะได้รับทราบจำนวนรายวิชาและหน่วยกิตที่จะต้องศึกษาเพิ่มเติมอีกจนกว่าครบ ตามหลักสูตร

7.1.2 ให้เทียบโอนรายวิชาหรือกลุ่มวิชาซึ่งมีเนื้อหาสาระการเรียนรู้ และ จุดประสงค์ครอบคลุมไม่น้อยกว่าสามในสี่ของรายวิชา หรือกลุ่มวิชาในสาขาวิชาที่นักศึกษาผู้ขอ เทียบโอนกำลังศึกษาอยู่โดยให้เป็นไปตามเกณฑ์และข้อกำหนดของคณะ

7.1.3 รายวิชาหรื<mark>อกลุ่มวิชาที่เทียบโอนหน่วยกิตให้ เมื่อรวมกันแล้วต้องมี</mark> ึ จำนวนหน่วยกิตไม่เกินสามในสี่ของจำนวนหน่วยกิตรวมของหลักสูตรที่รับโอน

7.1.4 รายวิชาที่จะนำมาเทียบโอน ต้องมีระดับคะแนนไม่ต่ำกว่า ค หรือ C

7.1.5 การบันทึกผลการศึกษาและการประเมินผล รายวิชาหรือกลุ่มวิชาที่ เทียบโอนให้ จะไม่นำมาคิดค่าระดับคะแนนเฉลี่ยประจำภาคและค่าระดับคะแนนเฉลี่ยสะสม โดยให้บันทึก "TC" (Transfer Credits) ไว้ส่วนท้ายของรายวิชาที่เทียบโอนให้ในใบแสดงผลการ เรียน

<mark>.7.1.</mark>6 ในกรณีที่มหาวิทยาลัยเปิดหลักสูตรใ<mark>หม่</mark> จะเทียบโอนนักศึกษาให้เข้า ์ศึกษาได้ไม่เกินกว่าชั้น<mark>ปีและ</mark>ภาคการศึกษาที่ได้รับอนุญาตให้<mark>มีนัก</mark>ศึกษาเรียนอยู่ตามหลักสูตรที่ ไดรับความเห็นชอบแลว 7ยาลัย

**การพัฒนาระบบโดยใชวงจรการพัฒนาระบบ** 

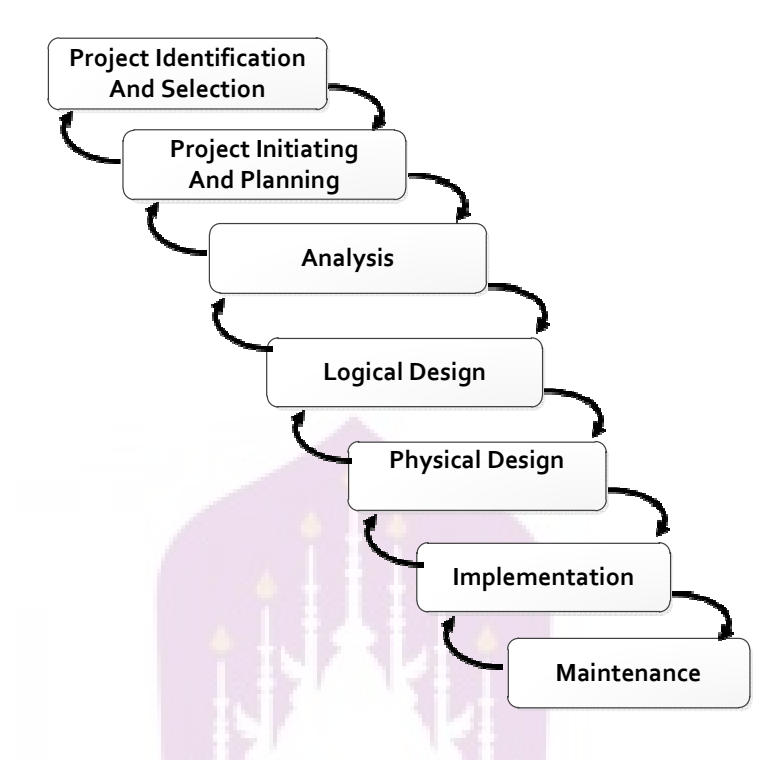

## **ภาพ 1 แสดงวงจรการพัฒนาระบบ SDLC ที่มา: โอภาส เอี่ยมสิริวงศ**

1. Project Identification and Selection การกำ<mark>หน</mark>ดปัญหาและเลือกโครงการ มี ึการศึกษาถึงปัญหาภายใ<mark>นหน่</mark>วยงาน จากนั้นทำการค้นหาโ<mark>ครงก</mark>ารโดยใช้เทคโนโลยีสารสนเทศ เข้ามาช่วยแก้ไขให้สามารถ<mark>ตอบสนองการทำงานได้รวดเร็วแ</mark>ละถูกต้องแม่นยำ

 2. Project Initiating and Planning การเริ่มโครงการและการวางแผน เริ่มโครงการ ดวยการวางแผนการทํางานใหแลวเสร็จตามระยะเวลาที่กําหนด

3. Analysis การวิเคราะห์ ทำการวิเคราะห์ระบบงานปัจจุบันด้วยการรวบรวมข้อมูล ้ความต้องการ จากการสืบค้นความต้องการด้วยการสัมภาษณ์ผู้ใช้งาน การศึกษาจากเอกสาร และกำหนดความต้องการของระบบใหม่ จากนั้นนำมาเขียนเป็นไดอะแกรมช่วยในการวิเคราะห์ เพื่อแก้ไขปัญหาให้ถูกต้อง

4. Logical Design การออกแบบทางตรรกศาสตร์ สร้างผังงานภาพรวมของระบบด้วย Use case diagram ออกแบบฐานขอมูลดวย ER-Diagram และเขียนพจนานุกรมขอมูล (Data Dictionary)

5. Physical Design คือการออกแบบในส่วนของระบบงานใหม่ ออกแบบส่วนประสาน ผู้ใช้งาน (User Interface), Input Design, Output Design, การออกแบบรายงาน, การออกแบบ ซอฟตแวร, ออกแบบการประมวลผล(Process Design) และระบบสื่อสารขอมูล (Data Communication Design)

6. Implementation การพัฒนาโปรแกรมด้วยการพัฒนาตามที่ได้ออกแบบไว้ในส่วน ของการออกแบบ โดยการเลือกใชภาษาโปรแกรม Visual Basic.NET ทําการทดสอบหา ข้อผิดพลาดของโปรแกรม ทดสอบความถูกต้องของผลลัพธ์ และทดสอบว่าระบบที่พัฒนาตรง ตามความต้องการของผู้ใช้หรือไม่ จากนั้นระบบไปใช้งานจริง ใช้ชุดข้อมูลจริงในการทดสอบ โปรแกรม จากนั้นจัดทําคู,มือผูใชงาน

7. Maintenance การบำรุงรักษา ข้อบกพร่องในด้านการทำงานของโปรแกรมอาจพบ ได้ในขั้นตอนนี้ จะต้องดำเนินการแก้ไขให้ถูกต้อง รวมถึงการเพิ่มเติมฟังก์ชันอื่นที่ผู้ใช้งาน ตองการเพิ่มเติม

#### **ระบบปฏิบัติการ Microsoft windows 7 64 bit**

วินโดวส 7 มีความสามารถของการสนับสนุนงานโปรแกรมที่เกี่ยวของกับงานวิจัยทั้ง ด้านของซอฟต์แวร์ ฮาร์ดแวร์มากกว่า วินโดว์ 8 และวินโดว์ 64 บิต สามารถตอบสนอง ฮาร์ดแวร์ได้เต็มประสิทธิภาพ ทำให้เกิดการทำงานของซอฟต์แวร์ได้รวดเร็วกว่า 32 บิต ที่ ี ฮาร์ดแวร์รองรับได้ไ<mark>ม่เต็</mark>มประสิทธิภาพ อีกทั้งเป็นระบบปฏิบัต<mark>ิกา</mark>รที่นิยมใช้งานมากในปัจจุบัน ้จึงเลือกที่จะพัฒนาโปร<mark>แก</mark>รมภายใต้ระบบปฏิบัติการดังกล่าว

#### **โปรแกรมจัดการฐานขอมูล Microsoft® SQL Server® 2008 R2**

שברוזו

SQL Server 2008 R2 เป็น Database Platform รุ่นใหม่ที่รองรับการทำงานของ Microsoft SQL Server ได้ดีขึ้น ตอบสนองความต้องการในเรื่องการจัดการข้อมูลที่มีความ เคลื่อนไหวตลอดเวลาได้เป็นอย่างดี Database Platform นี้รองรับการขยายตัวของฐานข้อมูลที่มี ้มากขึ้น และมีเครื่องมือช่วยเหลือในการจัดการซึ่งช่วยเพิ่มประสิทธิภาพการทำงานและลด ค่าใช้จ่ายในการดูแลข้อมูลลงได้มาก นอกจากนี้ SQL Server 2008 R2 ช่วยให้ผู้ใช้ทำการ วิเคราะหและจัดทํารายงานที่สมบูรณมากขึ้น

#### **โปรแกรมจัดการแผนภาพ Microsoft Office Visio 2010**

Microsoft Visio เป็นโปรแกรมกราฟิกที่มีเครื่องมือที่หลากหลายเพื่อแสดงให้เห็นงาน ทางธุรกิจและงานทางเทคนิค เป็นผลิตภัณฑ์ที่ใช้งานง่ายกว่าและสะดวกกว่า Microsoft Office Visio 2003 และ Microsoft Office Visio 2007 และยังสามารถตอบสนองทุกชนิดของธุรกิจ วิศวกรรม และผูใชเทคโนโลยี (IT) ขอมูลสรางไดอะแกรม ของกระบวนการ ระบบ และขอมูลที่ เป็นตัวเลข รวมถึงภาพประกอบของ Visio 2010 ยังเพิ่มเติมความสามารถที่ทำงานได้ง่ายขึ้น โดยในการพัฒนาระบบ เลือกใชเครื่องมือในการออกแบบ คือ Flowchart เพื่อออกแบบวิเคราะห ระบบงานเดิมและระบบงานใหม่ UML Model Diagram เพื่อออกแบภาพรวมของระบบงานใหม่ Database Model Diagram เพื่อออกแบบฐานข้อมูล Wireframe Diagram เพื่อออกแบบส่วน ประสานผู้ใช้งาน

#### **โปรแกรมวิเคราะหขอมูลทางสถิติ SPSS**

เป็นเครื่องมือสำหรับจัดกระทำข้อมูล สามารถนำข้อมูลจากแฟ้มข้อมูลมาประมวลผล ดวยตาราง สรางกราฟ และวิเคราะหทางสถิติที่หลากหลาย โดยใชเพื่อวิเคราะหขอมูลจาก แบบสอบถามความพึงพอใช้ของผู้ใช้งานโปรแกรม และแบบสอบถามประสิทธิภาพการทำงาน ของโปรแกรม เพื่อหาค่าร้อยละของความพึงใจและประสิทธิภาพของโปรแกรม

#### **ฐานขอมูล**

แหล่งที่ใช้ส<mark>ำหรับ</mark>เก็บรวบรวมข้อมูลซึ่งอยู่ในรูปแ<mark>บบ</mark>แฟ้มข้อมูลมารวมไว้ที่เดียวกัน ้รวมทั้งต้องมีส่วนของพจ<mark>นานุกรม</mark>ข้อมูล (data dictionary) <mark>เก็บ</mark>คำอธิบายเกี่ยวกับโครงสร้างของ ูฐานข้อมูล และเนื่องจากข้อมู<mark>ลที่จัดเก็บนั้นต้องมีควา</mark>มสัมพันธ์ซึ่งกันและกันทำให้สามารถ ้สืบค้น (retrieval) แก้ไข (modified) ปรับปรุงเปลี่ยนแปลงโครงสร้างข้อมูล (update) และจัดเรียง (sort) ได้สะดวกขึ้นโดยในการกระทำการดังที่กล่าวมาแล้ว ต้องอาศัยซอฟต์แวร์ประยุกต์สำหรับ จัดการฐานข้อมูล

#### **ระบบการจัดการฐานขอมูล**

ซอฟต์แวร์ที่เป็นเครื่องมือของผู้ใช้เพื่อโต้ตอบกับฐานข้อมูล ประกอบไปด้วยฟังก์ชัน หน้าที่ในการจัดการกับข้อมูล รวมถึงภาษาที่ใช้ทำงานกับข้อมูล ในที่นี้เลือกใช้ภาษา LINQ และ SQL ในการโต้ตอบระหว่างผู้ใช้ด้วยการสร้าง การเรียกดู และการบำรุงรักษาฐานข้อมูล รวมถึง

มีหน้าที่ในการรักษาความมั่นคงปลอดภัยของข้อมูลป้องกันไม่ให้ผู้ไม่มีสิทธิ์เข้ามาละเมิดข้อมูล ในฐานขอมูล และการสํารองขอมูล การกูคืนขอมูล

#### แผนภาพแสดงความสัมพันธ์ระหว่างข้อมูล (Entity Relationship Diagram)

แผนภาพที่ใช้เป็นเครื่องมือสำหรับจำลองข้อมูล ซึ่งจะประกอบไปด้วย Entity (แทน กลุ่มของข้อมูลที่เป็นเรื่องเดียวกัน/เกี่ยวข้องกัน) และความสัมพันธ์ระหว่างข้อมูล (Relationship) ที่เกิดขึ้นทั้งหมดในระบบ E-R Diagram จะแสดงชนิดของความสำพันธ์ว่าเป็นชนิด หนึ่งต่อหนึ่ง (One to One) หนึ่งต่อหลายสิ่ง (One to Many) หรือ หลายสิ่งต่อหลายสิ่ง (Many to Many)

#### **แผนภาพ UML (Unified Modeling Language)**

เป็นภาษาแผนภาพที่ใช้แสดงการทำง<mark>านของระบบงาน ในการวิเคราะห์และออกแบบ</mark> ระบบเชิงวัตถุ (Object Oriented Analysis and Design) ซึ่งภาษาแผนภาพที่ใชแสดงนั้นมีหลาย แบบด้วยกัน ได้แก่ Use Case Diagram, Class Diagram, Sequence Diagram และ Activity Diagram

#### **1. ประโยชนของ Use case diagram**

1.1 ทราบความสามารถของระบบ

1.2 ทราบผู้ใช้งานในแต่ละส่วนของระบบ

- 1<mark>.3 ง่</mark>ายต่อการสื่อสารระหว่างลูกค้าและผู้พั<mark>ฒน</mark>าระบบ
- 1.4 ใช้ทดสอบระบบว่าตรงตามความต้อง<mark>การ</mark>ของระบบหรือไม่
- 1.5 ช่ว<mark>ยให้ผู้พั</mark>ฒนาระบบสามารถแ<mark>ยกแยะกิ</mark>จกรรมที่อาจจะเกิดขึ้นในระบบ

1.6 เป็น diagram พื้นฐาน ที่สามารถอธิบายสิ่งต่าง ๆ ได้โดยใช้รูปภาพที่ไม่

ซับ เซ้อบ

#### **2. Use Case Diagram ประกอบดวย**

2.1 Actor คือผู้ที่กระทำกับระบบ อาจเป็นผู้ที่ทำการส่งข้อมูล รับข้อมูล หรือ แลกเปลี่ยนข้อมูลกับระบบนั้น ๆ เช่น ลูกค้ากับระบบสั่งซื้อสินค้าทางโทรศัพท์

2.2 Use Case คือ หน้าที่หรืองานต่าง ๆ ในระบบ เช่น การเช็คสต็อก การ สั่งซื้อสินค้า เป็นต้น

2.3 Relationship คือ ความสัมพันธ์ระหว่าง Use Case กับ Actor

#### **เทคนิคการทดสอบ (Testing Techniques)**

1. **Black Box Testina** เป็นการทดสอบฟังก์ชันการทำงานของระบบที่ต้องการทราบ เพียงว่า เมื่อมีการอินพุตข้อมูลเข้าสู่ระบบแล้ว จะได้ผลลัพธ์ออกมาอย่างไร แต่จะมุ่งสนใจด้วย การทดสอบข้อมูลที่อินพุตเข้าไปเพื่อให้ได้มาซึ่งเอาท์พุตที่ถูกต้อง

2. White Box Testing เป็นการทดสอบวิธีการเขียนโปรแกรมภายใน มีการ ตรวจสอบความถูกต้องและครบถ้วนของฟังก์ชันการทำงาน ข้อผิดพลาดเชิงตรรกะจากการ เขียนโปรแกรม (Logic Error) มีการออกแบบตรรกะโปรแกรมที่มีประสิทธิภาพหรือไม่

#### **การทดสอบการยอมรับในระบบ (Acceptance Testing)**

ผู้ใช้จะเป็นผู้ยืนยันถึงความสมบูรณ์ของระบบว่าระบบสามารถรองรับกระบวนการ ทางธุรกิจได้ตรงตามความต้องการ ถูกต้อง และครบด้วยหรือไม่ สามารถรองรับการทำงานใน ด้านต่างๆ ได้ตรงตามวัตถุประสงค์ และเป็นที่น่าพึงพอใจ สำหรับการทดสอบการยอมรับใน ระบบ มี 2 ขั้นตอนด้วยกันคือ การทดสอบแบบอัลฟา (Alpha Testing) เป็นการทดสอบระบบ ด้วยการจำลองสภาพแวดล้อมขึ้นมา มีการจำลองผู้ใช้งานในระบบ และใช้ข้อมูลที่จำลองขึ้นมา ป้อนเข้าส่ระบบเพื่อประมวลผล โดยมีการทดสอบซ้ำหลายๆ ครั้ง เพื่อค้นหาข้อผิดพลาด การ ทดสอบแบบเบต้า (Beta Testing) ให้ผู้ใช้งานจริงทำการทดสอบระบบบนสภาพแวดล้อมจริง และใช้ข้อมูลจริงในการทดสอบ

#### **โปรแกรม Crystal Report**

ใช้เครื่องมือ Crystal Report ที่ใช้ในการออ<mark>กราย</mark>งาน ซึ่งสามารถ ออกรายงานได้ หลากหลายรูปแบบ ทั้งแบบ รายงานธรรมดา แบบ Cross Tab และแบบอื่นๆ ซึ่งมีเครื่องไม เครื่องมือที่ออกแบบมาให้ง่ายต่อการใช้งาน และการติดต่อกับฐานข้อมูล MS SQL Server และ นำข้อมูลจาก Viewer ของเครื่องมาดูได้ และการสามารถ View ผ่านตัวโปรแกรม MS SQL Server และ View ผ่านโปรแกรม Visual Studio ซึ่งจากความสามารถที่หลากหลายดังกล่าวจึง เลือกใชโปรแกรม Crystal Report ในการจัดทํารายงาน

#### **การคนหาขอมูล (Searching)**

เทคนิคในการค้นหาค่าของข้อมูล (Searching) เป็นโครงสร้างซึ่งเป็นเทคนิคที่นำมาใช้ ้กับแฟ้มข้อมูล และเมื่อพิจารณาถึงการรวบรวมเรคคอร์ดแต่ละเรคคอร์ดจะมีคีย์ที่นำมาใช้ แยกแยะความแตกต่างจากเรคคอร์ดอื่น ๆ คีย์อาจประกอบด้วยฟิลด์เดียวหรือหลายฟิลด์ ค่า ของคีย์อาจจะสร้างความเป็นหนึ่งเดียวให้กับเรคคอร์ด หรือเป็นแบบให้มีค่าซ้ำกันได้หลาย เรคค อร์ด แต่คำนึงถึงลำดับก่อนหลังเมื่อถูกเพิ่มเข้ามา การค้นหาข้อมูลจึงเป็นกระบวนการหา ตำแหน่งของเรคคอร์ดที่ต้องการตามค่าของคีย์ โดยมีอัลกอริทึมการค้นหาเป็นเทคนิคในการ ค้นหาเรคคอร์ดตามค่าของคีย์ซึ่งเป็นค่าที่ได้รับเข้ามาเพื่อค้นหา ในการค้นหาจะสิ้นสุดลงเมื่อ พบเรคคอร์ดที่มีค่าคีย์ตรงกันหรือไม่พบ อัลกอริทึมที่นำมาใช้มีหลายแบบแต่ที่กล่าวถึง คือ

- 1. การค้นหาแบบลำดับ (Sequential Search)
- 2. การค้นหาแบบแบ่งครึ่ง (Binary Search)
- 3. การคนหาแบบสอดแทรก การคนหาแบบสอดแทรก (Interpolation Search)
- 4. การค้นหาข้อความ (Text Searching)

#### **การคนหาแบบลําดับ การคนหาแบบลําดับ (Sequential Search)**

การค้นหาแบบลำดับหรื<mark>อการค้นหาแบบ</mark>เชิงเส้น (Linear Search)มีรูปแบบที่เข้า ใจง่าย เป็นการค้นหาที่จัดการกับรายการที่รวบรวมเรคคอร์ดในแบบเชิงเส้น ซึ่งสามารถจะใช้ ในรูปแบบของอาร์เรย์ในรูปที่ 2.2 หรือใช้เป็นลิ้งค์ลิสต์ (Linked List)

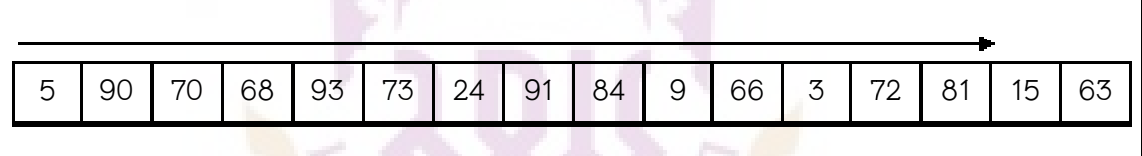

#### ภาพ <mark>2 แส</mark>ดงการค้นหาค่าของคีย์ในรู<mark>ปแบ</mark>บของอาร์เรย์

โดยอัลกอริทึมพื้นฐานจะเริ่มที่ตอนต้นของรายการและเปรียบเทียบค่าของคีย์ผ่านไปที ละเรคคอร์ดตามลำดับ จนกระทั่งพบค่าคีย์ของเรคคอร์ดที่ต้องการหรือไม่พบเมื่อสิ้นสุดที่ท้าย รายการ เช่น ต้องการหาค่า 72 จะต้องเปรียบเทียบค่าจากการเริ่มต้นที่ 5, 90, 70, 68, ..., 3 และ 72 จึงพบว่ามีเรคคอร์ดที่ต้องการในรายการ หรือต้องการหาค่า 45 จะต้องเปรียบเทียบตั้ง แค่ค่าแรก คือ 5 จนถึงค่าสุดท้ายคือ 63 จึงพบว่าไม่มีเรคคอร์ดที่ต้องการอยู่ในรายการ

#### **อัลกอริทึมการคนหาแบบลําดับ**

- 1. ทำขั้นตอน 2 ซ้ำ ตั้งแต่ i = 0 จนถึง i = n-1
- 2. ถ้าค่า ai ในอาร์เรย์เท่ากับค่า k ที่ค้นหา ให้ส่งค่า i คืนกลับมา
- 3. ไม่พบส่งค่า –1 คืนกลับมา

#### ์ ฟังก์ชันการค้นหาแบบลำดับ

```
int sequentialSearch (int key[],int size, int value){ 
int i=0:
for(; i<size && key[i] !=value; i++);
if(i<size) 
      return I; 
return -1;
}
```
หลังจากที่ฟังก์ชันทำงานจบจะส่งค่าคืนกลับมาให้ ถ้าพบค่าที่ต้องการหาจะส่ง ตำแหน่งของคีย์ที่อยู่ในรายการกลับมาให้ แต่ถ้าไม่พบค่าที่ต้องการจะส่งค่า -1 กลับมา ให้ สำหรับกรณีให้ค่าของคีย์ซ้ำกันได้ การค้นหาเรคคอร์ดจะต้องทำการเปรียบเทียบกับคีย์ของ เรคคอรดทั้งหมดที่มีอยู,ในรายการ

อัลกอริทึมในการค้นหาแบบลำดับมีการเปรียบค่ากันที่อยู่ในออเดอร์ของ N (Order of N) โดยมีสัญลักษณ์เป็น O(n) เป็นตัวเลขของการเปรียบเทียบค่าของฟังก์ชันเชิงเส้น ตามจำนวนเรคคอร์ดที่มี ถ้าจำนวนเรคคอร์ดมีมากขึ้นเป็นสองเท่า การค้นหาก็เพิ่มขึ้นเป็นสอง เท่า ดังนั้นจึงไม่เหมาะที่จะใช้กับแฟ้มข้อมูลที่มีจำนวนเรคคอร์ดใหญ่มาก เช่น การหารายชื่อใน สมดโทรศัพท์

## **การเปรียบเทียบสตริง (String Matching)**

การเปรียบเทียบ String โดยการใช้เครื่องหมาย == จะทำการเปรียบเทียบค่าใน String Object ทั้ง 2 ตัวว่าเป็นค่าเดียวกันหรือไม่ โดยที่จะให้ค่าเป็นจริง (True) ก็ต่อเมื่อตัวอักษร ทุกตัวใน String ทั้ง 2 ค่าจะต้องเหมือนกันหมด และสนใจตัวอักษรพิมพ์เล็กพิมพ์ใหญ่ ช่องว่าง หากต่างกันก็จะให้ค่าเป็นเท็จ (False)

#### **รูปแบบคําสั่ง**

String1 == String2;

#### ตัวอย่าง

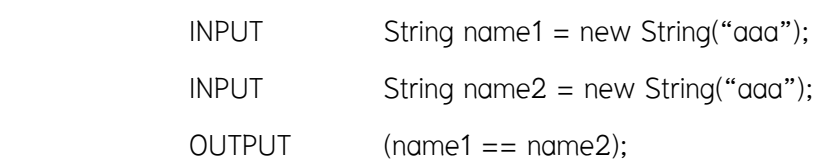

#### **งานวิจัยที่เกี่ยวของ**

งานวิจัยของ ศิริวรรณ ชัยวฑูอนุกูล (2546) ได้นำเสนอการปรับปรุงวิธีการค้นหา สายอักขะโดยใชวิธีการตัดแบ,งและการทําแฮชชิ่ง โดยใหความสนใจในการหาวิธีที่จะลดเวลา ค่าใช้จ่าย จำนวนครั้งในการเปรียบเทียบหรือเพิ่มระยะกระโดด งานวิจัยนี้ประยุกต์ใช้หลักการ ของ Sunday Quick Search เข้ากับอัลกอรึทึมที่มีอยู่ คือ Improvement on String Matching Algorithm using Partitioning and Hashing (ISMPH) โดยจําลองสภาวะแวดลอมในการทดลอง และเปรียบเทียบผลการทดลองกับอัลกอรึทึมตนแบบ รวมถึงอัลกอรึทึมที่รูจักกัน จากนั้น ทดสอบกับแฟ้มข้อมูลหลายประเภท จากการทดลองพบว่า ISMPH ได้ผลที่ดีกว่าอัลกอรึทึม ต้นแบบของ Sun Kim และอัลกอรึทึมที่เป็นที่รู้จักอื่น ๆ

งานวิจัยของ ธนชัย ปฐมรัตน์ (2546) ได้นำเสนอการค้นหาสายอักขระที่ใกล้เคียงกัน ที่สุด งานวิจัยนี้ได้นำเสนอวิธีการแก้ไขปัญหาของการค้นหาสายอักขระ s โดยการ generate การจัดลำดับของสายอักขระที่มี<mark>ค</mark>วามยาว m ด้วยวิธีของ Permutation จากนั้นกำจัดสายอักขระ ที่ไม่ใช้คำตอบออกเพื่อลดจำนวนสายอักขระ โดยการใช้กฎเกณฑ์ต่าง ๆ หลังจากนั้นจะนำไป คํานวณหา Hamming Distance กับสายอักขระที่กําหนดให และเปรียบเทียบหาสายอักขระที่ ใกลเคียงกันที่สุด โดยนําเสนอ 3 วิธีการคือ Finding Closest String Matching Using Array (FCMA), Finding Closest String Matching Using Text File (FCMT) และ Finding Closest Sting Matching Using Database File (FCMD) จากการทดลองพบว่<mark>า a</mark>lgorithm ที่นำเสนอสามารถ ้ ทำงานได้ในเวลาที่น้อ<mark>ยกว</mark>่า exponential time มาก สามารถ<mark>ค้นห</mark>า exact solution ได้ในความ ยาว แต่ไม่สามารถเปรีย<mark>บเทียบ</mark>โดยตรงได้

 งานวิจัยของ Mohammad A. และ Suleiman H. (2554) ไดนําเสนอเทคนิค N-Gram-Based สำหรับการจับคู่เอกสารภาษาอาหรับ กรณีศึกษา การเทียบรายวิชา มีการกำหนดความ คล้ายคลึงกันระหว่างคำอธิบายรายวิชาบางรายวิชาที่ต้องการเทียบโอนหน่วยกิตของหลักสูตร การศึกษาที่คลายกัน โดยใชเทคนิค N-Gram, bi-gram และ vector model เพื่อเปรียบเทียบ ผลลัพธ์ของความคล้ายคลึงกันระหว่างคู่ใดก็ตามของเอกสาร งานวิจัยนี้แสดงให้เห็นว่าเทคนิค N-gram ได้ผลลัพธ์ที่ดีกว่า

งานวิจัยของ เทวิน (2555) ได้นำเสนอระบบพยากรณ์แมลงศัตรพืชในนาข้าวด้วย เทคนิค CBR และสารสนเทศภูมิศาสตร โดยพัฒนาโปรแกรมใชสําหรับการพยากรณ มีการ ้จัดเก็บกรณีเก่าที่มีลักษณะฟัชซีแอททริบิวท์ในระบบฐานข้อมูลเชิงฟัซซี กำหนดรูปแบบของ ้ ฟัซซีค่าคริสป์ พจน์ภาษาฟัซซี และค่าประมาณ แล้วดำเนินการค้นหาภายใต้หลักการทำเคส แมทชิ่งเพื่อให้ได้กรณีเก่าที่คล้ายคลึงกับปัญหาใหม่มากที่สุด ผลวิจัยพบว่าโปรแกรมสามารถ คำนวณผลลัพธ์ภายใต้ปัจจัยได้หลากหลาย

งานวิจัยของ บารมี และ ธวัชชัย (2555) ได้นำเสนอระบบเทียบโอนรายวิชาโดยใช้ แบบจำลองเวกเตอร์สเปซ เป็นการวิจัยที่นำเสนอระบบเทียบโอนรายวิชาและการวัดความ คลายคลึงกันของคําอธิบายรายวิชา ดวยการวัดความคลายคลึงกันของรายวิชาโดยนําหลักการ ้วัดความคล้ายคลึงเชิงมุมโคไซน์ และการให้ค่าน้ำหนักของคำมาใช้กับหลักการของแบบจำลอง เวกเตอรสเปซ เพื่อวิเคราะหวิธีการวัดความคลายคลึงของภาษาไทยในคําอธิบายรายวิชาของ สองรายวิชาที่ต้องมีความคล้ายกัน 3 ใน 4 ผลการทดสอบประสิทธิภาพพบว่าระบบสามารถ  $\mathring{\mathfrak{n}}$ างานได้ถูกต้องคิดเป็นร้อยละ 86.66

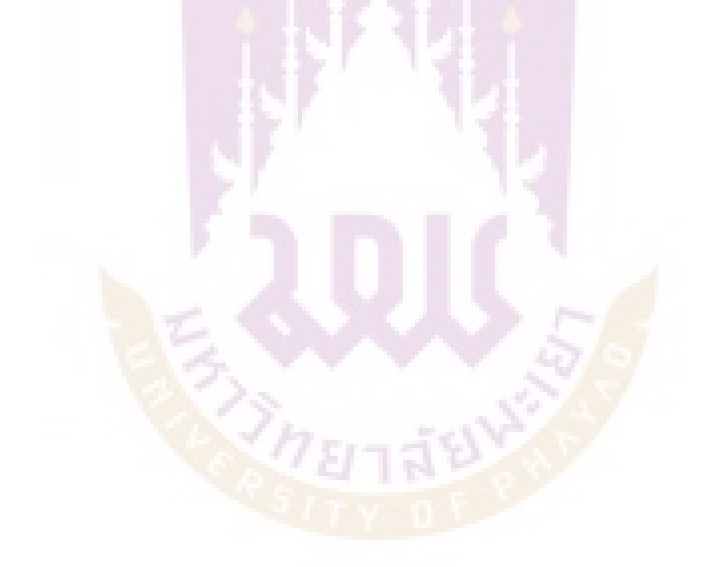

## **บทที่ 3**

## **วิธีการออกแบบระบบ**

ในบทนี้จะกล่าวถึงการออกแบบระบบซึ่งประกอบไปด้วย กระบวนการพัฒนาระบบ ึกรอบแนวคิดที่ใช้ในการออกแบบระบบสถาปัตยกรรมระบบ กฎการดำเนินงานทางธุรกิจ การ ้ออกแบบฐานข้อมูล และการออกแบบส่วนประสาน ซึ่งเป็นส่วนที่มีความสำคัญต่อผู้ใช้งาน ระบบ โดยในการออกแบบระบบนั้นจะทำการพิจารณาส่วนที่เกี่ยวข้องกับระบบเทียบโอน <sub>ิ</sub>รายวิชาด้วยวิธีการกำหนดกฎเกณฑ์แมทชิ่ง กรณีศึกษา สาขาวิชาเทคโนโลยีสารสนเทศ มทร. ล้านนา เชียงราย ผู้ศึกษาได้ทำการวิเคราะห์และออกแบบระบบโดยมีรายละเอียดดังนี้

## **เครื่องมือที่ใชในการวิจัย**

## **1.เครื่องมือที่ใชในการวิจัย**

#### **1.1ฮารดแวร (Hardware)**

- 1.1.1 เครื่องไมโครคอมพิวเตอร์ Intel Core $^{\text{\tiny{TM}}}$  i5
- 1.1.2 เครื่องพิมพ์

#### **1.2ซอฟตแวร (Software)**

- 1.2.1 ระบบปฏิบัติการ Microsoft windows 7 64 bit
- 1.2.2 Microsoft Visual Studio 2012
- 1.2.3 โปรแกรมจัดการฐานข้อมูล Microsoft® SQL Server® 2008 R2
- 1.2.4 โปรแกรมจัดทํารายงาน Crystal Report
- 1.2.5 โปรแกรมจัดการแผนภาพ Microsoft Visio 2013
- 1.2.6 โปรแกรมประมวลผลคํา Microsoft Word 2013

### **2. เครื่องมือที่ใชวิเคราะหและออกแบบระบบ**

- 2.1 UML Diagrams
- 2.2 Entity Relationship Diagram (ER-Diagram)

#### **การเก็บรวบรวมขอมูล**

ศึกษาข้อมูลกระบวนการเทียบเทียบโอนจากเอกสารเกณฑ์การเทียบโอนของ มหาวิทยาลัยเทคโนโลยีราชมงคลลานนาเพื่อนํามาเขียนใหอยูในรูปแบบของขั้นตอนวิธีสําหรับ การเขียนโปรแกรมเทียบโอนรายวิชา

#### ประชากรและกลุ่มตัวอย่าง

 การประเมินความพึงพอใจในประสิทธิภาพการทํางานของระบบเทียบโอนรายวิชา ด้วยวิธีการกำหนดกฎเกณฑ์แมทชิ่ง กรณีศึกษา สาขาวิชาเทคโนโลยีสารสนเทศ มหาวิทยาลัย เทคโนโลยีราชมงคลลานนา โดยกลุมประชากรตัวอยางที่ใชในการทดสอบการทํางานระบบ คือ ้อาจารย์ที่ได้รับการแต่งตั้งเป็นคณะกรรมการการเทียบโอน ประจำสาขาวิชาเทคโนโลยี ี สารสนเทศ จำนวน 5 คน และกลุ่มตัว<mark>อย่างสำ</mark>หรับการใช้ทดสอบประสิทธิภาพของระบบเป็น นักศึกษา ปวส. สาขางานเทคโนโลยีสารสนเทศและการสื่อสาร วิทยาลัยอาชีวศึกษาเชียงราย จํานวน 30 คน

#### **การวิเคราะหขอมูล**

ในการวิเคราะห์ข้อมูลความพึงพอใจ และประสิทธิภาพของระบบเทียบโอนรายวิชาด้วย ้วิธีการกำหนดกฎเกณฑ์แมทชิ่งกรณีศึกษา สาขาเทคโนโลยีสารสนเทศ มหาวิทยาลัยเทคโนโลยี ี ราชมงคลล้านนา เชี<mark>ยงราย</mark> ผู้ศึกษาได้ทำการวิเคราะห์ข้อมูลด้<mark>วยโ</mark>ปรแกรมวิเคราะห์ข้อมูลทาง สถิติ SPSS (Statistics Package for Social Sciences) เพื่อหารอยละ คาเฉลี่ยและคาเบี่ยงเบน มาตรฐานโดยมีรายละเอี<mark>ยดดังนี้ 1</mark>9 มา มา

1. สูตรสถิติ ในการวิเคราะห์ข้อมูลที่ใช้ในการวิเคราะห์ข้อมูล

1.1 ร้อยละ(Percentage) หาได้จากสูตรดังนี้

$$
P = \frac{f}{N} \times 100
$$
  
\n
$$
P = \frac{2}{3} \text{right}
$$
  
\n
$$
f = \text{Pr} \text{right}
$$
  
\n
$$
N = \text{Pr} \text{right}
$$

1.2 ค่าเฉลี่ย(Mean) ได้จากสูตรดังนี้

$$
\bar{x} = \frac{\sum fx_i}{N}
$$
  
\n
$$
\bar{x} = \sin 2\theta
$$
  
\n
$$
\sum fx_i = \cos 2\theta
$$
  
\n
$$
f = \cos 2\theta
$$
  
\n
$$
f = \sin 2\theta
$$
  
\n
$$
x_i = \sin 2\theta
$$
  
\n
$$
x_i = \sin 2\theta
$$
  
\n
$$
N = \sin 2\theta
$$
  
\n
$$
N = \sin 2\theta
$$
  
\n
$$
N = \sin 2\theta
$$
  
\n
$$
N = \sin 2\theta
$$
  
\n
$$
N = \sin 2\theta
$$
  
\n
$$
N = \sin 2\theta
$$
  
\n
$$
N = \sin 2\theta
$$
  
\n
$$
N = \sin 2\theta
$$
  
\n
$$
N = \sin 2\theta
$$
  
\n
$$
N = \sin 2\theta
$$
  
\n
$$
N = \sin 2\theta
$$
  
\n
$$
N = \sin 2\theta
$$
  
\n
$$
N = \sin 2\theta
$$
  
\n
$$
N = \sin 2\theta
$$
  
\n
$$
N = \sin 2\theta
$$
  
\n
$$
N = \sin 2\theta
$$
  
\n
$$
N = \sin 2\theta
$$
  
\n
$$
N = \sin 2\theta
$$
  
\n
$$
N = \sin 2\theta
$$
  
\n
$$
N = \sin 2\theta
$$
  
\n
$$
N = \sin 2\theta
$$
  
\n
$$
N = \sin 2\theta
$$
  
\n
$$
N = \sin 2\theta
$$
  
\n
$$
N = \sin 2\theta
$$
  
\n
$$
N = \sin 2\theta
$$
  
\n
$$
N = \sin 2\theta
$$
  
\n
$$
N = \sin 2\theta
$$
  
\n
$$
N = \sin 2\theta
$$
  
\n
$$
N = \sin 2\theta
$$
  
\n
$$
N = \sin 2\theta
$$
  
\n
$$
N = \sin 2\theta
$$

1.3 สวนเบี่ยงเบนมาตรฐาน(Standard Deviation: S.D) ไดจากสูตรดังนี้

S.D = 
$$
\sqrt{\frac{N\Sigma x^2 - (\Sigma x)^2}{N(N-1)}}
$$
  
S.D = ส่วนเปี่ยงเป็นมาตรรูาน  

$$
N = \hat{\mathbf{v}}
$$
านวนข้อมูลทั้งหมาย  

$$
\sum x = \text{ ƙasวมข้อมูลแต่ละตัว  

$$
\sum x^2 = \text{ ƙasวมข้อมูลเก่าลังสอง
$$
$$

2.เกณฑ์ใ<mark>นก</mark>ารแปรค่าเฉลี่ยของความพึงพอใจและประสิทธิภาพของระบบเทียบโอน รายวิชาด้วยวิธีการ<mark>กำหน</mark>ดกฎเกณฑ์ กรณีศึกษา สาขาเทค<mark>โนโ</mark>ลยีสารสนเทศ มหาวิทยาลัย เทคโนโลยีราชมงคลลานนา เชียงราย มี 5 ระดับ ดังนี้

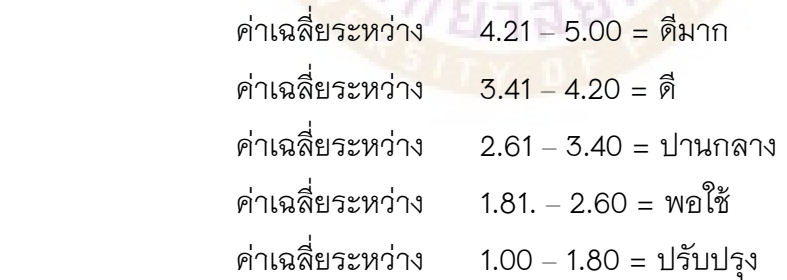

## **กระบวนการพัฒนาระบบ**

1. ศึกษาถึงระเบียบ ข้อบังคับ กฎเกณฑ์ของการเทียบโอนรายวิชา มหาวิทยาลัย เทคโนโลยีราชมงคลลานนา รวมถึงกระบวนการเทียบโอน จากเอกสารและจากการสัมภาษณ7 บุคคลากรที่เกี่ยวของกับการเทียบโอนรายวิชา

2. วิเคราะห์ข้อมูลจากเอกสาร และการสัมภาษณ์ เพื่อรวบรวมความต้องการของผู้ใช้ เพื่อระบุปัญหาและขอบเขตการพัฒนาระบบ

3. วิเคราะห์และออกแบบระบบ ทำการออกแบบการทำงานของระบบโดยรวม ด้วย แผนภาพเชิงวัตถุ Use case Diagramออกแบบฐานขอมูลดวย ER-Diagram และออกแบบ หน้าจุคการทำงาน (User Interface)

 4. พัฒนาระบบ ทําการพัฒนาระบบดวยโปรแกรม Microsoft Visual Studio 2012 ดวย ภาษา VisualBasic.NET ออกแบบรายงานดวย Crystal Report พัฒนาฐานขอมูลดวย Microsoft SQL Server 2008 r2 บนระบบปฏิบัติการวินโดว์ 7 ด้วยเครื่องเครื่องไมโครคอมพิวเตอร์ Intel Core<sup>TM</sup> i5

5. ทดสอบระบบ ทดสอบฟังก์ชันการทำงานของระบบด้วยเทคนิค Black Box Testing และทดสอบโปรแกรมภายในว่ามีกา<mark>รเขียนฟั</mark>งก์ชันการทำงานถูกต้องครบถ้วน และไม่มี ข้อผิดพลาดเชิงตรรกะ (Logic Error) หรือมีการออกแบบตรรกะโปรแกรมที่มีประสิทธิภาพ ด้วย Write Box Testing รวมถึงการทดสอบการยอมรับในระบบดวยวิธีการทดสอบแบบอัลฟาและเบ ต้าโดยข้อมูลที่ใช้ในการทดสอบระบบใช้ข้อมูลหลักสูตรระดับปริญญาตรี สาขาวิชา วท.บ. เทคโนโลยีสารสนเทศ และขอมูลหลักสูตร ปวส. สาขางานเทคโนโลยีสารสนเทศและการ สื่อสาร วิทยาลัยอาชีวศึกษาเชียงราย

6. แก้ไขข้อผิดพลาดจากการทดสอบระบบ เพื่อให้ฟังก์ชันการทำงานของระบบสมบูรณ์ และได้ระบบที่ตรงกับ<mark>คว</mark>ามต้องการของผู้ใช้จริง

7. ติดตั้งระบบ ด้วยแนวทางการติดตั้งระบบใหม่ทดแ<mark>ทนร</mark>ะบบงานเดิมที่ทำด้วยมือ โดย การติดตั้งเพื่อใชงานใหมทันที (Direct Installation)

8.ประเมินประสิทธิภาพและความพึงพอใจ

9.จัดทําคูมือการใชงานระบบ

10. สรุปผลการศึกษา

## **กรอบแนวคิดที่ใชในการออกแบบระบบ**

 **1. ระบบงานเดิม** 

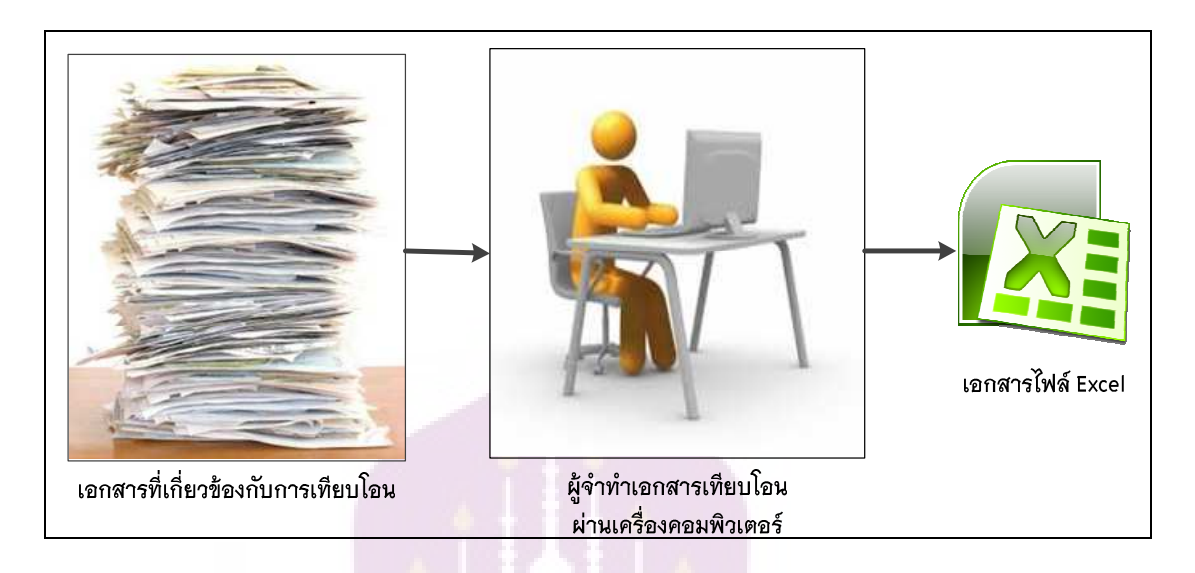

**ภาพ 3 แสดงระบบงานเดิม**

**ขั้นตอนที่ 1**ฝ่ายวิชาการส่งเอกสารประวัติ และทรานสคริปส์ของนักศึกษาหลักสูตร เทียบโอน ใหกับอาจารย7ที่ปรึกษาแตละสาขาวิชา เพื่อนําไปใชในการจัดทําการเทียบโอน รายวิชาใหกับนักศึกษา

**ขั้นตอนที่ 2**อาจารย์ที่ปรึกษาทำหน้าที่เทียบโอ<mark>นร</mark>ายวิชาด้วยการนำรายวิชา ในทรานสคริปส์ของ<mark>นักศึ</mark>กษา ระดับ ปวส. ทั้งหมด<mark>ของ</mark>แต่ละหลักสูตรแต่ละสถาบัน มาเปรียบเทียบกับรายวิชาในหลักสูตร ป.ตรี เพื่อตรวจสอบหารายวิชาที่สามารถเทียบโอนได้ และพิมพ์รายละเอียดการเทียบโอนของนักศึกษาแต่ละคนลงบนโปรแกรม Microsoft Excel ตาม แบบฟอร7มของมหาวิทยาลัย

**ขั้นตอนที่ 3**พิมพ์รายงานจากโปรแกรม Microsoft Excel และส่งต่อให้กับฝ่ายวิชาการ

#### 2.ระบบงานใหม่

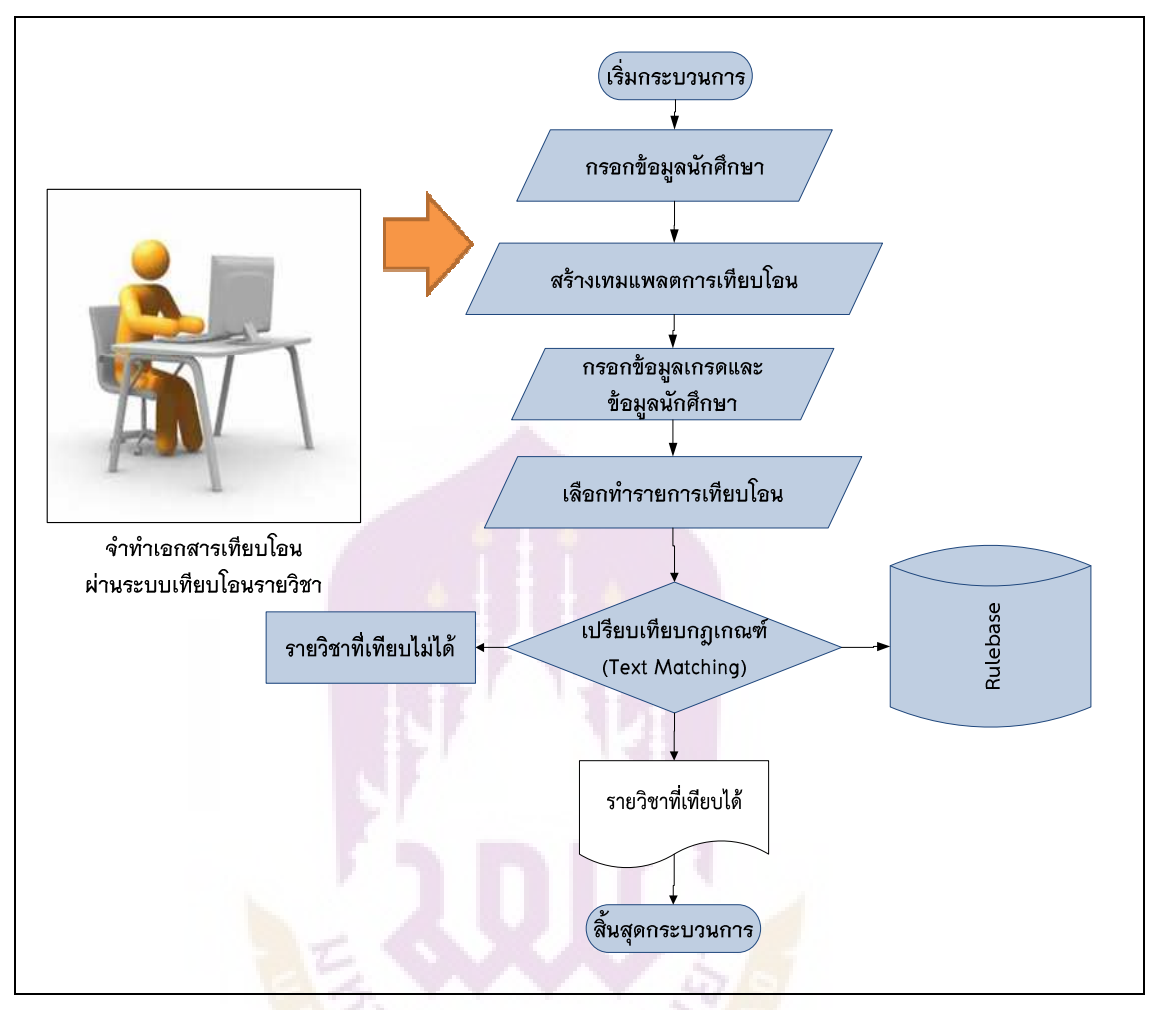

#### **ภาพ 4 แสดงระบบงานใหม8เปรียบเทียบกฏเกณฑแมทชิ่ง**

**ขั้นตอนที่ 1**ผูจัดทําเทียบโอนรายวิชากรอกประวัตินักศึกษาของนักศึกษาหลักสูตร เทียบโอนระดับปริญญาตรี

**ขั้นตอนที่ 2**ผู้จัดทำเทียบโอนรายวิชาสร้างเทมเพลตการเทียบโอนสำหรับใช้ในการทำ เทียบโอนของนักศึกษาของแตละกลุม โดยแยกตามสาขางาน ในระดับ ปวส. ที่นักศึกษาสําเร็จ การศึกษาโดยการกรอกข้อมูลรายวิชาของสาขางานจากทรานสคริปส์ทั้งหมดลงในโปรแกรม

**ขั้นตอนที่ 3**ผูจัดทําเทียบโอนทําการกรอกขอมูลเกรดของนักศึกษาโดยการเลือกจาก เทมเพลตที่ไดสรางไวในขั้นตอนที่ 2 แลวจัดเก็บขอมูลลงฐานขอมูล

**ขั้นตอนที่ 4** ผู้จัดทำเทียบโอนเลือกทำรายการเทียบโอน โดยการค้นข้อมูลผลการ เรียนของนักศึกษาที่ได้จัดทำไว้ในขั้นตอนที่ 3 จากนั้นกดทำรายการเทียบโอน

**ขั้นตอนที่ 5**ระบบจะทำการเปรียบเทียบรายวิชาด้วยกฎเกณฑ์แมทชิ่ง จากนั้นจะ รายงานใหทราบวาวิชาใดบางที่สามารถโอนได วิชาใดบางที่ไมสามารถโอนได และสามารถบอก ได้ว่า เทียบได้กับกฎข้อใดในหลักเกณฑ์การเทียบโอนรายวิชา

**ขั้นตอนที่ 6**ส่งออกรายงานในรูปแบบฟอร์มการเทียบโอน

#### ี<br>สถาปัตยกรรมระบบ

้ระบบเทียบโอนรายวิชาด้วยวิธีการกำหนดกฎเกณฑ์แมทชิ่ง กรณีศึกษา สาขาวิชา เทคโนโลยีสารสนเทศ มทร.ลานนา เชียงราย ประกอบไปดวย 2 สวนใหญๆ ไดแก สวนของ โปรแกรมที่พัฒนาบนเว็บโดยใช้ UML ในการพัฒนา และส่วนที่เป็นฐานข้อมูลโดยใช้โปรแกรม การจัดการฐานขอมูล SQL Server ภาษาการจัดการขอมูล LINQ มีการทํางานในลักษณะ ไคลเอนต์-เซิร์ฟเวอร์ (Client-Server) โปรแกรมประยุกต์แบบวินโดว์แอพพลิเคชั่น

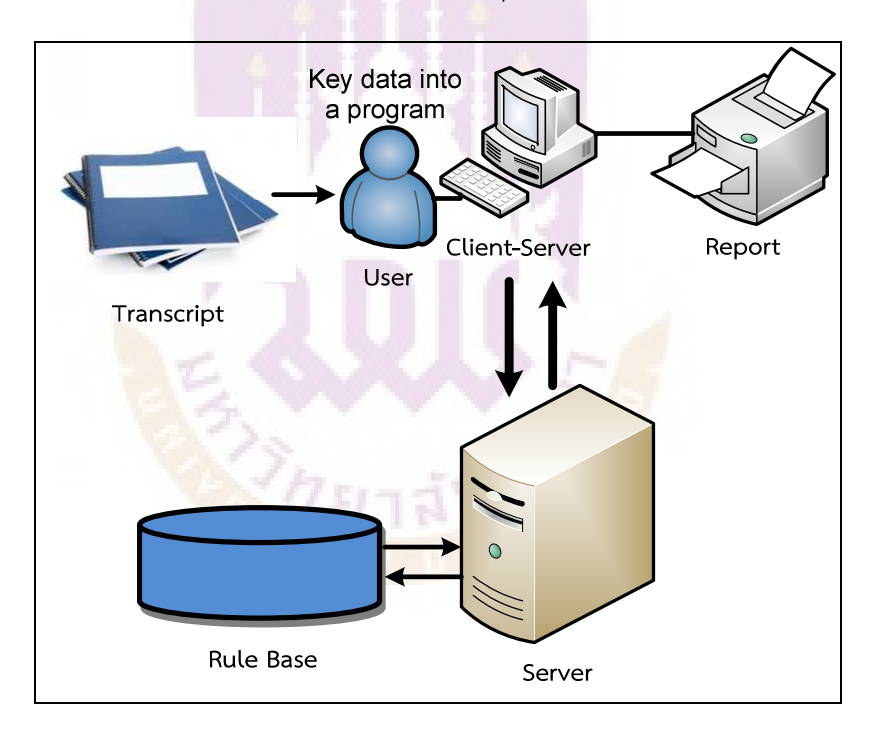

**ภาพ 5 แสดงสถาปEตยกรรมระบบเทียบโอนรายวิชาดวยวิธีการกําหนดกฎเกณฑแมทชิ่ง ออกแบบภาพรวมของระบบดวยแผนภาพ Use Case Diagram**
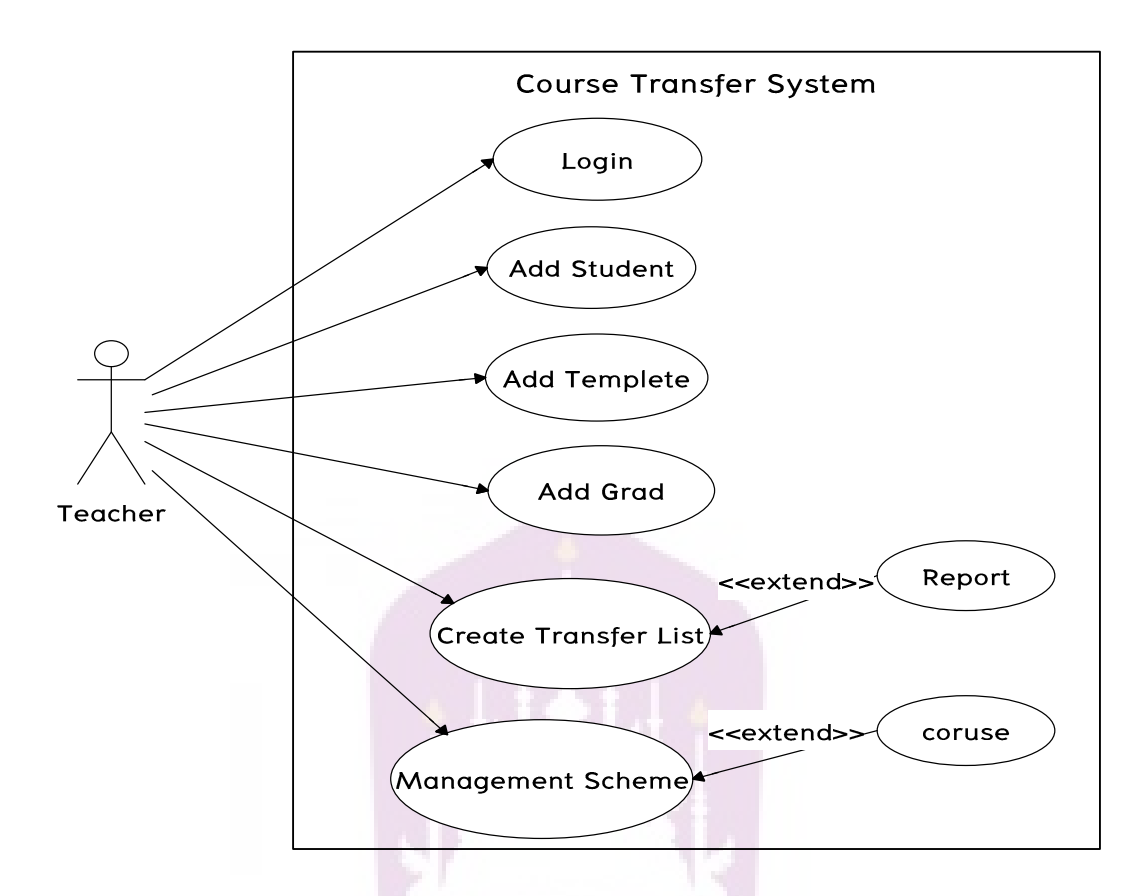

**ภาพ 6 แสดงแผนภาพ Use Case Diagram การทํางานของระบบ** 

#### **การออกแบบฐานขอมูล**

่ ในการออกแบบจ<mark>ำลองข้อมู</mark>ลเชิงแนวคิด (Conceptual Data Model) คือ แบบจำลองที่แสดง ้ถึงโครงสร้างของข้อมูลและเงื่อนไขในเชิงความสัมพันธ์ของข้อมูลเหล่านั้นโดยแบบจำลองจะต้อง สอดคลองกับกฎการดําเนินธุรกิจ (Business Rule) ของหนวยงาน ดังตอไปนี้

1.อาจารย์ที่ปรึกษาจะมีสิทธิ์ในการเข้าใช้งานระบบงานได้หนึ่งสิทธิ์เท่านั้น 2.รายวิชาแต่ละรายวิชาสามารถสังกัดกลุ่มวิชาได้หนึ่งกลุ่มวิชาเท่านั้น 3.รายวิชาแต่ละรายวิชาสามารถสังกัดสาขาวิชาได้หนึ่งสาขาวิชาเท่านั้น 4.รายละเอียดการเปรียบเทียบวิชาสามารถมี รายวิชาไดหลายรายวิชา 5.กลุ่มวิชาแต่ละกลุ่มวิชาสามารถสังกัดได้หนึ่งหมวดวิชาเท่านั้น 6.สาขาวิชาแตละสาขาวิชาสามารถสังกัดคณะวิชาไดหนึ่งคณะวิชาเทานั้น 7.คณะวิชาแตละคณะวิชาสามารถสังกัดหลักสูตรไดหนึ่งหลักสูตรเทานั้น 8) หลักสูตรแต่ละหลักสูตรสามารถสังกัดมหาวิทยาลัยได้หนึ่งมหาวิทยาลัยเท่านั้น 9.อาจารย7แตละคนสามารถสังกัดสาขาวิชาไดเพียงหนึ่งสาขาวิชาเทานั้น

10.นักศึกษาแตละคนสามารถสังกัดสาขาวิชาไดเพียงหนึ่งสาขาวิชาเทานั้น

11.สาขาวิชาแต่ละสาขาวิชาสามารถมี ปี พ.ศ. ได้หนึ่ง ปี พ.ศ. เท่านั้น

 12.รายละเอียดการเทียบโอนแตละรายละเอียดการเทียบโอนสามารถอยูในหลายๆ รายละเอียดรายวิชาเทียบโอนได

 13.รายละเอียดการเทียบโอนแตละรายละเอียดการเทียบโอนสามารถอยูในหลายๆ รายละเอียดรายวิชาเทียบโอนไมได

 14.รายละเอียดการเทียบโอนแตละรายละเอียดการเทียบโอนสามารถอยูใน รายละเอียด การเปรียบเทียบวิชาไดหนึ่งรายละเอียดการเปรียบเทียบวิชาเทานั้น

 15. รายละเอียดเทมเพลตการเทียบโอนแตละรายละเอียดสามารถอยูในหลายๆ รายละเอียดการเทียบโอนได

ซึ่งจากกฎการดำเนินธุรกิจดังกล่าว นำมาออกแบบฐานข้อมูลของระบบสามารถสร้างเป็น แผนภาพแสดงความสัมพันธ์ของข้อมูล โดยใช้แผนภาพแสดงความสัมพันธ์ระหว่างเอนทิตี้ ซึ่ง สามารถแสดงได้ดังภาพ 7โดยแสดงเฉพาะคีย์หลัก (Primary Key) เท่านั้น

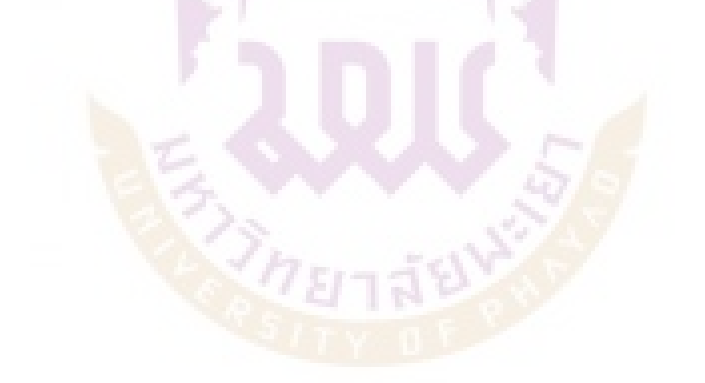

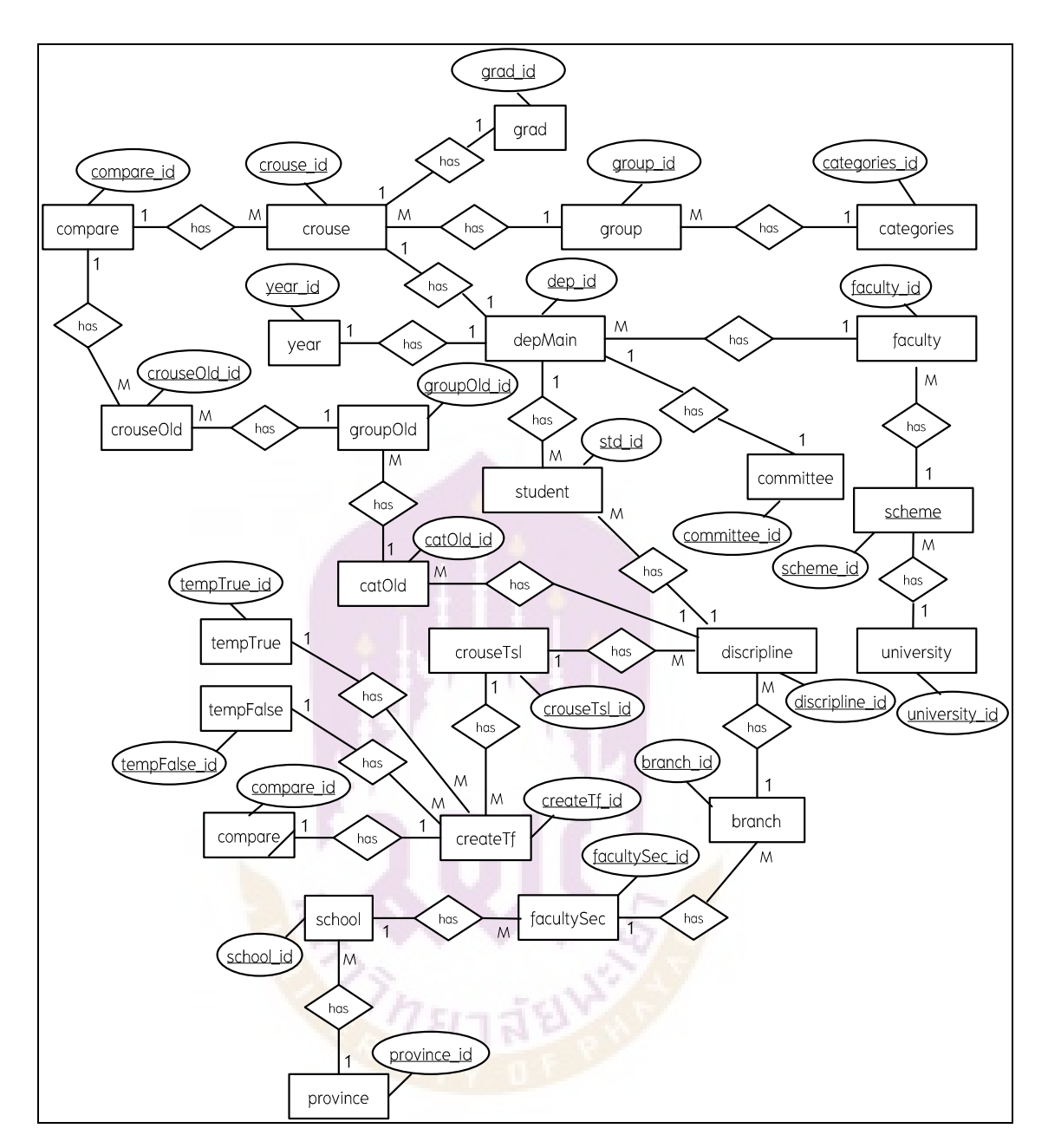

### **ภาพ 7 แสดงแผนผังความสัมพันธของเอ็นทิตี้**

จากแผนผังความสัมพันธ์ของเอ็นทิตี้ (ER Diagram: Entity Relationship Diagram) นำมา ้วิเคราะห์ความต้องการข้อมูลสามารถกำหนดเอ็นทิตี้หลัก (Primary Entity set) และคุณลักษณะ (Attribute) ดังนี้

1. crouse หมายถึง รายวิชาตามโครงสรางหลักสูตรระดับปริญญาตรี เอ็นทิตี้ crouse ประกอบดวย Attribute ดังนี้

> crouse\_id (รหัสวิชา) crouse\_name (ชื่อวิชา) crouse\_credit (หนวยกิต) crouse\_pre (ชื่อวิชาบังคับก่อน) crouse\_des (คําอธิบายรายวิชา) cat\_id (รหัสหมวดวิชา) group\_id (รหัสกลุมวิชา) dep\_id (รหัสสาขาวิชา) scheme\_id (รหัสหลักสูตร) faculty\_id (รหัสคณะวิชา) university\_id (รหัสมหาวิทยาลัย) year\_id (รหัส ปี พ.ศ.)

2. group หมายถึง กลุมวิชา โดยเอ็นทิตี้ group ประกอบดวย Attribute ดังนี้

 group\_id (รหัสกลุมวิชา) grou<mark>p\_n</mark>ame (ชื่อกลุ่มวิชา) group\_credit (หนวยกิตกลุมวิชา) cat\_id (รหั<mark>สหม</mark>วดวิชา)

3. categorie หมายถึง หมวดวิชา โดยเอ็นทิตี้ categories ประกอบดวย Attribute ดังนี้ cat\_id (รหัสหมวดวิชา) cat\_name (ชื่อหมวดวิชา) cat\_credit (หนวยกิตหมวดวิชา)

4.depMain หมายถึง สาขาวิชา โดยเอ็นทิตี้ depMainประกอบดวย Attribute ดังนี้ dep\_id (รหัสสาขาวิชา) dep\_name (ชื่อสาขาวิชา) vear id (รหัสปี พ.ศ.)

 scheme\_id (รหัสหลักสูตร) faculty\_id (รหัสคณะวิชา) university\_id (รหัสมหาวิทยาลัย)

5.faculty หมายถึง คณะวิชา โดยเอ็นทิตี้ facultyประกอบดวย Attribute ดังนี้ faculty\_id (รหัสคณะวิชา) faculty\_name (ชื่อคณะวิชา) university\_id (รหัสมหาวิทยาลัย)

6. scheme หมายถึง หลักสูตรโดยเอ็นทิตี้ schemeประกอบดวย Attribute ดังนี้ scheme\_id (รหัสหลักสูตร) scheme\_name (ชื่อหลักสูตร) faculty\_id (รหัสคณะวิชา) university\_id (รหัสมหาวิทยาลัย)

7. university หมายถึง ชื่อมหาวิทยาลัย โดยเอ็นทิตี้ university ประกอบดวย Attribute ดังนี้ university\_id (รหัสมหาวิทยาลัย) ีนniv<mark>ersit</mark>y\_name (ชื่อมหาวิทยาลัย)

8. student หมายถึง นักศึกษาโดยเอ็นทิตี้ student ประกอบดวย Attribute ดังนี้

 std\_id (รหัสนักศึกษา) std\_name (ชื่อนักศึกษา) school\_id (รหัสสถาบัน ปวส.) province\_id (รหัสจังหวัด) disciplines\_id (รหัสสาขาวิชา/สาขางาน ปวส.) facultySec\_id (รหัสคณะ/สาขาปวส.) faculty\_id (รหัสคณะวิชา ป.ตรี) scheme\_id (รหัสหลักสูตร ป.ตรี) dep\_id (รหัสสาขาวิชา ป.ตรี) vear\_id (รหัสปี พ.ศ.)

university\_id (รหัสมหาวิทยาลัย)

9. crouseOld หมายถึง รายวิชา ปวส.โดยเอ็นทิตี้ crouseOld ประกอบดวย Attribute ดังนี้ crouseOld\_id (รหัสรายวิชาหลักสูตร ปวส.) crouseOld\_name (ชื่อรายวิชาหลักสูตร ปวส.) crouseOld\_credit (หนวยกิตรายวิชาหลักสูตร ปวส.) crouseOld\_des (คําอธิบายรายวิชาหลักสูตร ปวส.) catOld\_id (รหัสกลุมวิชาหลักสูตร ปวส.) groupOld\_id (รหัสหมวดวิชาหลักสูตร ปวส.) discriplines\_id (รหัสสาขาวิชาหลักสูตร ปวส.) branch\_id (รหัสสาขาหลักสูตร ปวส.) facultySec\_id (รหัสคณะวิชาหลักสูตร ปวส.) school\_id (รหัสสถาบันหลักสูตร ปวส.)

10. groupOld หมายถึง กลุมวิชา ปวส.โดยเอ็นทิตี้ groupOld ประกอบดวย Attribute ดังนี้ groupOld\_id (รหัสกลุมวิชาหลักสูตร ปวส.) groupOld\_name (ชื่อกลุมวิชาหลักสูตร ปวส.) groupOld\_credit (เครดิตกลุมวิชาหลักสูตร ปวส.) catOld\_id (รหัสหมวดวิชาหลักสูตร ปวส.)

11. catOld หมายถึง หมว<mark>ดวิชา ปวส.โดยเอ็นทิตี้ catO</mark>ldประกอบด้วย Attribute ดังนี้ catOld\_id รหัสหมวดวิชาหลักสูตร ปวส. catOld\_name ชื่อหมวดวิชาหลักสูตร ปวส. catOld\_credit เครดิตหมวดวิชาหลักสูตร ปวส.

12. discriplines หมายถึง สาขาวิชา/สาขางาน ปวส.โดยเอ็นทิตี้ discriplinesประกอบดวย Attribute ดังนี้

> disciplines\_id (รหัสสาขาวิชาหลักสูตร ปวส.) disciplines\_name (ชื่อสาขาวิชาหลักสูตร ปวส.) year\_id (รหัส ปี พ.ศ. ของหลักสูตร) disciplines credit (จำหนวนหน่วยกิตตลอดหลักสตร ปวส.)

 branch\_id (รหัสสาขาหลักสูตร ปวส.) facultySec\_id (รหัสคณะวิชาหลักสูตร ปวส.) school\_id (รหัสสถาบันหลักสูตร ปวส.)

13. branch หมายถึงสาขา ปวส.โดยเอ็นทิตี้ branchประกอบดวย Attribute ดังนี้ branch\_id (รหัสสาขาหลักสูตร ปวส.) branch\_name (ชื่อสาขาหลักสูตร ปวส.) facultySec\_id (รหัสคณะวิชาหลักสูตร ปวส.) school\_id (รหัสสถาบันหลักสูตร ปวส.)

14. facultySec หมายถึง คณะวิชาหลักสูตร ปวส.โดยเอ็นทิตี้ facultySecประกอบดวย Attribute ดังนี้

> facultySec\_id (รหัสคณะวิชาหลักสูตร ปวส.) facultySec\_name (ชื่อคณะวิชาหลักสูตร ปวส.) school\_id (รหัสสถาบันหลักสูตร ปวส.)

15. school หมายถึง ชื่อสถาบัน ปวส.โดยเอ็นทิตี้ schoolประกอบดวย Attribute ดังนี้ scho<mark>ol\_i</mark>d (รหัสสถาบันหลักสูตร ปวส.) school\_name (ชื่อสถาบันหลักสูตร ปวส.) province\_id (รหัสจังหวัด)

16. province หมายถึง จังหวัดโดยเอ็นทิตี้ province ประกอบดวย Attribute ดังนี้ province\_id (รหัสจังหวัด) province\_name (ชื่อจังหวัด)

17. crouseTsl หมายถึง เทมเพลตการเทียบโอนตามโครงสรางหลักสูตร ปวส.โดยเอ็นทิตี้ crouseTsl ประกอบดวย Attribute ดังนี้ crouseTsl\_id (รหัสเทมเพลตการเทียบโอนตามโครงสรางหลักสูตร ปวส.) crouseOld\_id (รหัสรายวิชาหลักสูตร ปวส.)

crouseOld\_name (ชื่อรายวิชาหลักสูตร ปวส.)

 crouseOld\_credit (เครดิตรายวิชาหลักสูตร ปวส.) disciplines\_name (ชื่อสาขาวิชาหลักสูตร ปวส.)  $year$  name (ชื่อ ปี พ.ศ.) school\_name (ชื่อสถาบันหลักสูตร ปวส.)

18. crouseTf หมายถึง เทียบโอนรายวิชาตามเทมเพลตการเทียบโอนฯโดยเอ็นทิตี้ crouseTf ประกอบดวย Attribute ดังนี้

> createTf\_id (รหัสเทียบโอนรายวิชาตามเทมเพลตการเทียบโอนฯ) disciplines\_name (ชื่อสาขาวิชาหลักสูตร ปวส.) year1 (ปี พ.ศ. หลักสูตร ปวส.) school\_id (รหัสสถาบันหลักสูตร ปวส.) std\_id (รหัสนักศึกษ<mark>า</mark>) std\_name (ชื่อนักศึกษา) dep\_id (รหัสสาขาวิชาหลักสูตร ป.ตรี) scheme\_id (รหัสหลักสูตร ป.ตรี) university\_id (รหัสมหาวิทยาลัย) year2 (ปี พ.ศ. หลักสูตร ป.ตรี) crouseOld\_id (รหัสรายวิชาหลักสูตร ปวส.) crouseOld\_name (ชื่อรายวิชาหลักสูตร ปวส.) crouseOld\_credit (เครดิตรายวิชาหลักสูตร ปวส.) grad\_name (เกรด)

19. tempTrue หมายถึงรายวิชาเทียบโอนไดโดยเอ็นทิตี้ tempTrueประกอบดวย Attribute

ดังนี้

 tempTrue\_id (รหัสรายวิชาเทียบโอนได) crouse\_id (รหัสรายวิชาหลักสูตร ป.ตรี) crouse\_name (ชื่อรายวิชาหลักสูตร ป.ตรี) crouse\_credit (เครดิตรายวิชาหลักสูตร ป.ตรี) crouseOld\_id (รหัสรายวิชาหลักสูตร ปวส.) crouseOld\_name (ชื่อรายวิชาหลักสูตร ปวส.)

 crouseOld\_credit (เครดิตรายวิชาหลักสูตร ปวส.) grad\_name (เกรด) std\_name (ชื่อนักศึกษา) tempTrue\_status (สถานะรายวิชาเทียบได)

20. tempFalse หมายถึง รายวิชาเทียบโอนไมไดโดยเอ็นทิตี้ tempFalseประกอบดวย

Attribute ดังนี้

 tempFalse\_id (รหัสรายวิชาเทียบโอนไมได) crouseOld\_id (รหัสรายวิชาหลักสูตร ปวส.) crouseOld\_name (ชื่อรายวิชาหลักสูตร ปวส.) crouseOld\_credit (เครดิตรายวิชาหลักสูตร ปวส.) grad\_name (เกรด) std\_name (ชื่อนักศึกษา)

21. year หมายถึง ปี พ.ศ.โดยเอ็นทิตี้ yearประกอบด้วย Attribute ดังนี้ vear id (รหัส ปี พ.ศ.)  $year$  name (ชื่อ ปี พ.ศ.)

22. grad หมายถึ<mark>ง เกรดโดยเอ็นทิตี้</mark> gradประกอบด้วย Attribute ดังนี้ grad\_id (รหัสเกรด) grad\_name (ชื่อเกรด) grad\_point (จํานวนเกรด)

23. compare หมายถึง เทียบรายวิชาโดยเอ็นทิตี้ compareประกอบดวย Attribute ดังนี้ compare\_id (รหัสเทียบรายวิชา) university\_id (รหัสมหาวิทยาลัย) dep\_id (รหัสสาขาวิชาหลักสูตร ป.ตรี) dep\_name (ชื่อสาขาวิชาหลักสูตร ป.ตรี) year1 (ชื่อ ปี พ.ศ. หลักสตร ป.ตรี)

crouse\_id (รหัสรายวิชาหลักสูตร ป.ตรี) crouse\_name (ชื่อรายวิชาหลักสูตร ป.ตรี) crouse\_credit (เครดิตรายวิชาหลักสูตร ป.ตรี) crouseOld\_id (รหัสรายวิชาหลักสูตร ปวส.) crouseOld\_name (ชื่อรายวิชาหลักสูตร ปวส.) crouseOld\_credit (เครดิตรายวิชาหลักสูตร ปวส.) crouse\_dao (รายวิชาคู) school\_id (รหัสสถาบันหลักสูตร ปวส.) disciplines\_id (รหัสสาขาวิชาหลักสูตร ปวส.) disciplines\_name (รหัส year2 (ชื่อ ปี พ.ศ. หลักสูตร ปวส.)

24. committee หมายถึง คณะกรรมการโดยเอ็นทิตี้ committee ประกอบดวย Attribute

ดังนี้

 com\_id (รหัสคณะกรรมการ) com\_prefix (คํานําหนาชื่อ) com\_name (ชื่อ-สกุล คณะกรรมการ) com\_position (ตำแหน่ง)

### **การแปลงภาพความสัมพันธของเอ็นทิตี้ใหอยู8ในรูปของรีเลชัน**

ิ จากผังแสดงความสัมพัน<mark>ธ์ของเอ็นทิตี้ ได้แปลงเป็น</mark>รีเลชันและผ่านกระบวนการทำให้เป็น บรรทัดฐาน (Normalization) แลว ไดดังนี้

1. crouse (crouse\_id, crouse\_name, crouse\_credit , crouse\_prestatus, crouse\_pre, crouse\_des, cat\_id, group\_id, dep\_id, scheme\_id , faculty\_id, university\_id,

year\_id)

2. group (group\_id, group\_name, group\_credit, cat\_id)

3. categories (cat\_id, cat\_name, cat\_credit)

4.depMain (dep\_id, dep\_name , year\_id, scheme\_id, faculty\_id, university\_id)

5.faculty (faculty\_id, faculty\_name, university\_id)

6. scheme (scheme\_id, scheme\_name, faculty\_id, university\_id)

7. university (university id, university name)

- 8. student (std\_id, std\_name, school\_id, province\_id, disciplines\_id, facultySec\_id, faculty id, scheme id, dep id, university id)
- 9. crouseOld (crouseOld id, crouseOld name, crouseOld credit, crouseOld des, catOld id, groupOld id, discriplines id, branch id, facultySec id, school id)
- 10. groupOld (groupOld\_id, groupOld\_name, groupOld\_credit, catOld\_id)
- 11. catOld (catOld id, catOld name, catOld credit)
- 12. discripline (disciplines id, disciplines\_name, year\_id, disciplines\_credit, branch\_id facultySec\_id, school\_id)
- 13. branch (branch id, branch\_name, facultySec\_id, school\_id)
- 14. facultySec (facultySec\_id, facultySec\_name, school\_id
- 15. school (school\_id,school\_name, province\_id)
- 16. province (province id, province\_name)
- 17. crouseTsl (crouseTsl\_id, crouseOld\_id, crouseOld\_name ,crouseOld\_credit,
- disciplines\_name, year\_name, school\_name)
- 18. crouseTf (createTf id, disciplines\_name, year1, school id, std id, std\_name, dep\_id, scheme\_id, university\_id, year2, crouseOld\_id, crouseOld\_name, crouseOld\_credit, grad)
- 19. tempTrue (tempTrue\_id, crouse\_id, crouse\_name, crouse\_credit, crouseOld\_id, crouseOld\_name, crouseOld\_credit, grad, std\_name, tempTrue\_status )
- 20. tempFalse (tempFalse\_id, crouseOld\_id, crouseOld\_name, crouseOld\_credit, grad, std\_name, tempFalse\_status)
- 21. year (year id, year name)
- 22. grad (grad\_id, grad\_name, grad\_point)
- 23. compare (compare id, university id, dep id , year1, crouse id, crouse name, crouse\_credit, crouseOld\_id, crouseOld\_name, crouseOld\_credit,

crouse\_dao, school\_id, disciplines\_id, year2)

24. committee (com id, com prefix, com name, com position)

#### **รายละเอียดของตาราง**

ในการสร้างตารางระบบเทียบโอนรายวิชาด้วยวิธีการกำหนดกฎเกณฑ์แมทชิ่ง จากรีเลชันในหัวข้อ "การแปลงภาพความสัมพันธ์ของเอ็นทิตี้ให้อยู่ในรูปของรีเลชัน" สามารถนำมา สร้างเป็นตารางบันทึกข้อมูลภายใต้โปรแกรมจัดการฐานข้อมูล SQL Server โดยได้กำหนดชื่อฟิวด์ ความหมาย ชนิดข้อมูล คีย์ ตารางอ้างอิง และตัวอย่างข้อมูล ได้ดังนี้

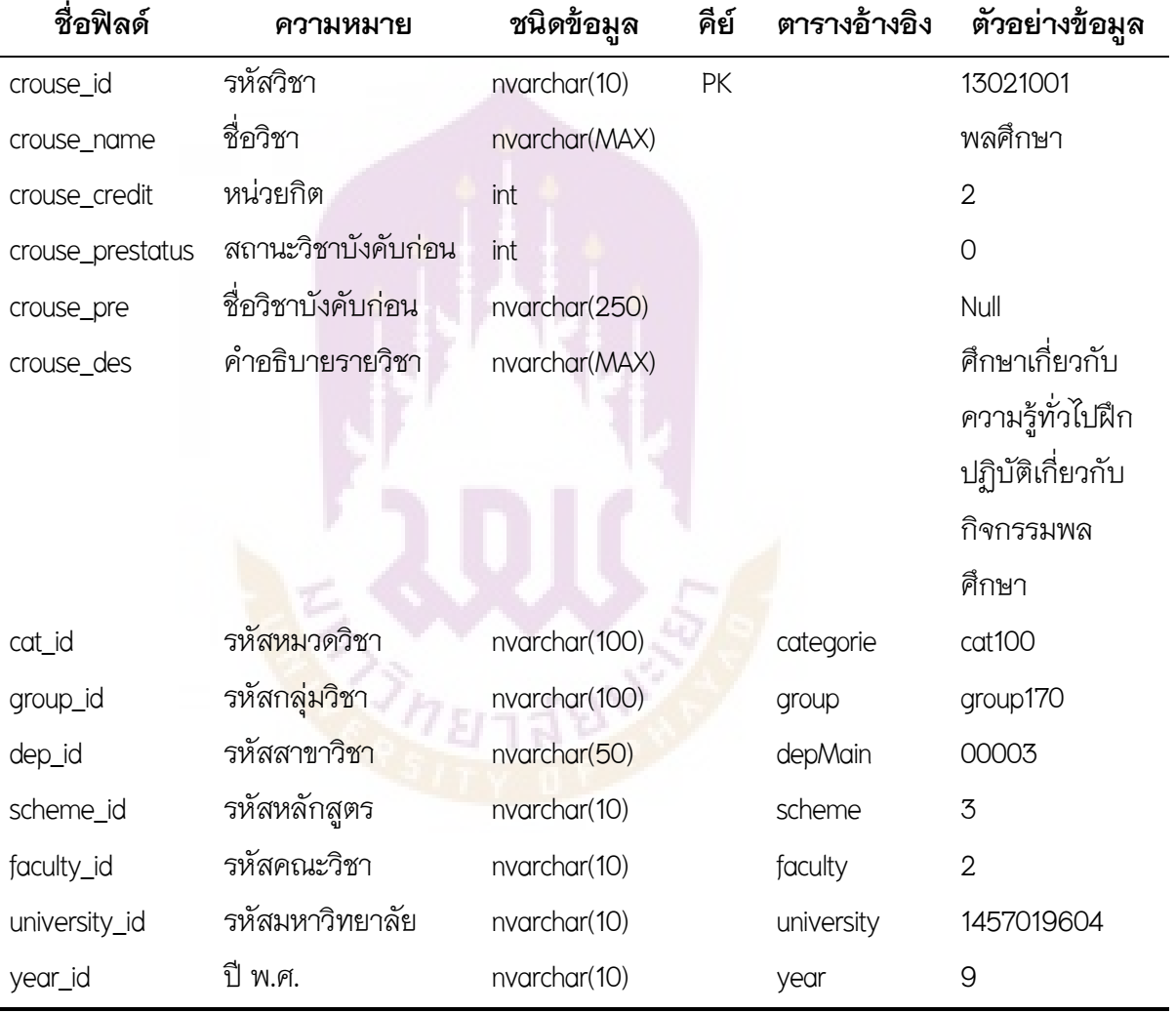

### **ตาราง 1 แสดงตารางรายวิชาหลักสูตร ป.ตรี (crouse)**

ตาราง 2 แสดงตารางกลุ่มวิชา (group)

| ชื่อฟิลด์    | ความหมาย          | ชนิดข้อมล     | คีย์ | ตารางอ้างอิง | ตัวอย่างข้อมล    |
|--------------|-------------------|---------------|------|--------------|------------------|
| group_id     | รหัสกลุ่มวิชา     | nvarchar(8)   | PK   |              | group210         |
| group_name   | ชื่อกลุ่มวิชา     | nvarchar(MAX) |      |              | กลุ่มวิชาพื้นฐาน |
|              |                   |               |      |              | วิชาชีพ          |
| group_credit | หน่วยกิตกลุ่มวิชา | int           |      |              | 16               |
| cat_id       | รหัสหมวดวิชา      | nvarchar(6)   |      | categorie    | cat200           |

### **ตาราง 3 แสดงตารางหมวดวิชา (categorie)**

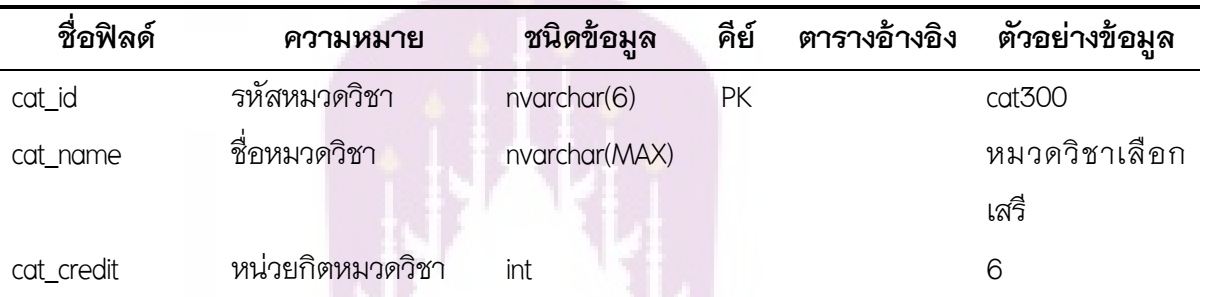

# **ตาราง 4 แสดงตารางสาขาวิชา ป.ตรี (depMain)**

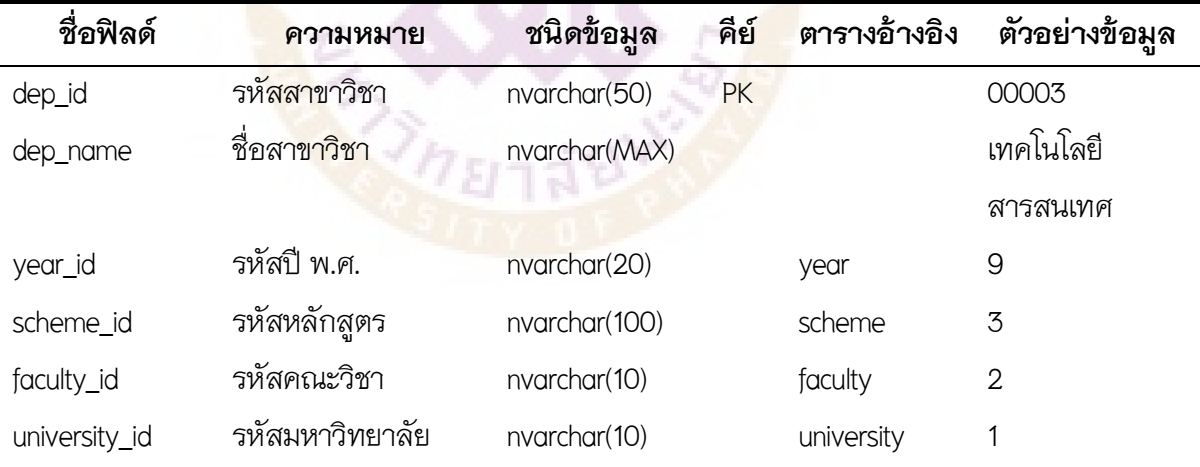

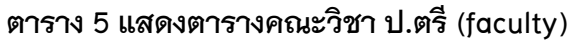

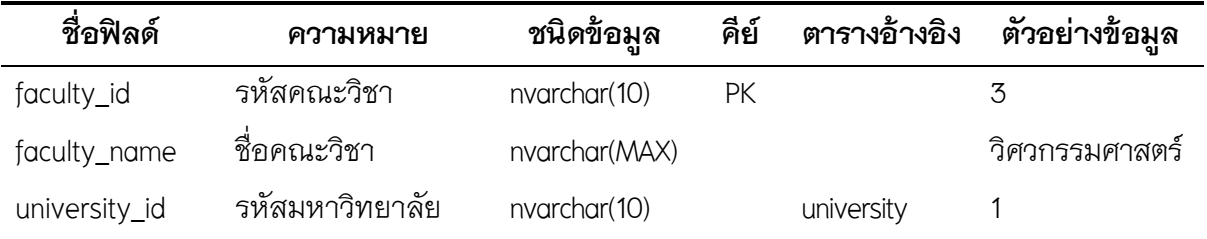

# **ตาราง 6 แสดงตารางหลักสูตร ป.ตรี (scheme)**

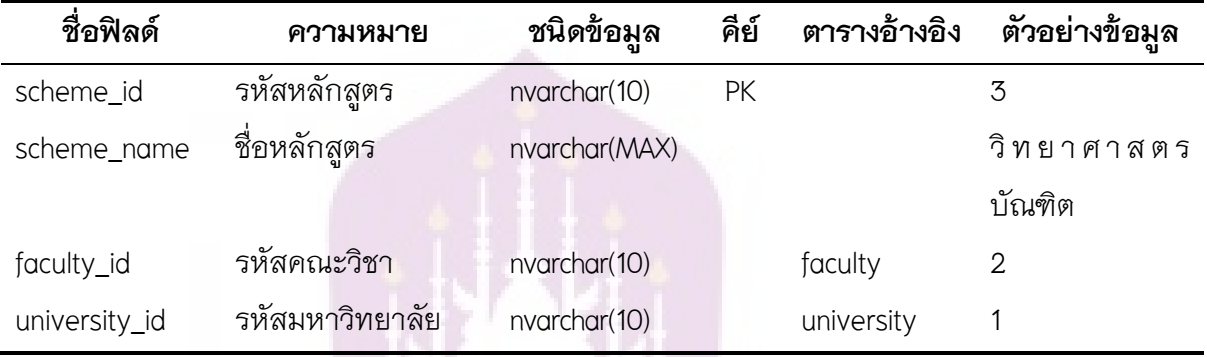

# **ตาราง 7 แสดงตารางชื่อมหาวิทยาลัย (university)**

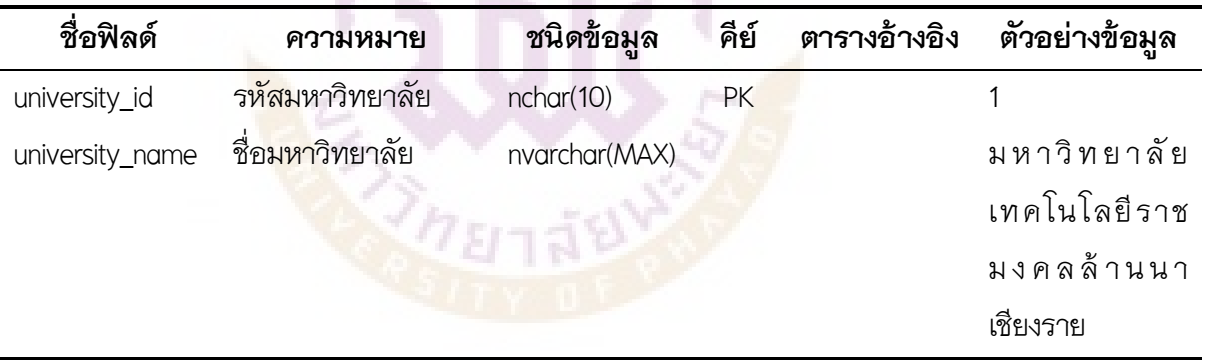

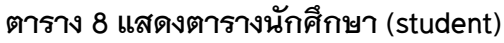

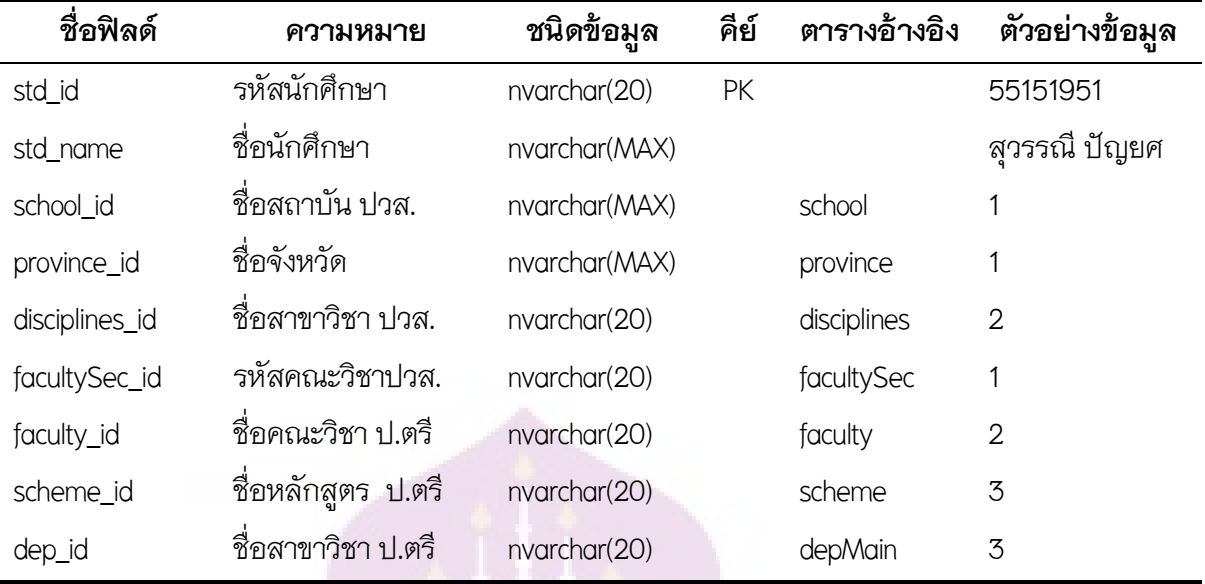

# **ตาราง 9 แสดงตารางรายวิชาหลักสูตร ปวส. (crouseOld)**

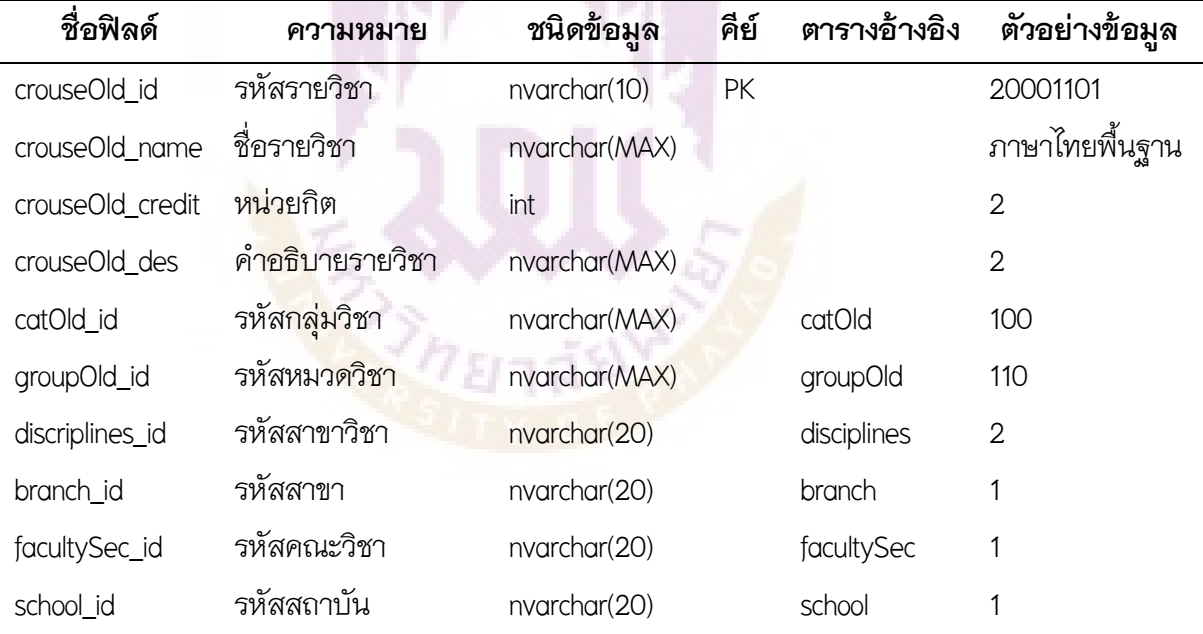

**ตาราง 10 แสดงตารางกลุ8มวิชาหลักสูตร ปวส. (groupOld)**

| ชื่อฟิลด์       | ความหมาย        | ชนิดข้อมูล    | คีย์      | ตารางอ้างอิง | ตัวอย่างข้อมล   |
|-----------------|-----------------|---------------|-----------|--------------|-----------------|
| groupOld_id     | รหัสกลุ่มวิชา   | nvarchar(10)  | <b>PK</b> |              | 110             |
| groupOld_name   | ชื่อกลุ่มวิชา   | nvarchar(MAX) |           |              | กล่มวิชาภาษาไทย |
| groupOld_credit | เครดิตกลุ่มวิชา | int           |           |              | 3               |
| catOld_id       | รหัสหมวดวิชา    | nvarchar(MAX) |           | catOld       | 100             |

# **ตาราง 11 แสดงตารางหมวดวิชาหลักสูตร ปวส. (catOld)**

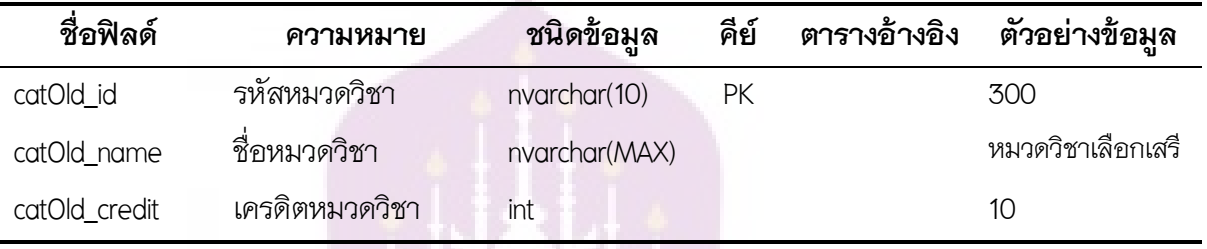

# **ตาราง 12 แสดงตารางสาขาวิชาหลักสูตร ปวส. (discriplines)**

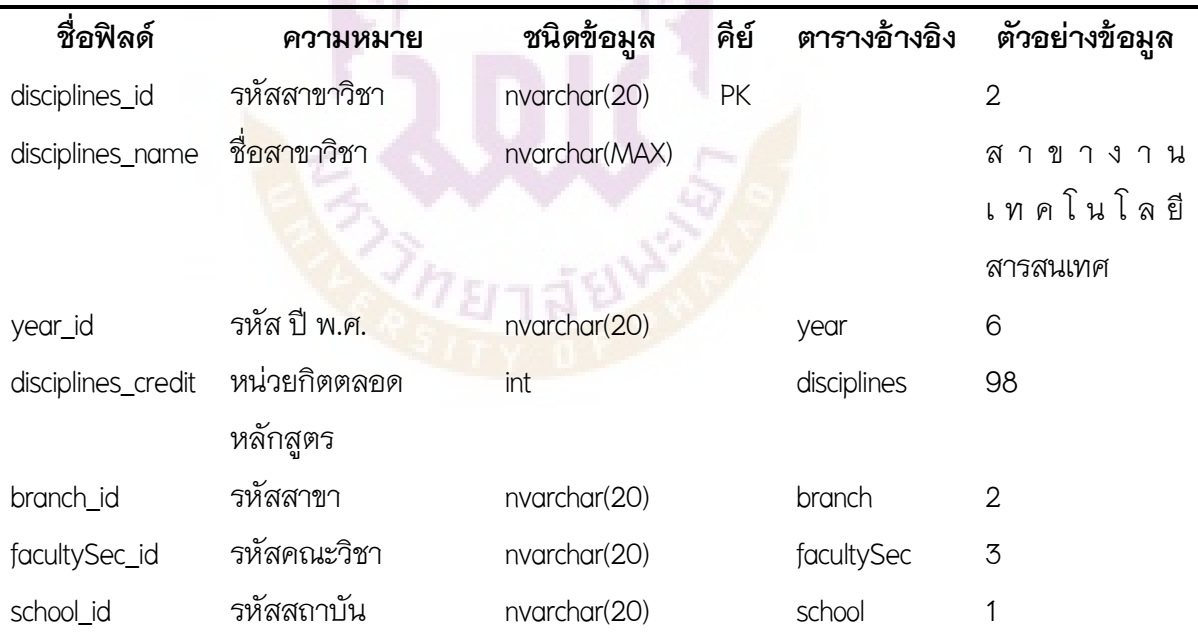

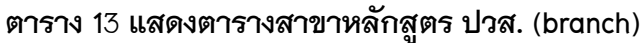

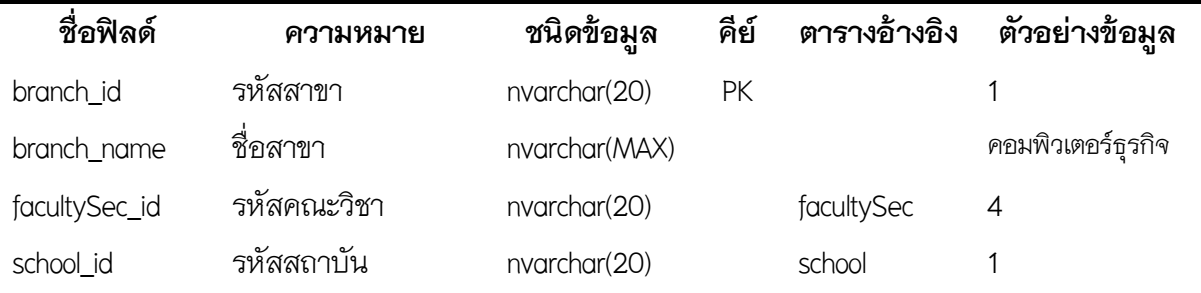

# **ตาราง 14 แสดงตารางคณะวิชาหลักสูตร ปวส. (facultySec)**

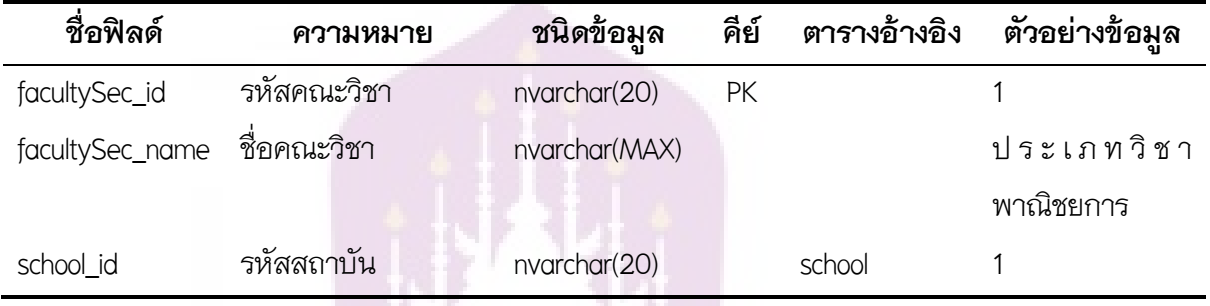

# **ตาราง 15 แสดงตารางสถาบันหลักสูตร ปวส. (school)**

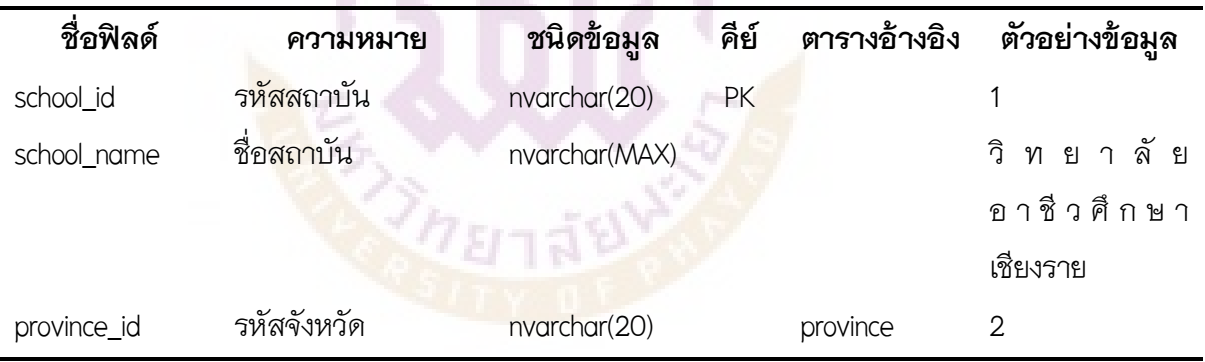

### **ตาราง 16 แสดงตารางจังหวัด (province)**

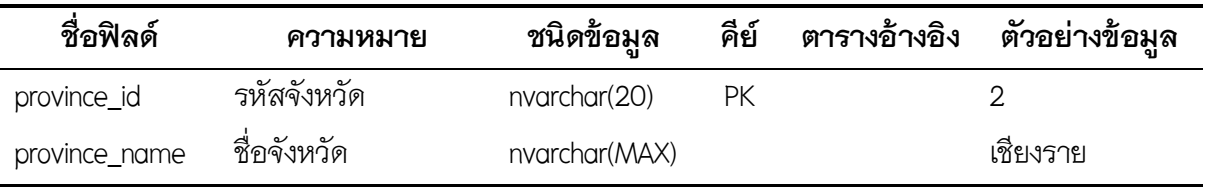

| ชื่อฟิลด์        | ความหมาย     | ชนิดข้อมล     | คีย์      | ตารางอ้างอิง | ตัวอย่างข้อมล |
|------------------|--------------|---------------|-----------|--------------|---------------|
| crouseTsl id     | รหัสเทมเพลต  | int           | <b>PK</b> |              | 13            |
| crouseOld_id     | รหัสรายวิชา  | nvarchar(MAX) |           |              | 3000-1426     |
| crouseOld_name   | ชื่อรายวิชา  | nvarchar(MAX) |           |              | วิทยาศาสตร์ 7 |
| crouseOld_credit | หน่วยกิต     | int           |           |              | 3             |
| disciplines_name | ชื่อสาขาวิชา | nvarchar(MAX) |           | disciplines  | 2             |
| year_name        | ชื่อ ปี พ.ศ. | nvarchar(MAX) |           | year         | 9             |
| school_name      | ชื่อสถาบัน   | nvarchar(MAX) |           | school       | 1             |

**ตาราง 17 แสดงตารางเทมเพลตการเทียบโอนตามโครงสรางหลักสูตร ปวส. (crouseTsl)**

# **ตาราง 18 แสดงตารางเทียบโอนรายวิชาตามเทมเพลตการเทียบโอนฯ (crouseTf)**

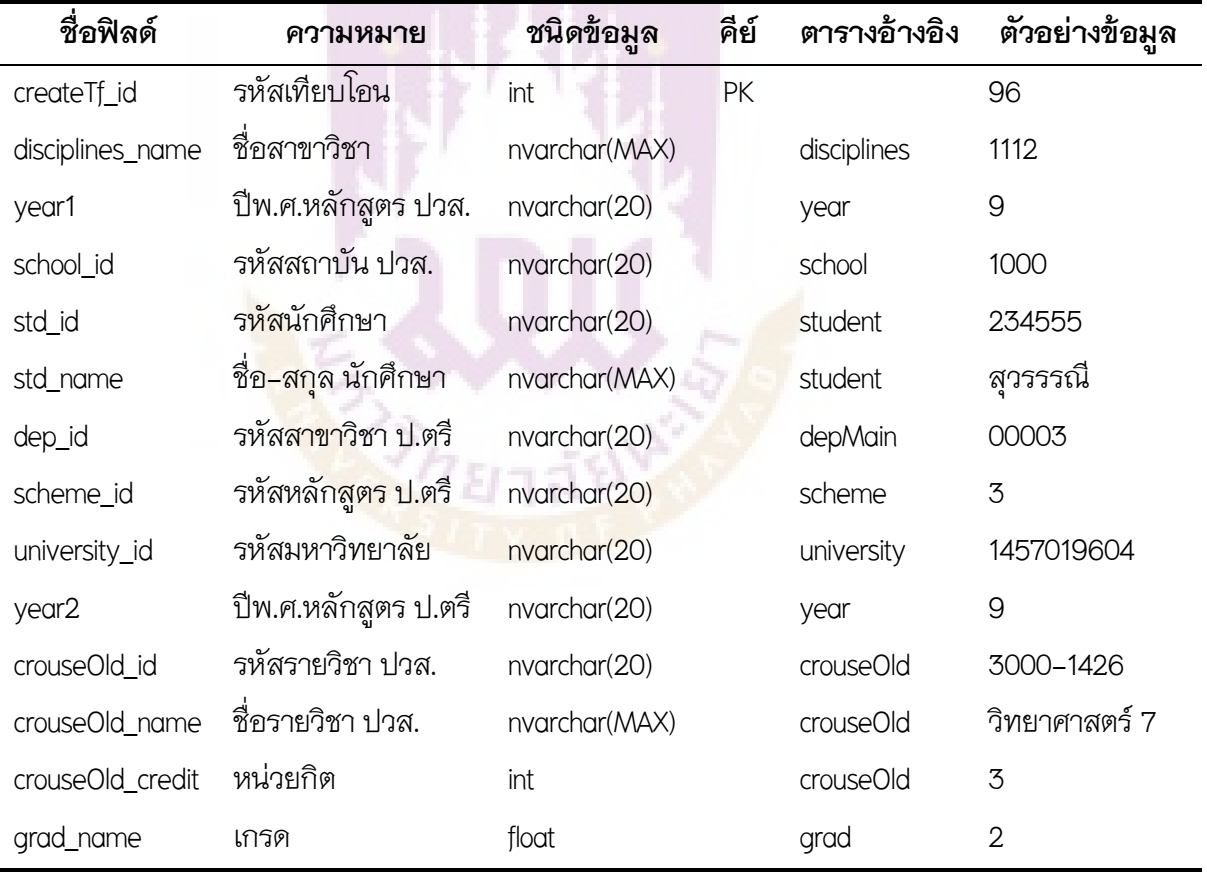

**ตาราง 19 แสดงตารางรายวิชาเทียบโอนได (tempTrue)**

| ชื่อฟิลด์        | ความหมาย            | ชนิดข้อมูล    | คีย์ | ตารางอ้างอิง | ตัวอย่างข้อมูล   |
|------------------|---------------------|---------------|------|--------------|------------------|
| tempTrue_id      | รหัสรายวิชาเทียบได้ | int           | PK   |              | $\overline{2}$   |
| crouse_id        | รหัสรายวิชาป.ตรี    | nvarchar(10)  |      | crouse       | 22103311         |
| crouse_name      | ชื่อรายวิชา ป.ตรี   | nvarchar(MAX) |      | crouse       | การวิเคราะห์และ  |
|                  |                     |               |      |              | ออกแบบเชิงวัตถุ  |
| crouse_credit    | หน่วยกิต ป.ตรี      | int           |      | crouse       | 3                |
| crouseOld_id     | รหัสรายวิชา ปวส.    | nvarchar(10)  |      | crouseOld    | 39012003         |
| crouseOld_name   | ชื่อรายวิชา ปวส.    | nvarchar(MAX) |      | crouseOld    | การวิเคราะห์และ  |
|                  |                     |               |      |              | ออกแบบเชิงวัตถุ  |
| crouseOld_credit | หน่วยกิต ปวส.       | int           |      | crouseOld    | 3                |
| grad             | เกรด                | float         |      | grad         | $\overline{2}$   |
| std_name         | ชื่อ-สกุล นักศึกษา  | nvarchar(MAX) |      | student      | 55151951         |
| tempTrue_status  | สถานะวิชาเทียบได้   | nvarchar(50)  |      |              | เทียบได้กับกฎข้อ |
|                  |                     |               |      |              | ที่ 3            |
|                  |                     |               |      |              |                  |

### **ตาราง 20 แสดงตารางรายวิชาเทียบโอนไม8ได (tempFalse)**

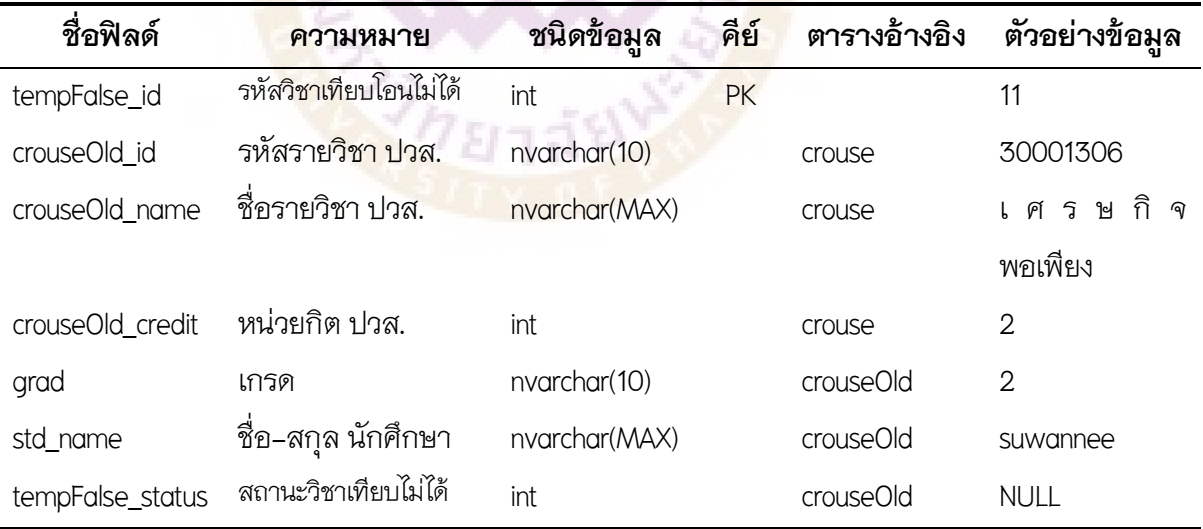

**ตาราง 21 แสดงตารางปi พ.ศ. (year)**

| ชื่อฟิลด์ | ความหมาย     | ชนิดข้อมูล   | คีย์ | ตารางอ้างอิง ตัวอย่างข้อมูล |
|-----------|--------------|--------------|------|-----------------------------|
| year_id   | รหัส ปี พ.ศ. | nvarchar(10) | РK   | ◡                           |
| year name | ชื่อ ปี พ.ศ. | nvarchar(10) |      | 2557                        |

#### **ตาราง 22 แสดงตารางเกรด (grad)**

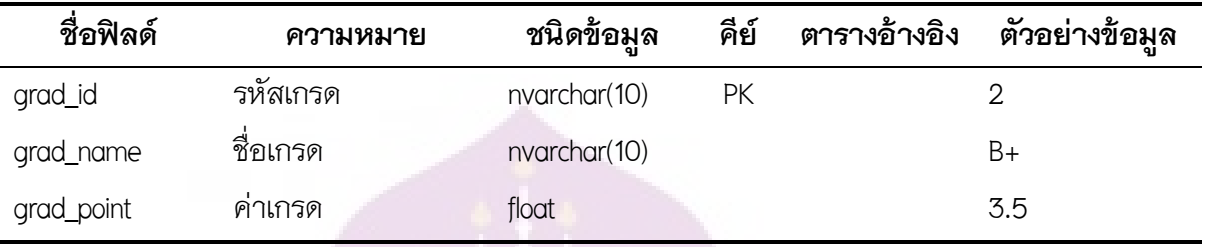

#### **ตาราง 23 แสดงตารางเทียบรายวิชา (compare)**

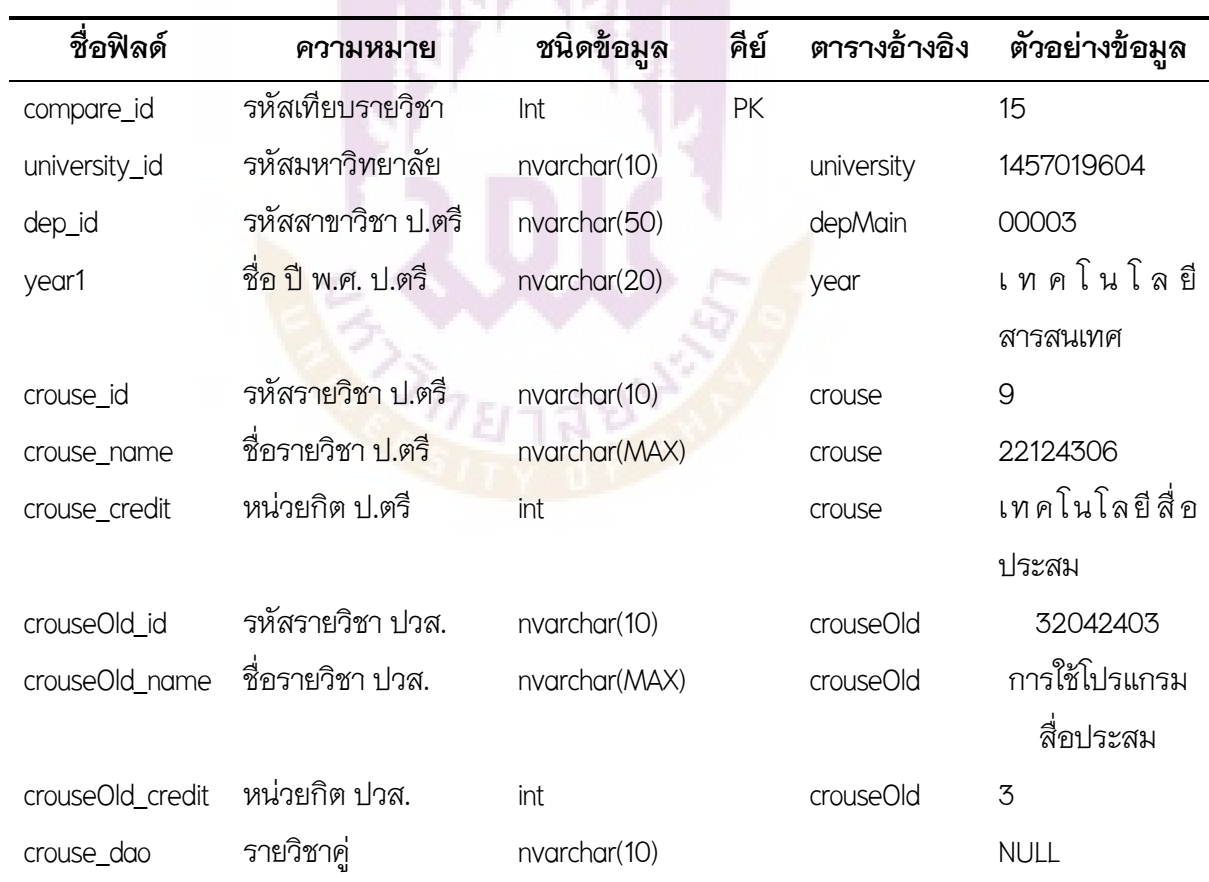

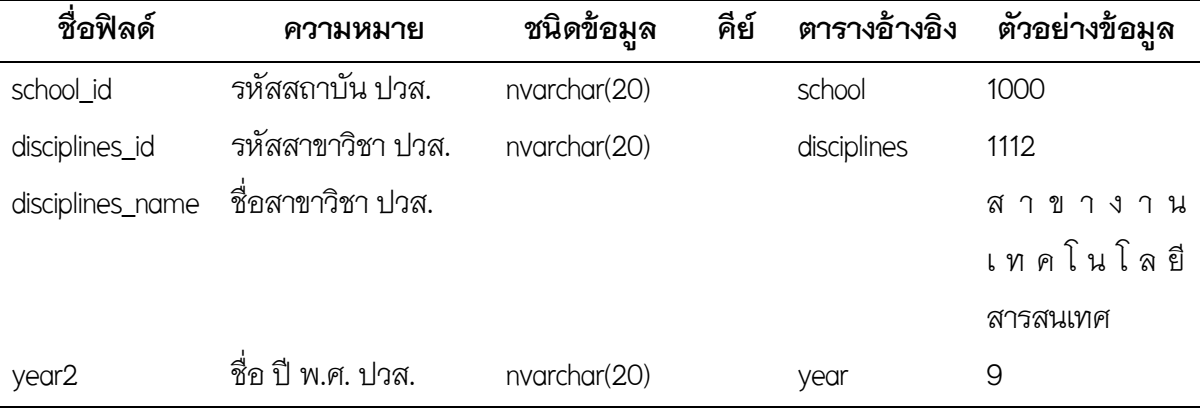

#### **ตาราง 24 แสดงตารางคณะกรรมการ (committee)**

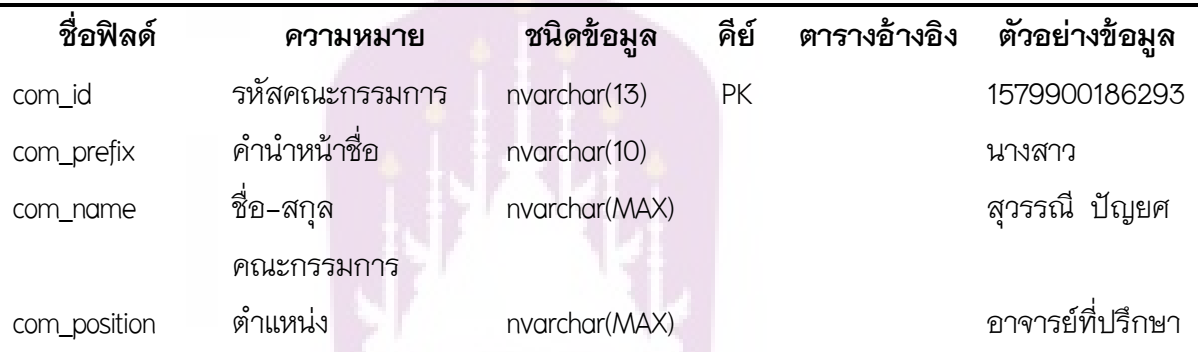

# **การออกแบบขั้นตอนวิธี (Algorithm) ในการเทียบโอน**

### **1.กฎเกณฑการเทียบโอนรายวิชาตามประกาศ**

จากเคกสารการเทียบโคนรายวิชาตามประกาศคณะวิทยาศาสตร์และ เทคโนโลยีการเกษตร มหาวิทยาลัยเทคโนโลยีราชมงคลลานนา กรณีการเทียบโอนผลการเรียน ในระบบ ประกอบไปด้วยกฎเกณฑ์ ดังนี้

1.1กรณีรายวิชาที่มีรหัสวิชา ชื่อวิชาและหนวยกิตที่เหมือนกัน สามารถเทียบโอนไดเลย

 1.2 กรณีรายวิชาที่มีรหัสวิชา ชื่อวิชาที่เหมือนกัน แตมีจํานวนหนวยกิตตางกัน เงื่อนไขของ การเทียบโอนรายวิชา คือ จำนวนหน่วยกิตของรายวิชาเดิมต้องมากกว่าหรือเท่ากับรายวิชาใหม่

 1.3 กรณีรายวิชาที่มีชื่อวิชา เนื้อหาและหนวยกิตที่เหมือนกัน แตมีรหัสวิชาที่ตางกัน ให สามารถเทียบโอนได ทั้งนี้ใหพิจารณาจากตารางการเทียบโอนรายวิชาของแตละหมวดวิชา (ตาม เคกสารแนบพ้าย)

 1.4กรณีรายวิชาที่มีรหัสวิชา ชื่อวิชา หรือจํานวนหนวยกิตที่ตางกัน เงื่อนไขของการเทียบ โอนรายวิชา คือ จำนวนหน่วยกิตของรายวิชาเดิมต้องมากกว่าหรือเท่ากับรายวิชาใหม่ ทั้งนี้ ให้ พิจารณาจากตารางการเทียบโอนรายวิชาของแต่ละหมวดวิชา (ตามเอกสารแนบท้าย)

 1.5 กรณีรายวิชาที่ตองสอบผานวิชาบังคับกอน (Prerequisite) ใหถือปฏิบัติตามประกาศ คณะวิทยาศาสตร7และเทคโนโลยีการเกษตร เรื่อง วิธีการและหลักเกณฑ7เกี่ยวกับ การเทียบโอน รายวิชาที่ตองสอบผานวิชาบังคับกอน (Prerequisite) และการเทียบโอนผลการเรียนใน กรณีรายวิชา ที่จํานวนหนวยกิตไมเทากัน พ.ศ. 2553 ประกาศ ณ วันที่ 26 สิงหาคม 2553

 1.6 กรณีรายวิชาที่จะเทียบโอนมีคาระดับคะแนนต่ํากวา ค หรือ C สามารถถือปฏิบัติตาม ประกาศคณะวิทยาศาสตร์และเทคโนโลยีการเกษตร เรื่อง หลักเกณฑ์และข้อกำหนดเกี่ยวกับการ ประเมินความรู้ ทักษะและประสบการณ์ (ฉบับที่ 2) พ.ศ. 2553 ประกาศ ณ วันที่ 22 กรกฎาคม 2553

 1.7 กรณีของการเทียบโอนรายวิชาอื่น ๆ ที่นอกเหนือจากเงื่อนไขขางตน ใหขึ้นอยูกับดุลย พินิจของคณะกรรมการเทียบโอนผลการเรียน

# **2.แปลงกฎเกณฑการเทียบโอนรายวิชาตามประกาศเปkนขั้นตอนวิธี (Algorithm) สําหรับการเขียนโปรแกรม**

จากเกณฑ์การเทียบโอนรายวิชาตามประกาศคณะวิทยาศาสตร์และ เทคโนโลยีการเกษตร มหาวิทยาลัยเทคโนโลยีราชมงคลล้านนา สามารถนำมาเขียนสรุปเป็น ขั้นตอนวิธี (Algorithm) สำหรับการเขียนโปรแกรมระบบเทียบโอนรายวิชาด้วยวิธีการกำหนด กฎเกณฑ์ ได้ดังนี้

2.1 กฎขอที่ 1

```
 IF [(รหัสวิชา ปวส. = รหัสวิชา ป.ตรี) AND (ชื่อวิชา ปวส. = ชื่อวิชา ป.ตรี) AND 
(หนวยกิต ปวส. = หนวยกิต ป.ตรี) AND (เกรด ปวส.>= 2)] THEN 
              SAVE รายวิชา ไปเก็บที่ "ตารางรายวิชาเทียบได้ (tempTure)"
```
SET Status = "เทียบไดกับกฎขอที่ 1

2.2กฎขอที่ 2

 ELSE IF [(รหัสวิชา ปวส. = รหัสวิชา ป.ตรี) AND (ชื่อวิชา ปวส. = ชื่อวิชา ป.ตรี) AND (หนวยกิต ปวส. >= หนวยกิต ป.ตรี) AND (เกรด ปวส. >= 2)] THEN SAVE รายวิชา ไปเก็บที่ "ตารางรายวิชาเทียบได (tempTure)"

 $\mathsf{SET}\ \mathsf{Status} = \ \mathsf{``}$ เทียบได้กับกฎข้อที่ 2"

```
 2.3กฎขอที่ 3 
ELSE IF [(รหัสวิชา ปวส. ≠ รหัสวิชา ป.ตรี) AND (ชื่อวิชา ปวส. = ชื่อวิชา ป.ตรี) 
         AND (หนวยกิต ปวส. >= หนวยกิต ป.ตรี) AND (คําอธิบาย ปวส. = 
         คําอธิบาย ป.ตรี)AND (เกรด ปวส. >= 2)] THEN 
                 SAVE รายวิชา ไปเก็บที่ "ตารางรายวิชาเทียบได (tempTure)" 
                SET Status = "เทียบได้กับกฎข้อที่ 3"
 2.4 กฎขอที่ 4 
 ELSE IF นําชื่อวิชา ปวส.dgv FIND IN ตารางเทียบโอน (compare) 
        [(ชื่อวิชา ปวส.dgv = ชื่อวิชา ปวส.compare) AND (เกรด ปวส.dgv >= 2)] THEN
```

```
SAVE วิชาจากตารางเทียบโอน (compare) ไปเก็บที่ ตารางเทียบได (tempTure) 
          \mathsf{SET}\ \mathsf{Status} = \ \mathsf{``}เทียบได้กับกฎข้อที่ 4"
```
2.5 กฎขอที่ 5

```
ELSE IF [(ชื่อวิชา ปวส.dgv = ชื่อวิชา ปวส.compare) AND (เกรด >= 2) THEN 
      ELSE IF (ตรวจสอบวิชาคู(crouse_dao) มีหรือไม) THEN 
          SAVE วิชาทั้ง 2 ลงในตารางเทียบได (tempTure) 
         \mathsf{SET}\ \mathsf{Status} = \ \mathsf{``}เทียบได้กับกฎข้อที่ 5"
```
#### **การออกแบบส8วนต8อประสาน(User Interface)**

การออกแบบ<mark>ส่วน</mark>ต่อประสาน (User Interface) คือส่วน<mark>สำคั</mark>ญต่อผู้ใช้งานระบบ โดยจะเป็น ี ส่วนที่ใช้ในการดำเนินกา<mark>รต่าง ๆ ของซอฟต์</mark>แวร์ ในการออก<mark>แบบแ</mark>ผนผังจอภาพของระบบเทียบโอน รายวิชาด้วยวิธีการกำหนดกฎ<mark>เกณฑ์นั้น แบ่งรูปแบบของผังระบบงานเป็น 2ส่วนคือ ส่วนรับนำเข้า</mark> ข้อมูล (Input) และส่วนส่งออกข้อมูล (Output) ดังนี้

#### 1. ส่วนการนำเข้าข้อ<u>มู</u>ล

1.1 หน้าจอหลัก (frmMain)

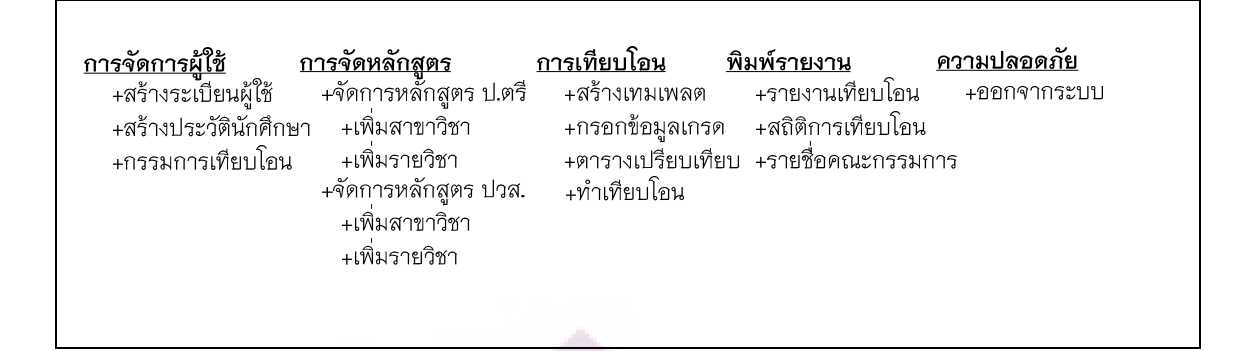

#### **ภาพ 8 แสดงหนาจอหลัก (frmMain)**

1.2 หน้าจอสร้างระเบียนผู้ใช้ (frmManagementUser)

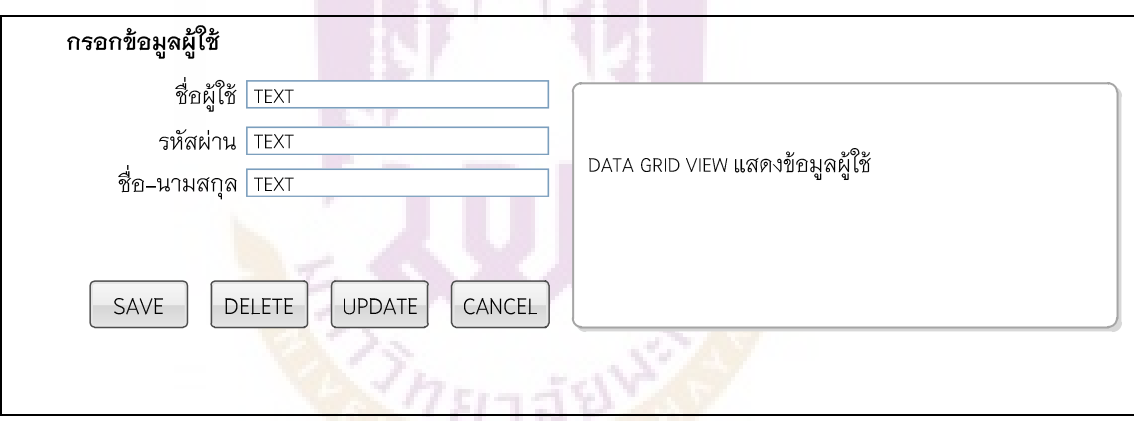

**ภาพ 9 แสดงหนาจอสรางระเบียนผูใช (frmManagementUser)** 

1.3หนาจอจัดการขอมูลคณะกรรมการ (frmManageCommittee)

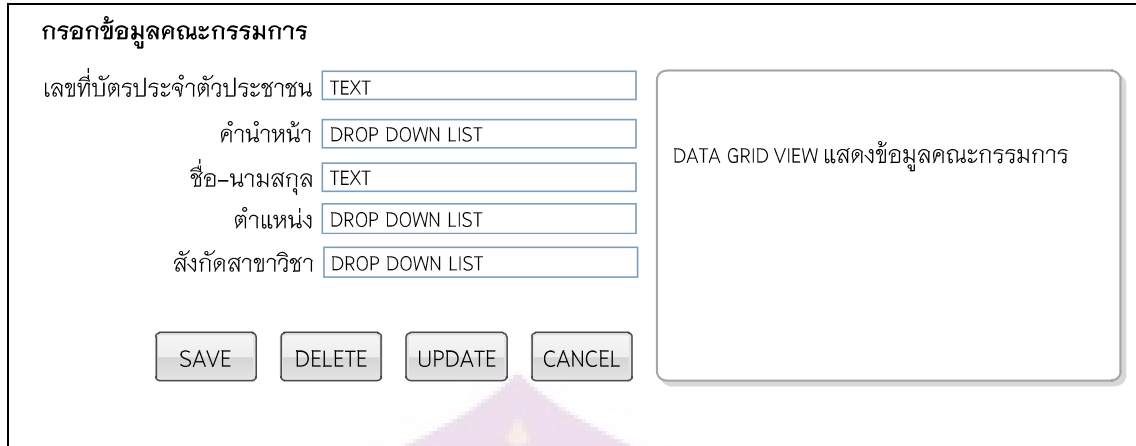

**ภาพ 10 แสดงหนาจอจัดการขอมูลคณะกรรมการ (frmManageCommittee)**

1.4 หนาจอเพิ่มสาขาวิชาระดับปริญญาตรี (frmManageDepMain)

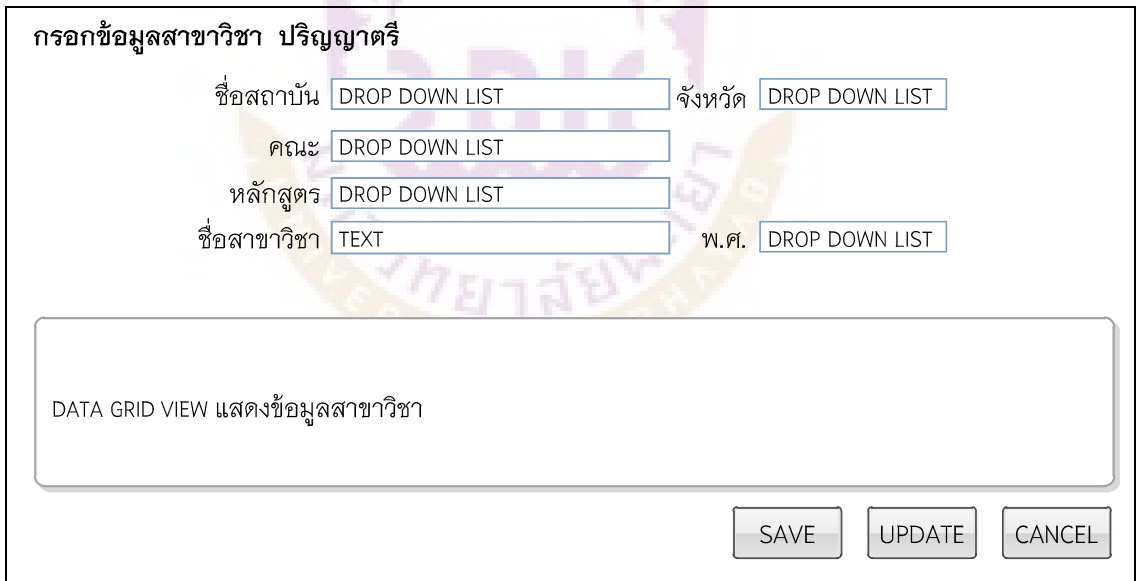

**ภาพ 11 แสดงหนาจอเพิ่มสาขาวิชาระดับปริญญาตรี (frmManageDepMain)**

1.5หนาจอเพิ่มรายวิชาตามโครงสรางหลักสูตรระดับป.ตรี (frmAddCrouse)

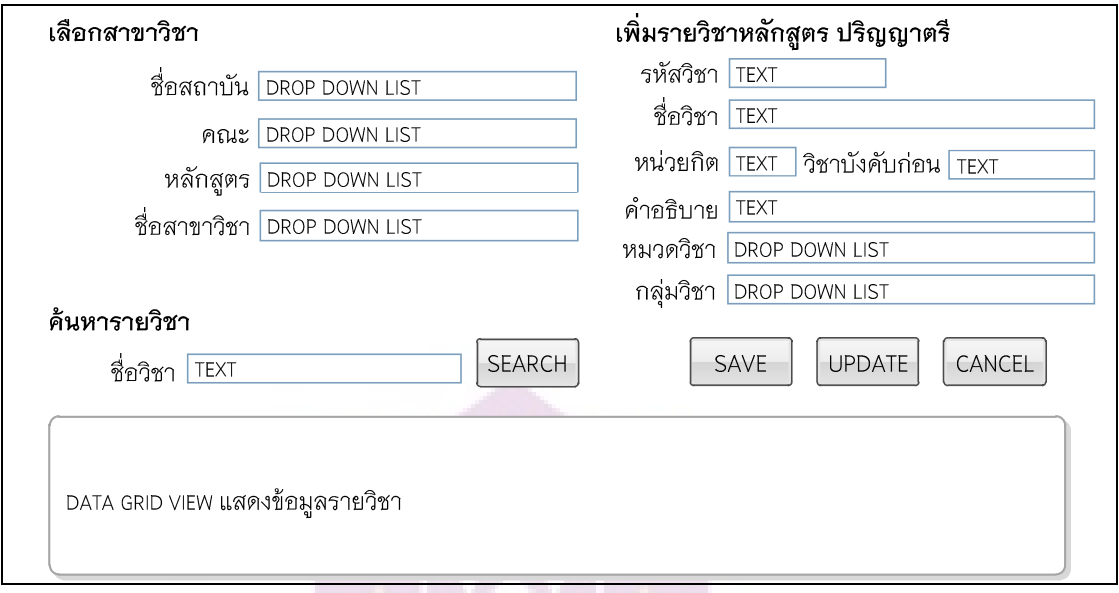

**ภาพ 12 แสดงหนาจอเพิ่มรายวิชาตามโครงสรางหลักสูตร ป.ตรี (frmAddCrouse)**

# 1.6 หนาจอการเพิ่มสาขาวิชาระดับ ปวส. (frmManageDepSec)

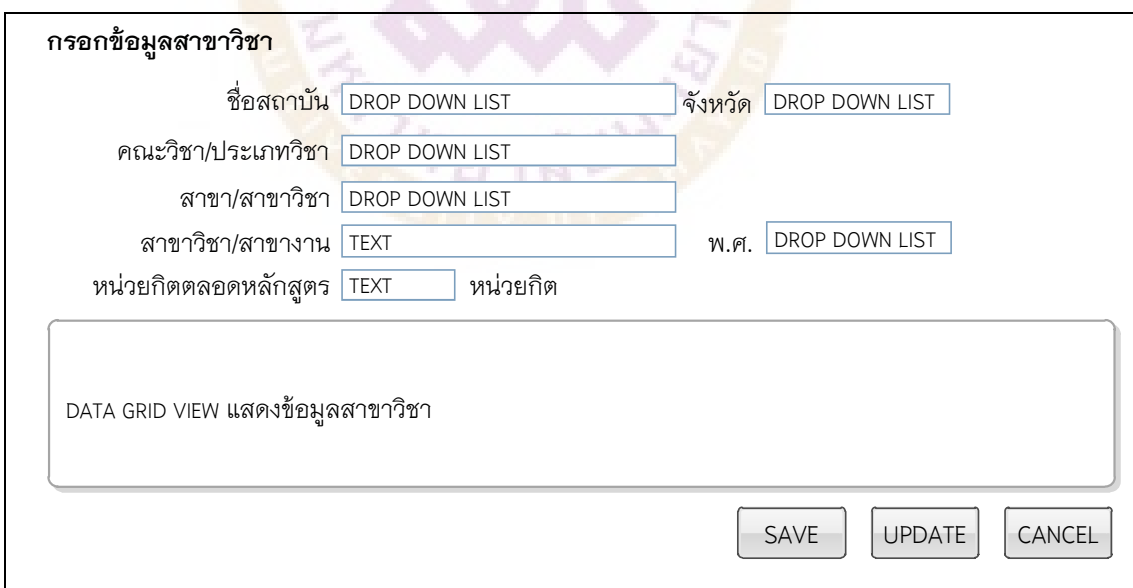

**ภาพ 13 แสดงหนาจอการเพิ่มสาขาวิชาระดับ ปวส. (frmManageDepSec)**

1.7 หน้าจอเพิ่มรายวิชาตามโครงสร้างหลักสูตรระดับ ปวส.

(frmAddCrouseOld)

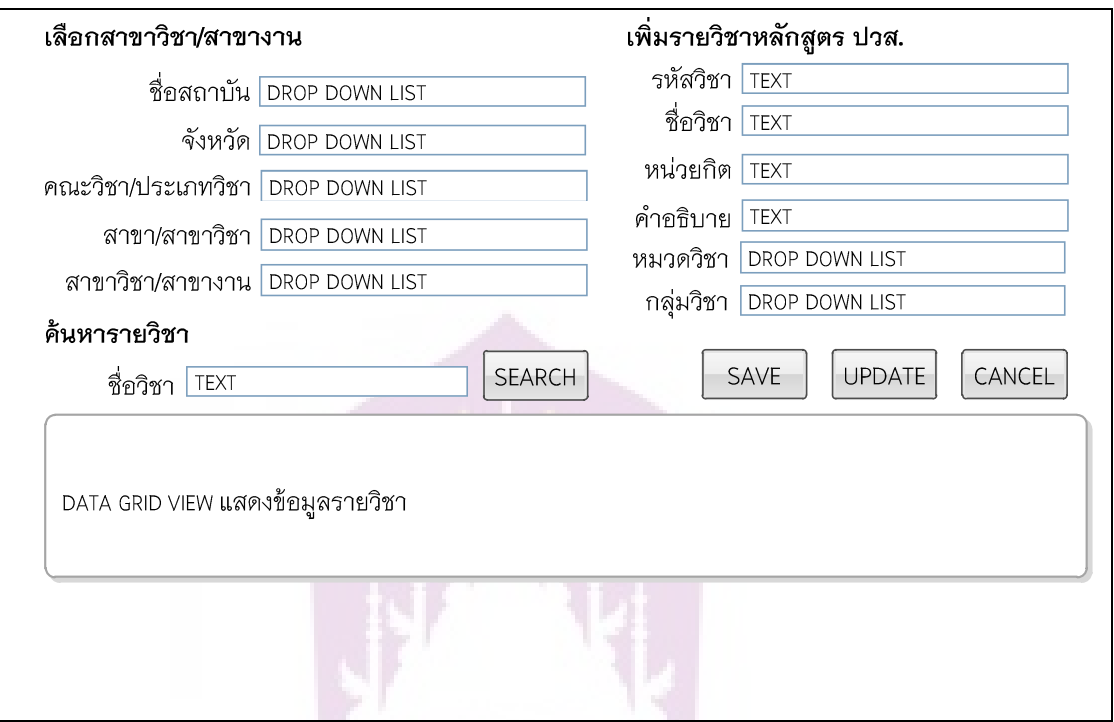

ภาพ 14 <mark>แส</mark>ดงหน้าจอเพิ่มรายวิชาตามโครงสร้างห<mark>ลัก</mark>สูตรระดับ ปวส.

**(frmAddCrouseOld)**

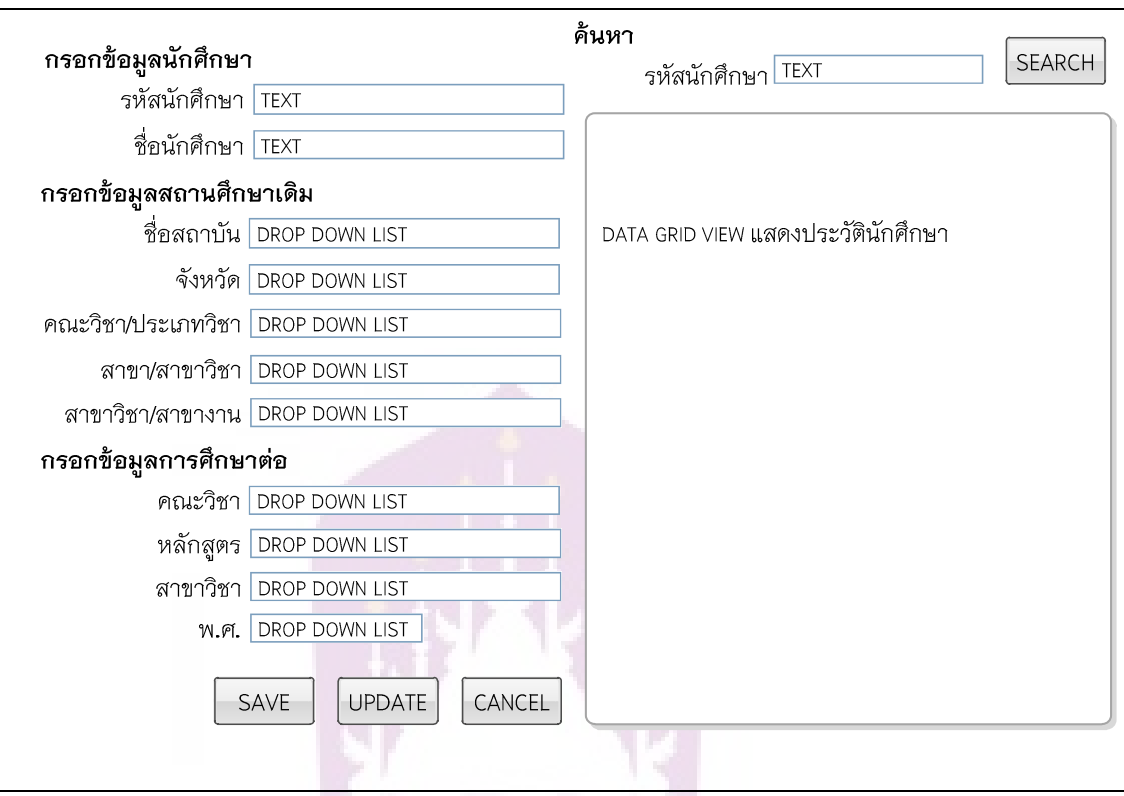

1.8 หนาจอสรางประวัตินักศึกษา (frmStdProfile)

### **ภาพ 15 แสดงหนาจอสรางประวัตินักศึกษา (frmStdProfile)**

Ω

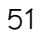

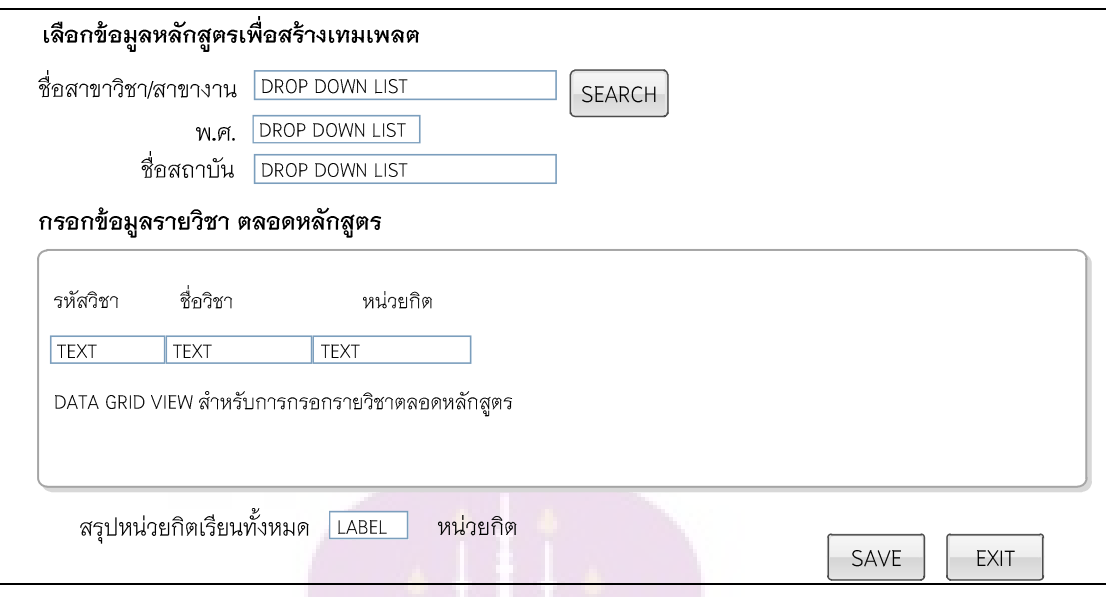

# 1.9 หนาจอสรางเทมเพลตเพื่อใชจัดทําเทียบโอน (frmStdTemplate)

# **ภาพ 16 แสดงหนาจอสรางเทมเพลตเพื่อใชจัดทําเทียบโอน (frmStdTemplate)**

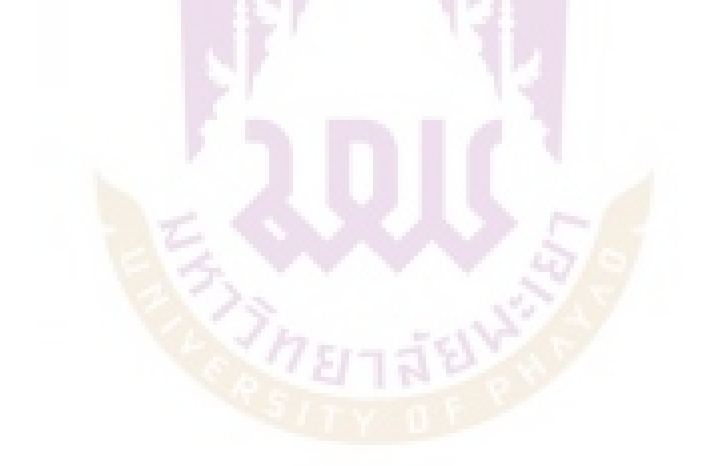

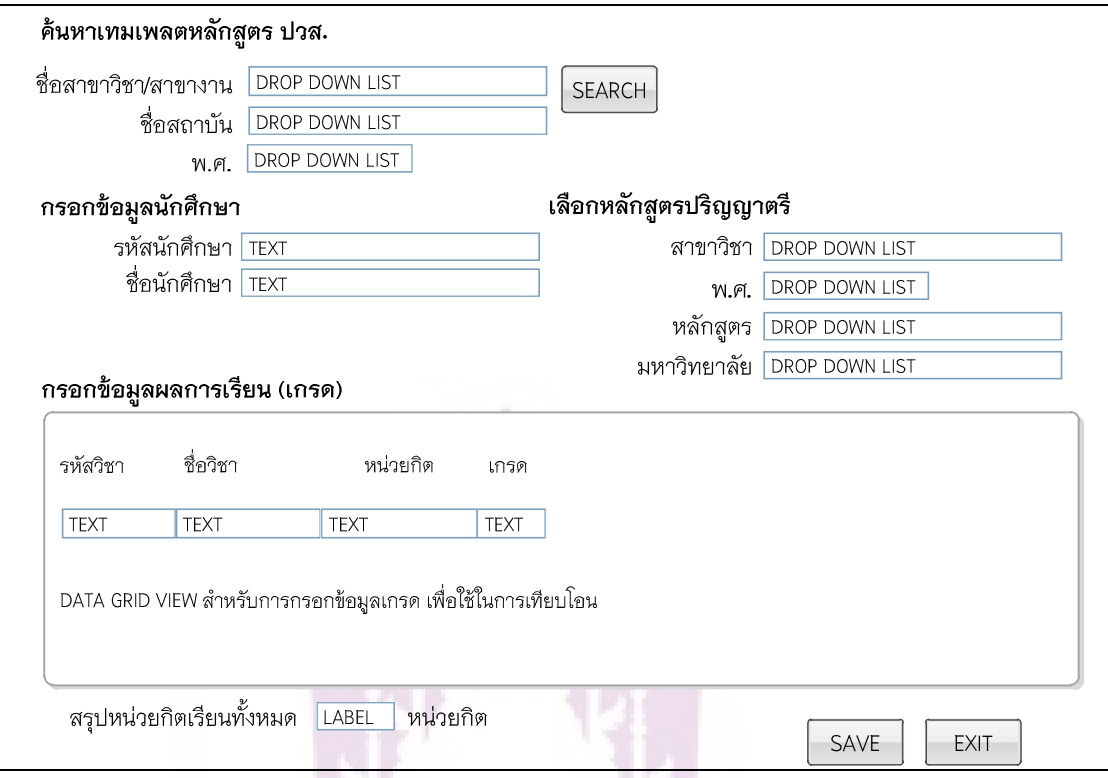

# 1.10 หน้าจอน้ำเข้าข้อมูลทรานสคริปส์นักศึกษา (frmStdTransfer)

**ภาพ 17 แสดงหนาจอนําเขาขอมูลทรานสคริปสนักศึกษา/กรอกเกรด (frmStdTransfer)** 

 $\mathcal{Z}_{\mathcal{F}}$ 

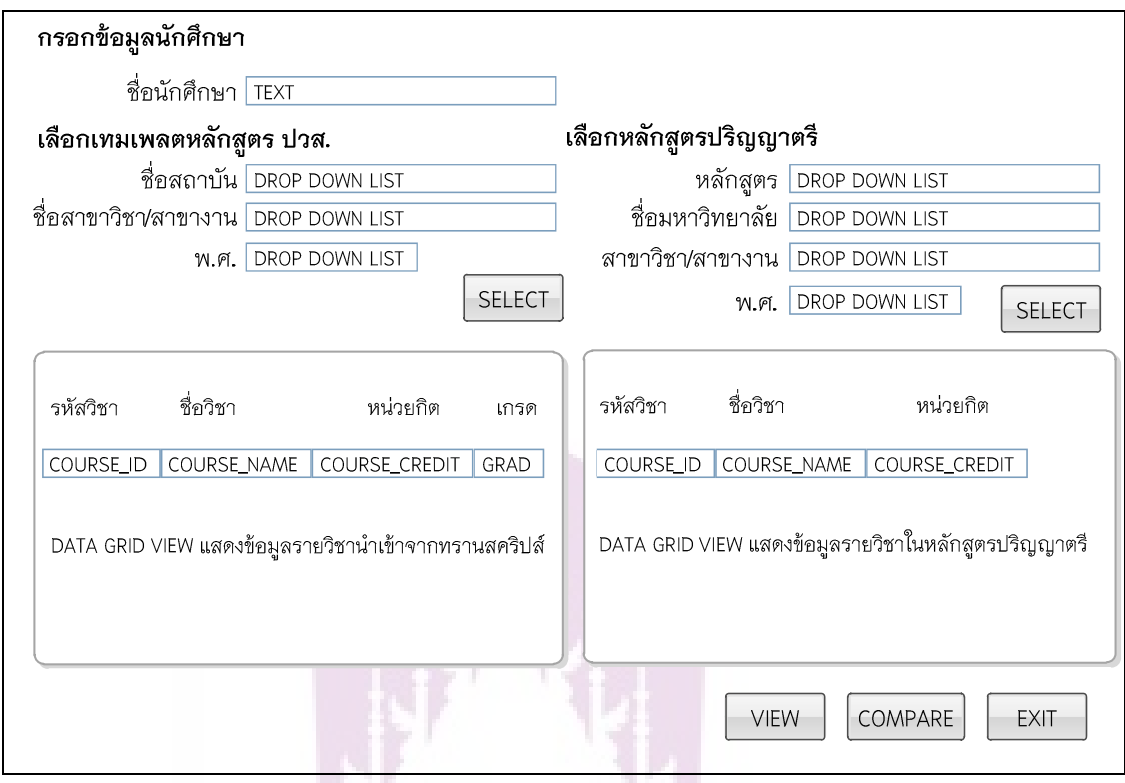

### 1.11 หนาจอการทําเทียบโอน (frmTransferList)

**ภาพ 18 แสดงหนาจอการทําเทียบโอน (frmTransferList)**

े

### 2. ส**่วนส่งออกข้อมูล (Output**)

2.1 หนาจอแสดงผลขอมูลการเทียบโอน (frmView)

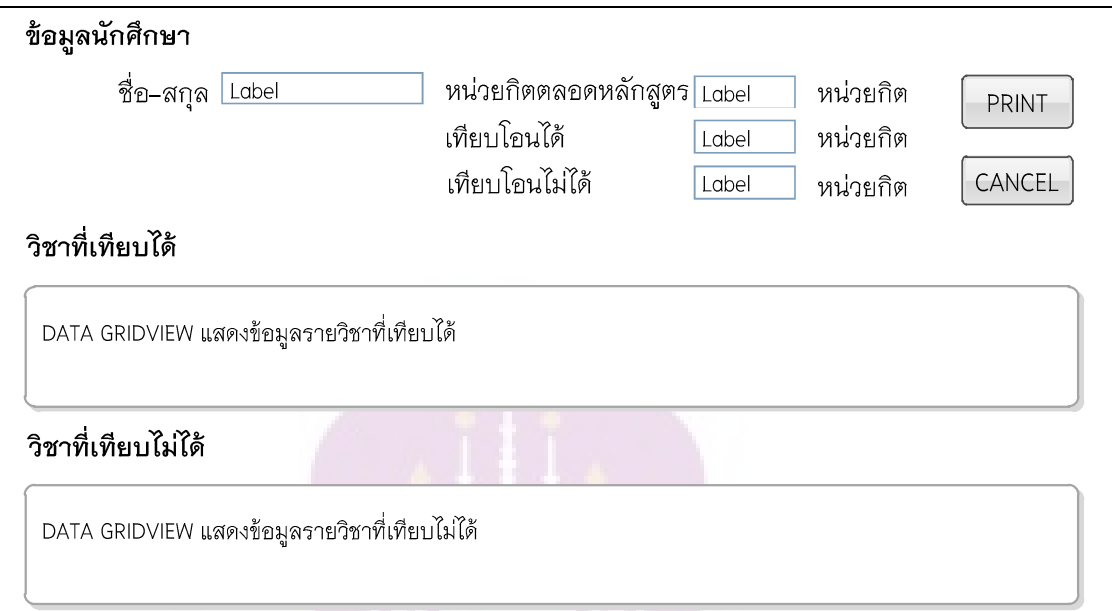

**ภาพ 19 แสดงหนาจอแสดงผลขอมูลการเทียบโอน (frmView)** 

2.2 <mark>หน้าจอแสดงผลตารางเทีย</mark>บโอน (frmShow<mark>Co</mark>mpare)

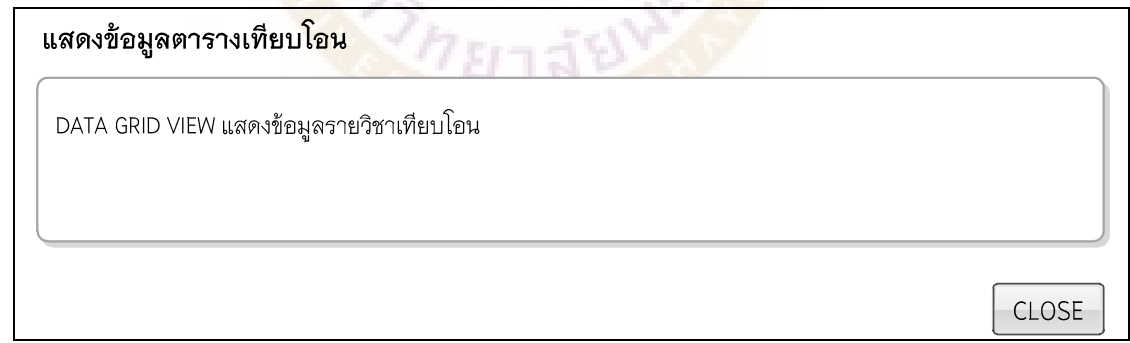

**ภาพ 20 แสดงหนาจอแสดงผลตารางเทียบโอน (frmShowCompare)**

### **บทที่ 4**

#### **ผลการทดลอง**

 ในการศึกษาระบบเทียบโอนรายวิชาดวยวิธีการกําหนดกฎเกณฑแมทชิ่ง กรณีศึกษา ี สาขาวิชาเทคโนโลยีสารสนเทศ มทร.ล้านนา เชียงราย ผู้ศึกษาได้ดำเนินการทดลอง โดยมี รายละเคียดดังต่อไปนี้

- 1. การทํางานของโปรแกรม
- 2. การทดสอบการทํางานของโปรแกรม Test Result
- 3. การทดสอบประสิทธิภาพของโปรแกรม
- 4. สรุปผลการวิเคราะห์ข้อมูลแบบสอบถาม

### **การทํางานของโปรแกรม**

 ระบบเทียบโอนรายวิชาดวยวิธีการกําหนดกฎเกณฑแมทชิ่ง กรณีศึกษา สาขาวิชา เทคโนโลยีสารสนเทศ มทร.ลานนา เชียงราย ทํางานบนเครื่อง Client-Server ภายใต ระบบปฏิบัติการวินโด<mark>ว์ 7</mark> โปรแกรมการจัดการฐานข้อมูล SQL Server พัฒนาโปรแกรมด้วย ภาษา Visual Basic.Net ด้วยการจัดเก็บข้อมูลหลักสูตรระดับปริญญาตรี และ ปวส. ้ มทร.ล้านนา และหลักสูตร <mark>ปวส. สถาบันอาชีวศึกษา และร</mark>ะเบียบการเทียบโอนที่เขียนให้อยู่ใน ี รูปแบบกฎเกณฑ์การแมทชิ่ง เพื่อใช้เป็นข้อมูลในการจัดทำการเทียบโอนรายวิชาของหลักสูตร เทียบโอน มทร.ลานนา

**1. ลงชื่อเขาใชงานโปรแกรม**ผูใชลงชื่อเขาใชงานโปรแกรมระบบเทียบโอนรายวิชา ด้วยการกรอกชื่อผู้ใช้ (Username) และรหัสผ่าน (Password)

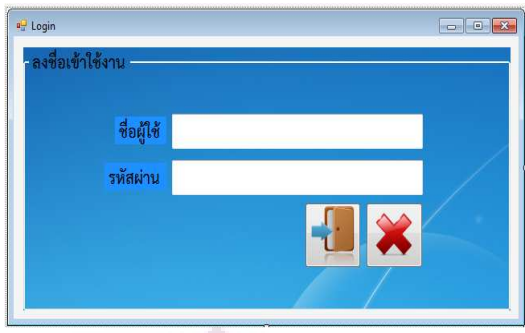

**ภาพ 21 แสดงลงชื่อเขาใชงานโปรแกรม**

2**. หน้าหลักของโปรแกรม**ผู้ใช้จะเข้าสู่หน้าจอหลักของโปรแกรมเมื่อลงชื่อเข้าใช้งาน แสดงเมนูหลักเพื่อเข้าใช้งานโปรแกรมในส่วนต่าง ๆ โดยมีเมนูหลัก ดังนี้ เมนูการจัดการผู้ใช้ เมนูการจัดการหลักสูตร เมนูการเทียบโอน เมนูพิมพรายงาน และเมนูความปลอดภัย

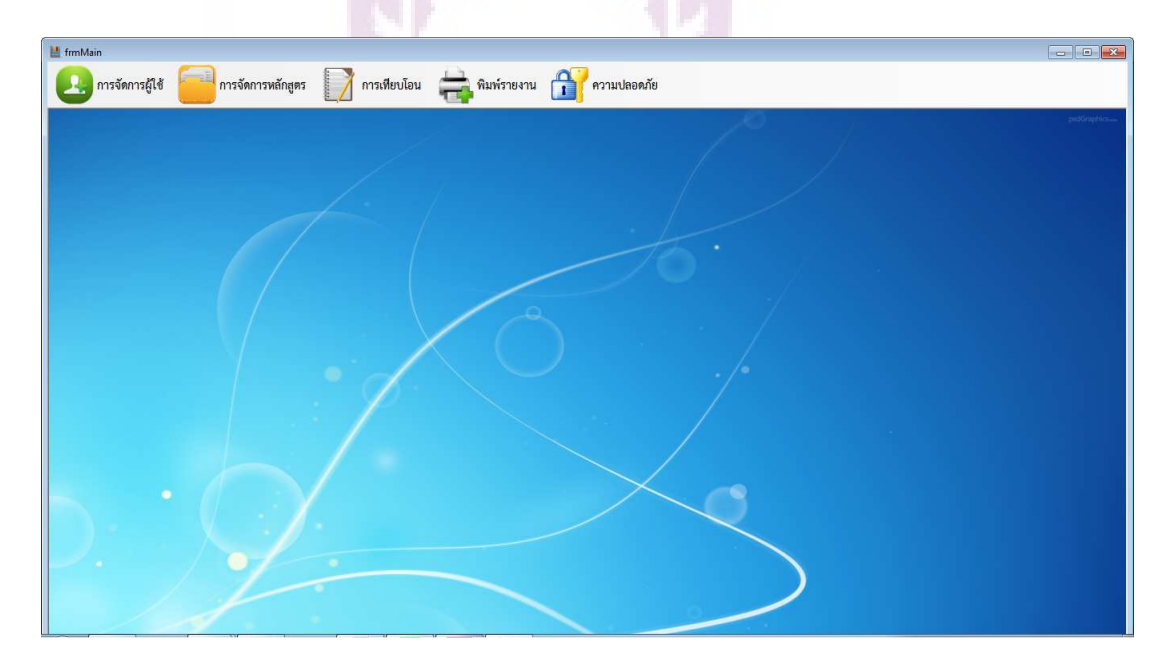

**ภาพ 22 แสดงหนาจอหลัก**

3. ผู้ใช้กรอกประวัตินักศึกษาเข้าสู่โปรแกรมเพื่อใช้จัดทำเทียบโอนรายวิชา จาก เมนูการจัดการผูใช สรางประวัตินักศึกษาโดยการกรอกขอมูลใหครบถวน และสามารถคนหา เพื่อทำการแก้ไขข้อมูลได้ โดยค้นจากรหัสนักศึกษา

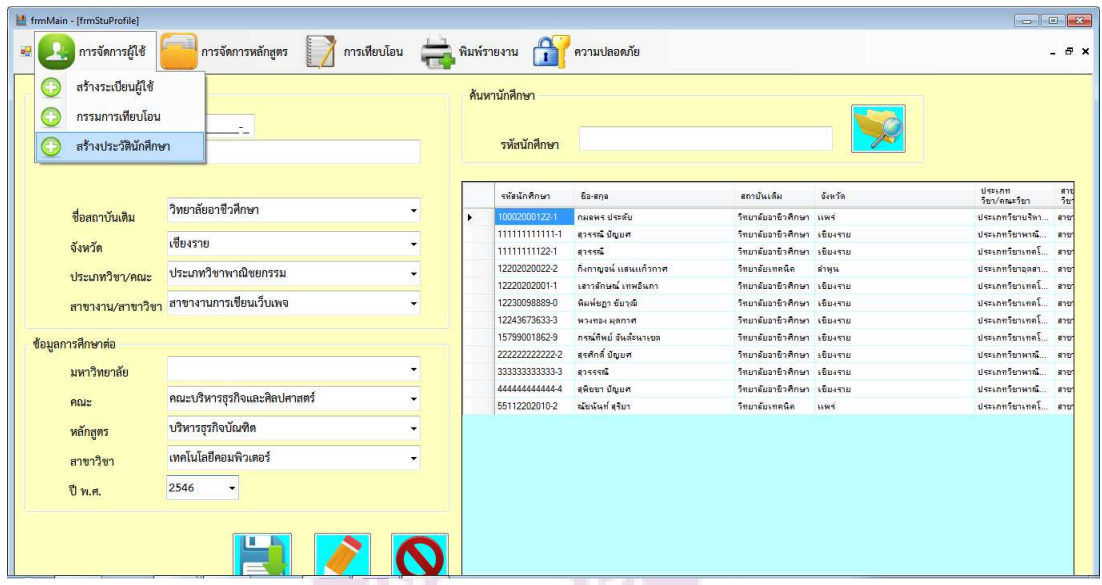

**ภาพ 23 แสดงผูใชกรอกประวัตินักศึกษา**

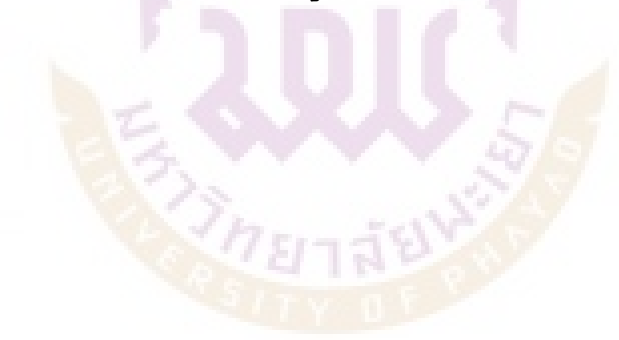

**4. ผูใชสรางเทมเพลตการเทียบโอน** ดวยการนําเขาขอมูลรายวิชาจากทรานสคริปส ของนักศึกษาหลักสูตร ปวส. ที่ศึกษาต่อในระดับปริญญาตรีหลักสูตรเทียบโอน จากเมนูการ เทียบโอน  $\rightarrow$  สร้างเทมเพลตการเทียบโอน

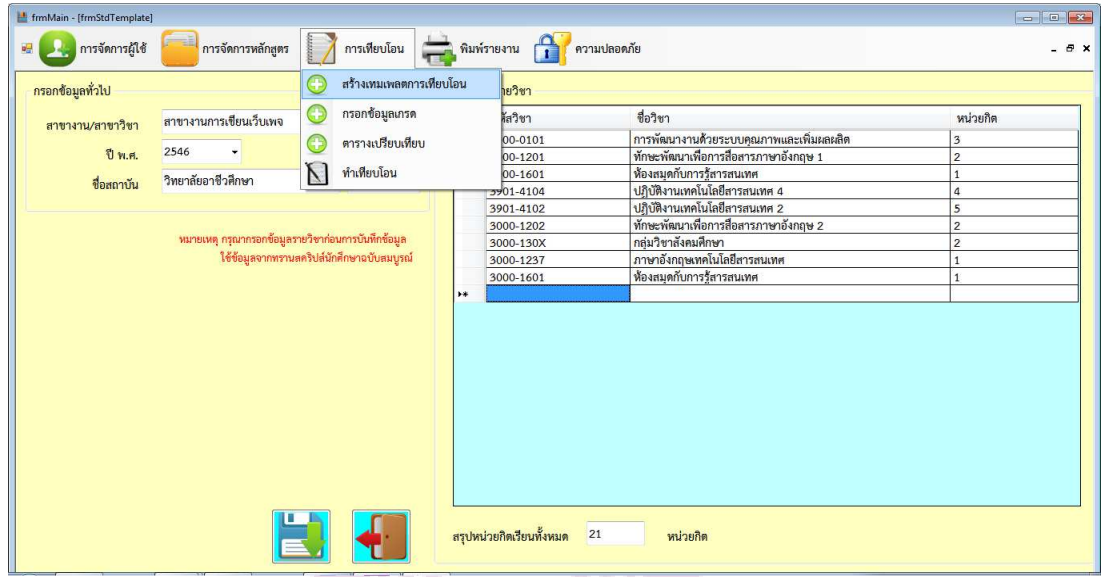

**ภาพ 24 แสดงผูใชสรางเทมเพลตการเทียบโอน**

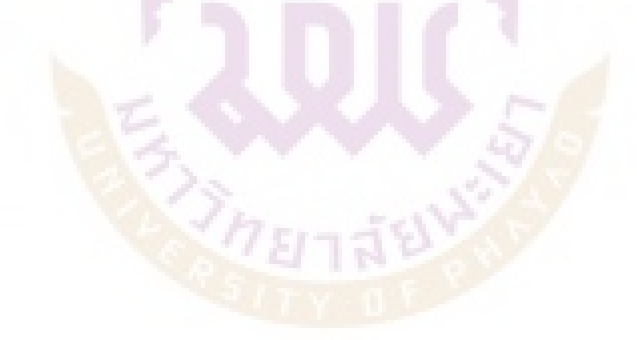
5. **ผู้ใช้กรอกข้อมูลเกรดของนักศีกษาจากทรานสคริปส์** จากเมนูการเทียบโอน  $\rightarrow$ กรอกขอมูลเกรดโดยการเลือกเทมเพลตเพื่อใชในการกรอกขอมูลเกรด จากนั้นเพิ่มขอมูล ส่วนตัวและการศึกษาต่อของนักศึกษา เพื่อใช้เป็นข้อมูลสำหรับการเทียบโอน

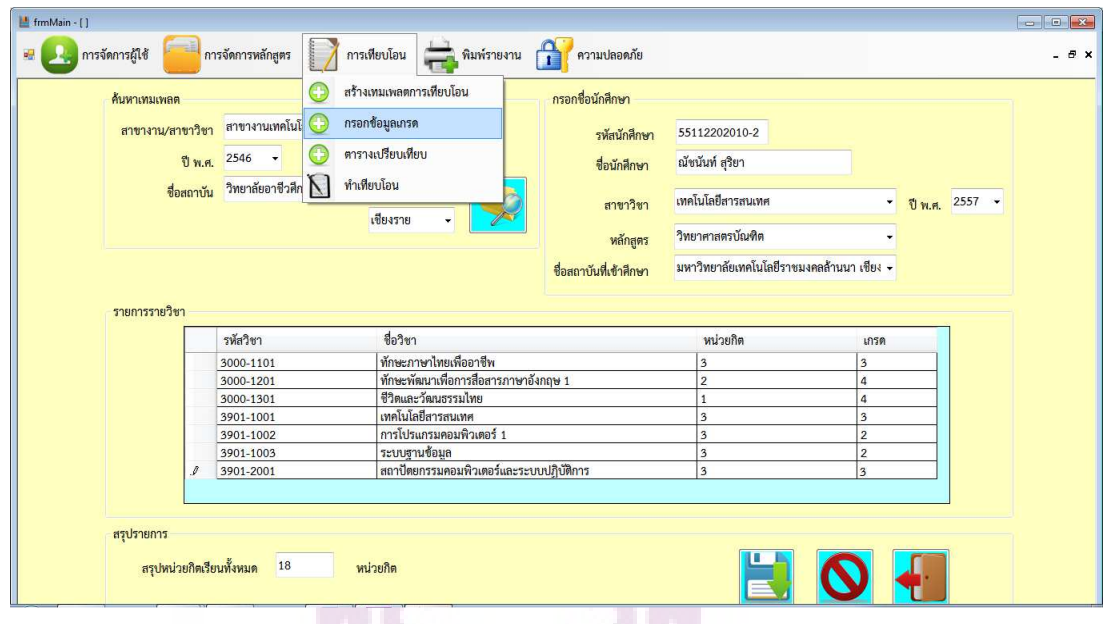

**ภาพ 25 แสดงผูใชกรอกขอมูลเกรด**

**6. ผู้ใช้ท<mark>ำเที</mark>ยบโอนรายวิชา**จากเมนูการเทียบโอ<mark>น →</mark> ทำเทียบโอน โดยส่วนที่ 1 ์ ค้นหานักศึกษาจากรา<mark>ยกา</mark>รที่ได้ทำไว้ในข้อที่ 5 เพื่อแสด<mark>งข้อ</mark>มูลรายวิชาและเกรดตามที่ได้ ี จัดเก็บจากทรานสคริปส์ <mark>และส่วนที่</mark> 2 ค้นหาหลักสูต<mark>รระดับป</mark>ริญญาตรี จากนั้นระบบจะทำการ เทียบกฎเกณฑ์ด้วยการแมทชิ่ง และจัด<mark>การรายวิชาที่เที</mark>ยบโอนได้และเทียบโอนไม่ได้ สำหรับ ้รายวิชาที่เทียบโคนได้ ก็จะนำไปจัดทำรายงานในขั้นตคนต่อไป

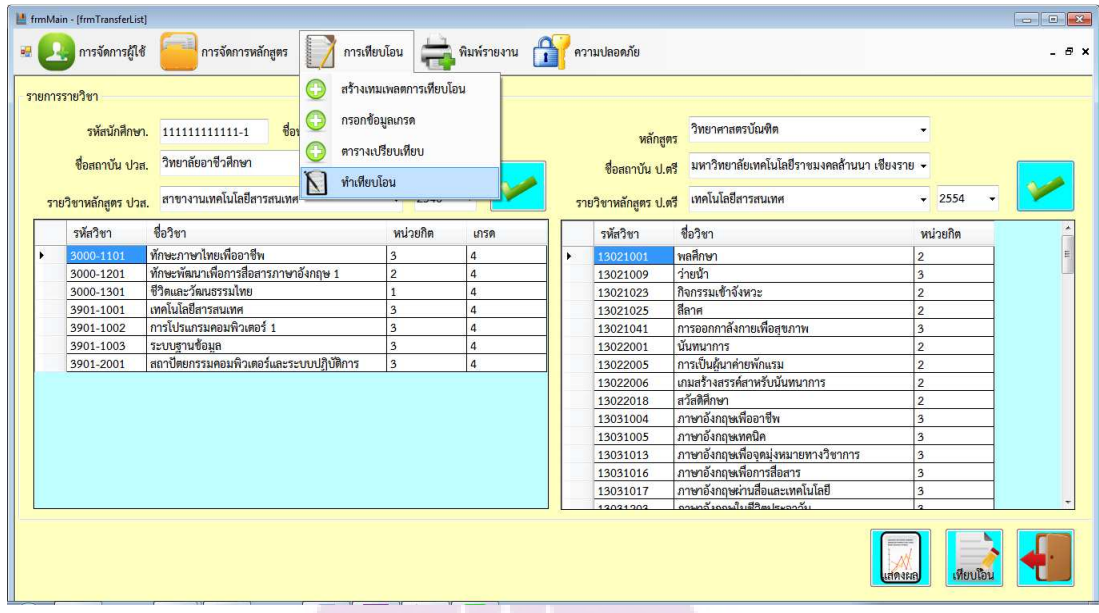

## **ภาพ 26 แสดงผูใชทําเทียบโอนรายวิชา**

7. **ผู้ใช้เลือกพิมพ์รายงานสรุปเทียบโอนรายวิชา**จากเมนูพิมพ์รายงาน <del>)</del> รายงาน เทียบโอนนักศึกษา ดวยการกรอกรหัสนักศึกษาที่ตองการแสดงรายงาน จากนั้นขอมูลจะถูก ส่งออกในรูปแบบของรายงานตามแบบฟอร์มการเทียบโอน

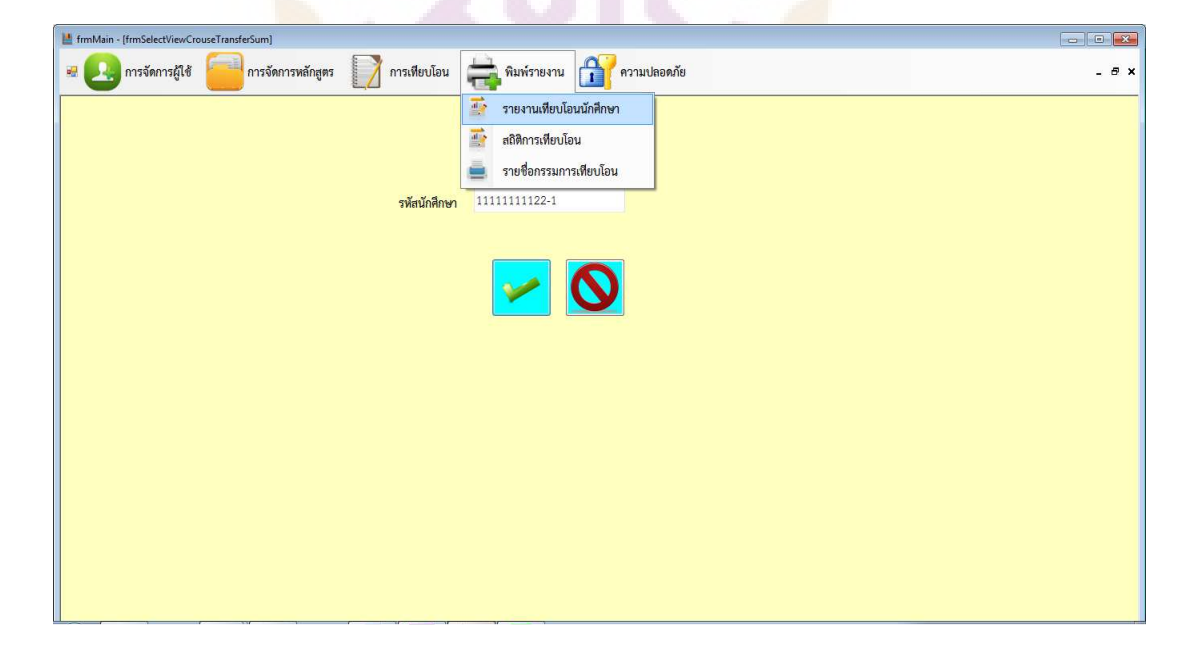

## ภาพ 27 แสดงผู้ใช้เลือกพิมพ์รายงานสรุปเทียบโอนรายวิชา

61

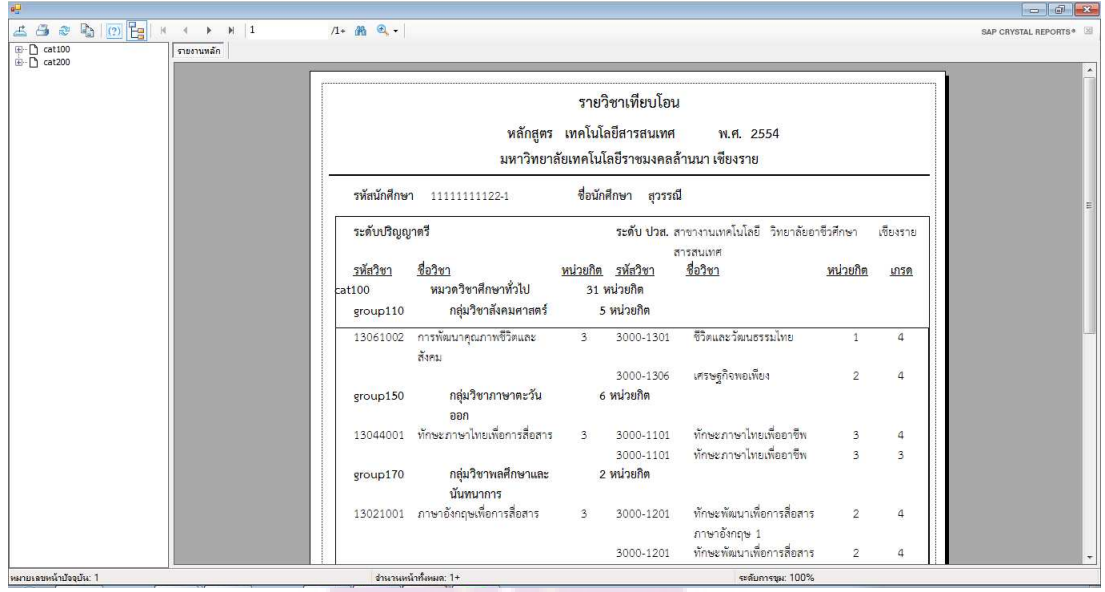

#### **ภาพ 28 แสดงหนาจอแสดงรายงานสรุปผลการเทียบโอน**

**8. ผู้ใช้เลือกทำรายงานสถิติเทียบโอน** จากเมนูพิมพ์รายงาน →สถิติการเทียบโอน จากนั้นผูใชเลือกพิมพรายงานจากเมนูเลือกรายงาน ดังนี้ สถิติการเทียบตามหมวดวิชา สถิติ การเทียบตามกลุ่มวิชา สถิติการเทียบรายวิชา สถิติการรวมหน่วยกิตที่เทียบโอนได้ของแต่ละ ี สถาบัน และเลือกส<mark>ถา</mark>บันและสาขาวิชาที่ต้องการทราบข้อมูลสถิติข้อมูลจะถูกส่งออกในรูปแบบ ของรายงาน ดังภาพ 30 - 33

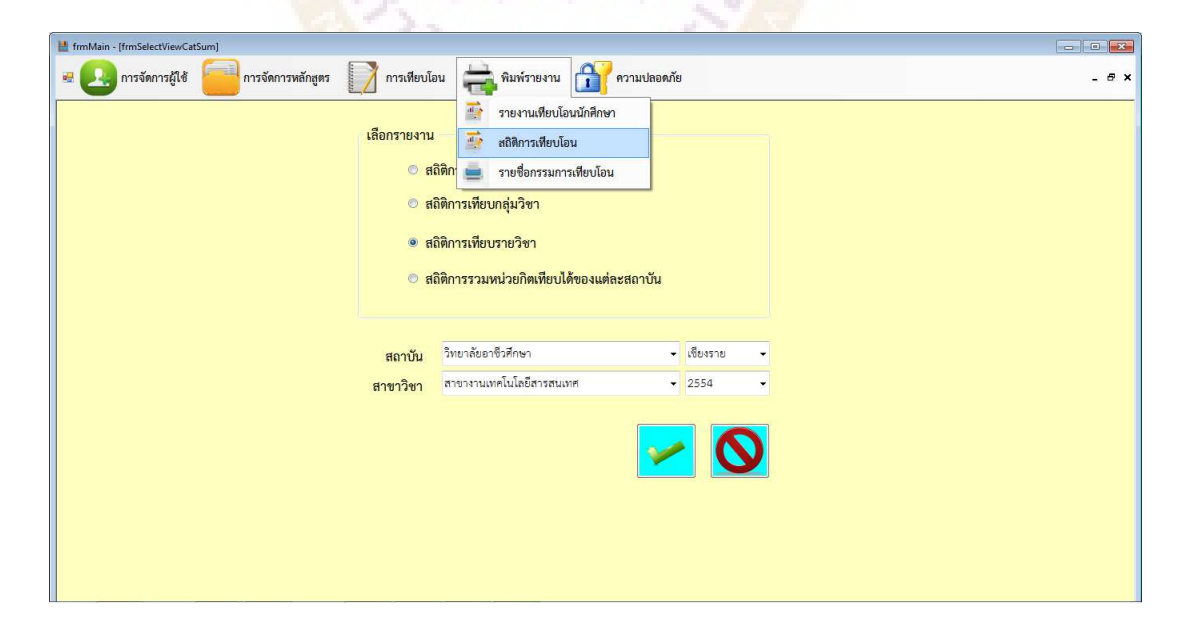

**ภาพ 29 แสดง**ผูใช**เลือกทํารายงานสถิติเทียบโอน**

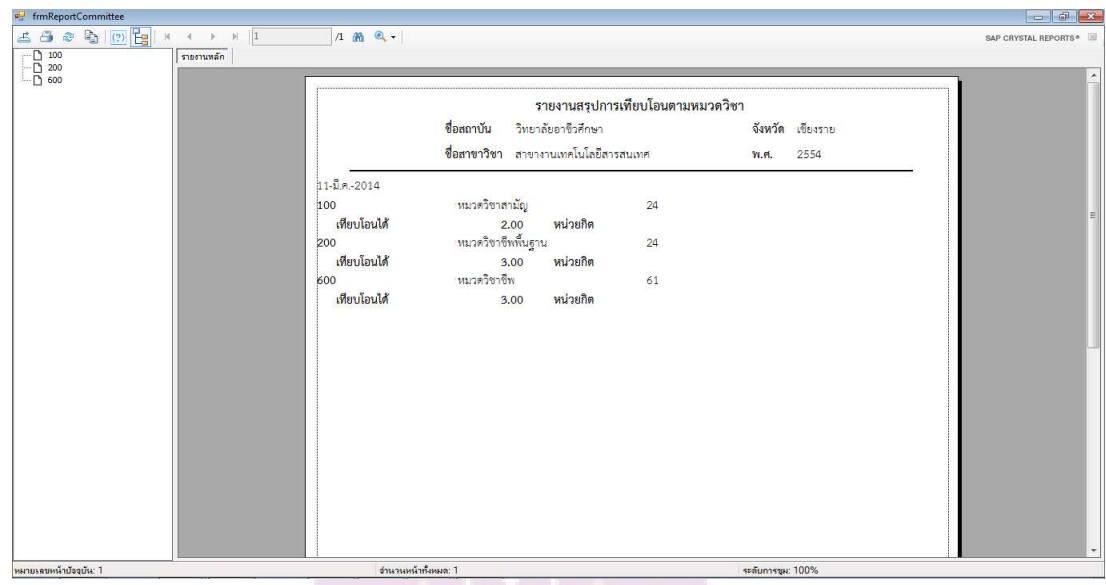

# **ภาพ 30 แสดงหนาจอแสดงรายงานสถิติการเทียบตามหมวดวิชา**

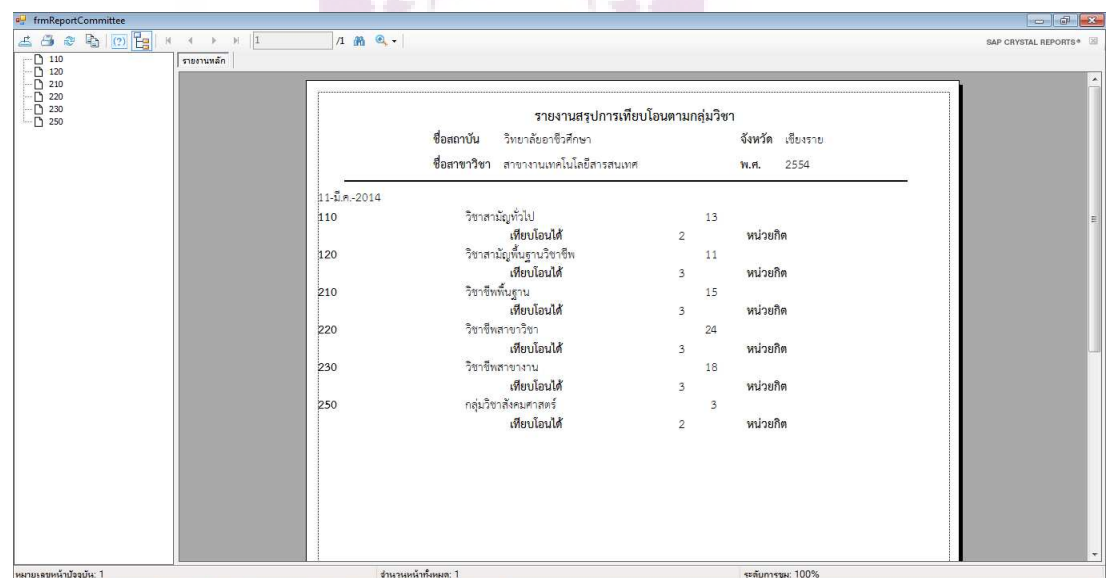

# ภาพ 31แสดงหน้าจอแสดงรายงานสถิติการเทียบตามกลุ่มวิชา

| $\Box$ $\Box$<br>et frmReportCommittee                                                                                                    |                                |                                                                                                    |                                   |          |                                  |
|----------------------------------------------------------------------------------------------------|--------------------------------|----------------------------------------------------------------------------------------------------|-----------------------------------|----------|----------------------------------|
| 6 8 8 9 2 E<br>$H$ 1<br>$\mathbb{R}$ .<br>H                                                                                                    | $1 + m +$                      |                                                                                                    |                                   |          | SAP CRYSTAL REPORTS <sup>®</sup> |
| $-$ 3000-1101<br>รายงานหลัก                                                                                                    |                                |                                                                                                    |                                   |          |                                  |
| $-$ 3000-1201<br>$-203$<br>$\n  3000 - 1301\n$<br>↑ 3000-1306<br>↑ 3000-1525<br>↑ 3000-1603<br>□ 3901-1001<br>$-$ <sup>3901-1002</sup><br>13901-1003<br>□ 3901-1004<br>↑ 3901-2001<br>□ 3901-2003<br>$-$ 3901-2006<br>□ 3901-2008<br>□ 3901-2009<br>$\n  3901 - 2101\n$ | $11 - \frac{5}{2}$ . n. - 2014 | รายงานสรุปการเทียบโอนตามรายวิชา<br>วิทยาลัยอาชีวศึกษา<br>ชื่อสถาบัน<br>ที่อสาขาวิชา สาขางานเทคโนโลยีสารสนเทศ | จังหวัด เขียงราย<br>2554<br>VI.FL |          |                                  |
|                                                                                                    | 3000-1101                      | ทักษะภาษาไทยเพื่ออาชีพ                                                                                       | จำนวน                             | $2$ $94$ | 쁴                                |
|                                                                                                    | 3000-1201                      | ทักษะพัฒนาเพื่อการสื่อสารภาษาอังกฤษ 1                                                                        | จำนวน                             | $4$ $91$ |                                  |
|                                                                                                    | 3000-1202                      | ทักษะพัฒนาเพื่อการสื่อสารภาษาอังกฤษ 2                                                                        | จำนวน                             | $1$ $91$ |                                  |
|                                                                                                    | 3000-1301                      | ชีวิตและวัฒนธรรมไทย                                                                                          | จำนวน                             | $1$ $91$ |                                  |
|                                                                                                    | 3000-1306                      | เศรษฐกิจพอเพียง                                                                                              | จำนวน                             | $1$ $91$ |                                  |
|                                                                                                    | 3000-1525                      | แคลคูลัส 1                                                                                                   | จำนวน                             | $1$ $91$ |                                  |
| หมายเลขหน้าบัจจุบัน: 1                                                                                                    | ง่านวนหน้าทั้งหมด: 1+          |                                                                                                    | ระดับการชุม: 100%                 |          |                                  |

**ภาพ 32 แสดงหนาจอแสดงรายงานสถิติการเทียบรายวิชา**

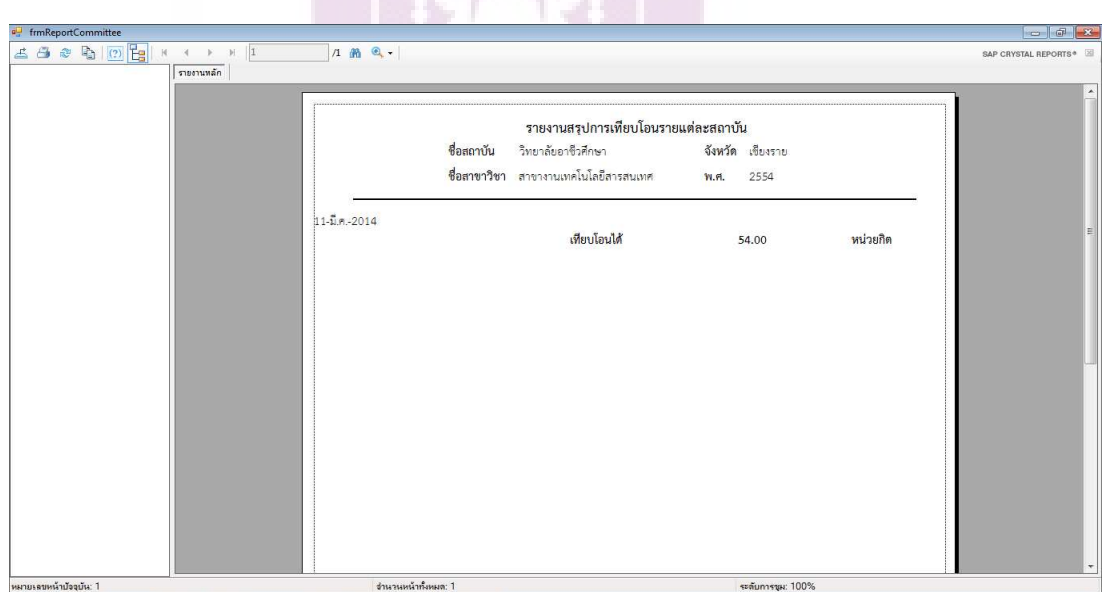

ภาพ 33 แสดงหน้าจอแสดงรายงานสถิติการรวมหน่วยกิตที่เทียบโอนได้ของแต่ละ

### **สถาบัน**

### **การทดสอบการทํางานของโปรแกรม (Test Result)**

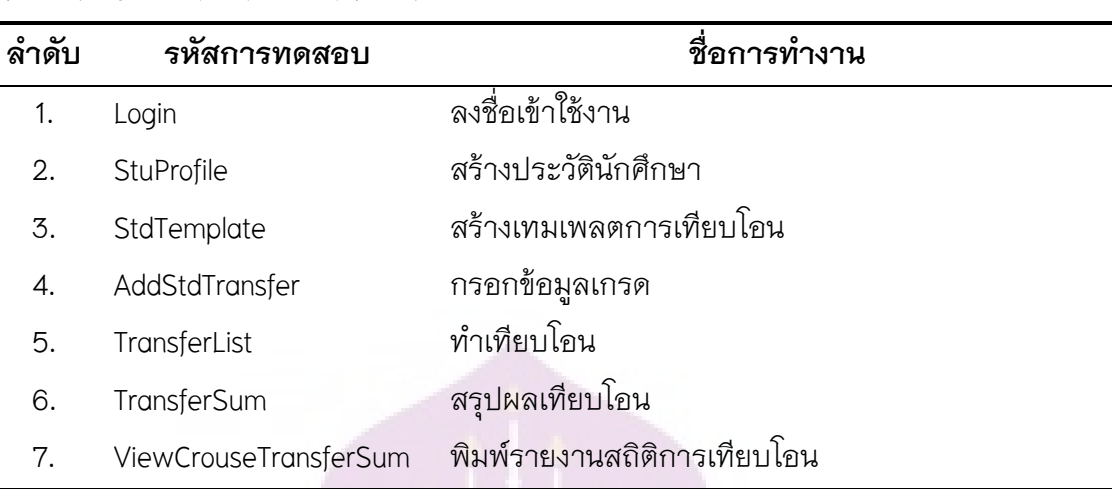

### **ตาราง 25** แสดง**หัวขอการทดสอบ**

## **1. การทดสอบการทํางานลงชื่อเขาใชงาน**

## **ตาราง 26 แสดงการทดสอบการทํางานลงชื่อเขาใชงาน**

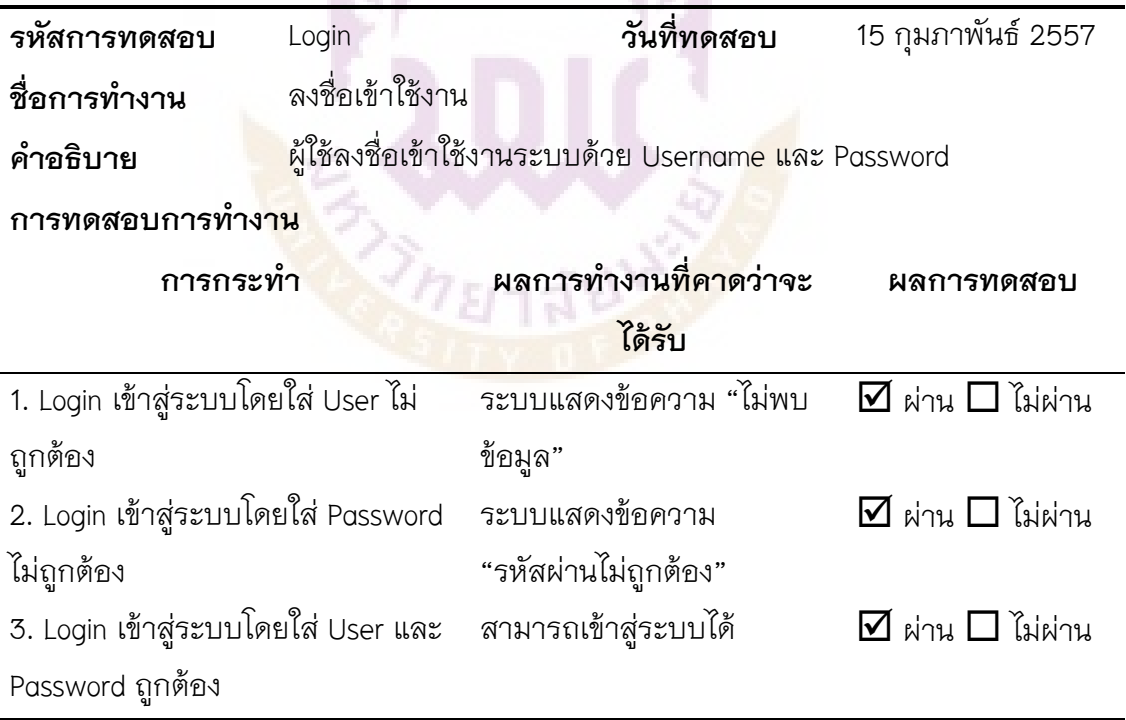

#### **2. การทดสอบการทํางานสรางประวัตินักศึกษา**

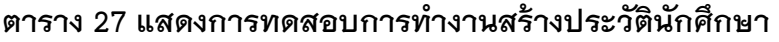

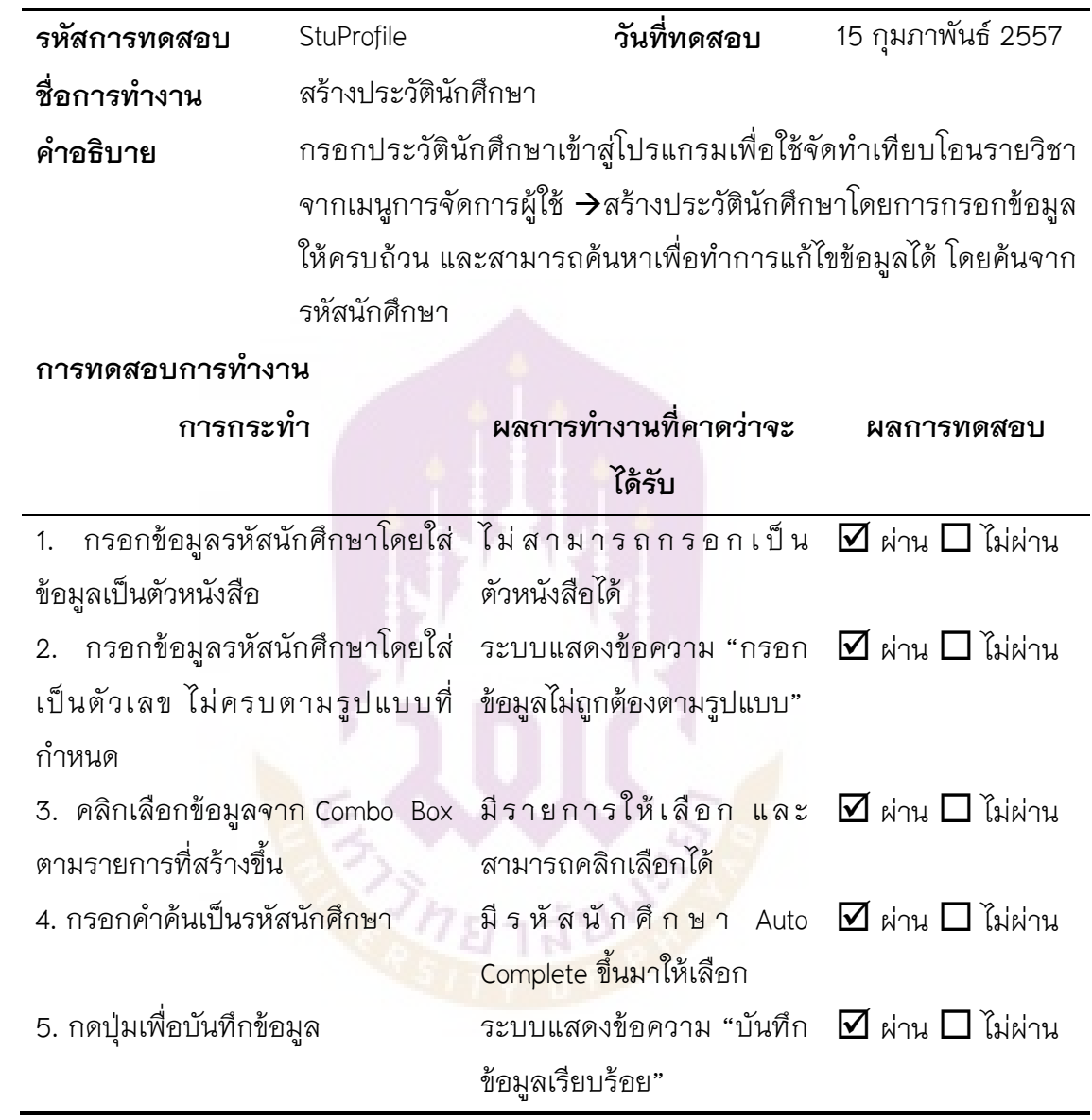

### **3. การทดสอบการทํางานสรางเทมเพลตการเทียบโอน**

### **ตาราง 28 แสดงการทดสอบการทํางานสรางเทมเพลตการเทียบโอน**

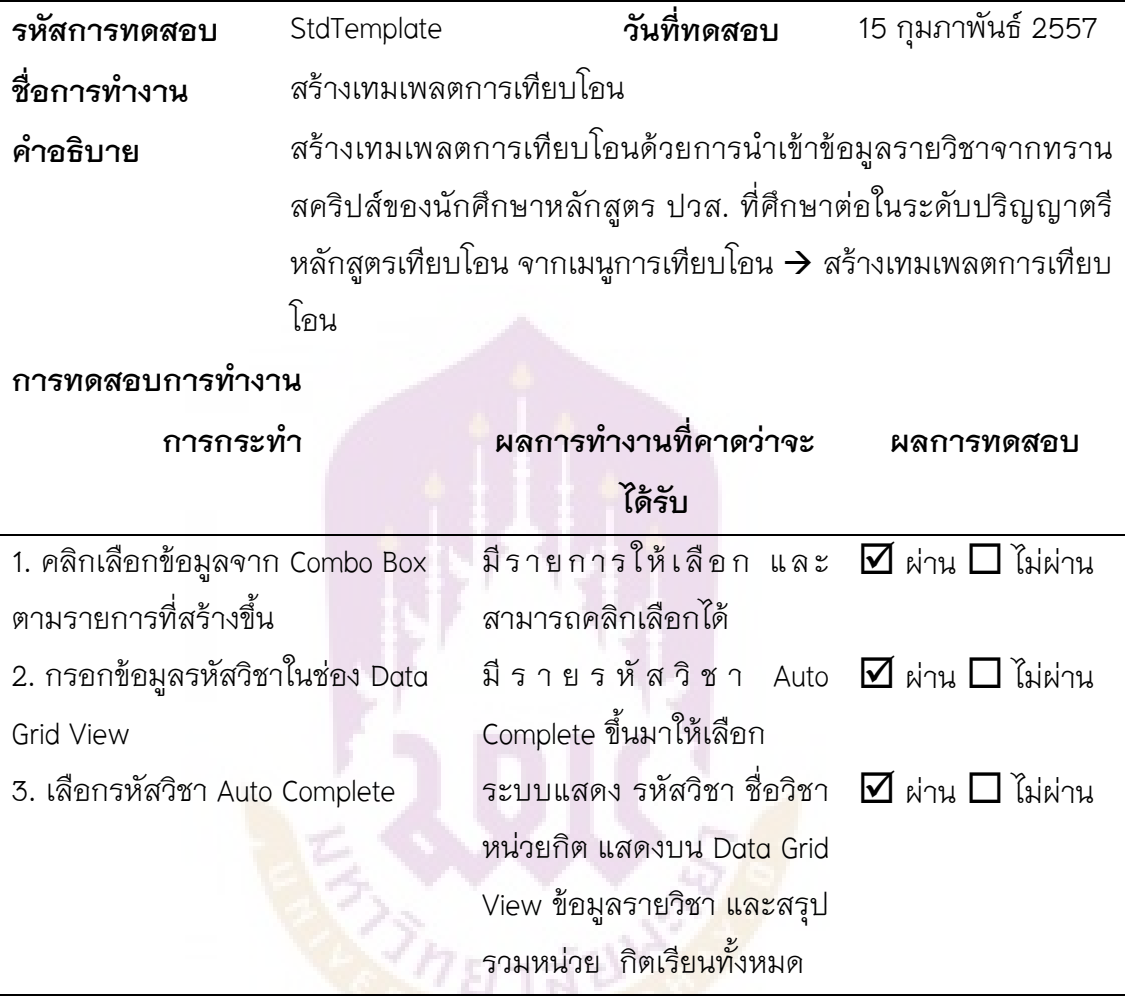

## **4. การทดสอบการทํางานกรอกขอมูลเกรด**

# **ตาราง 29 แสดงการทดสอบการทํางานกรอกขอมูลเกรด**

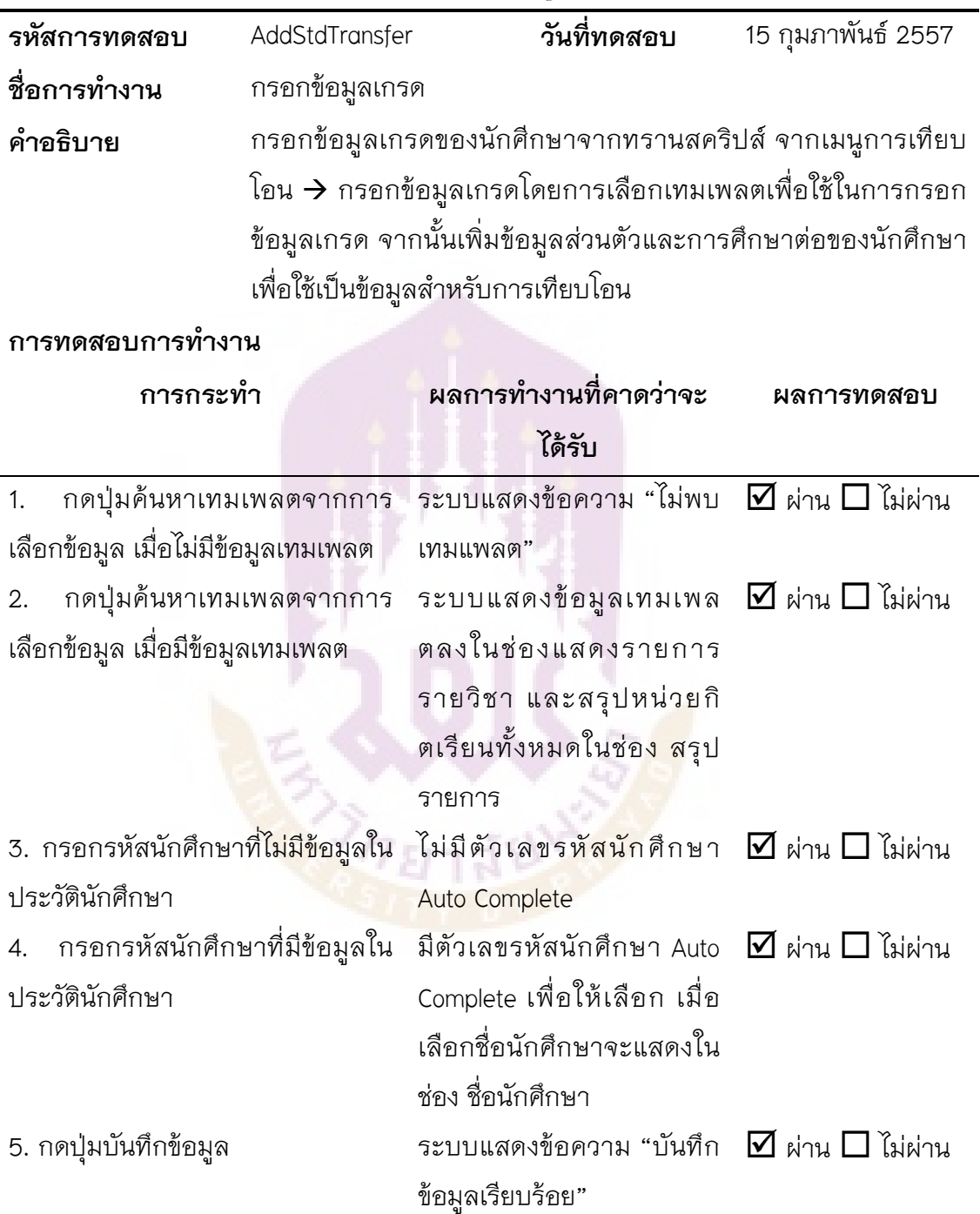

## **5. การทดสอบการทํางานทําเทียบโอน**

#### **ตาราง 30 แสดงการทดสอบการทํางานทําเทียบโอน**

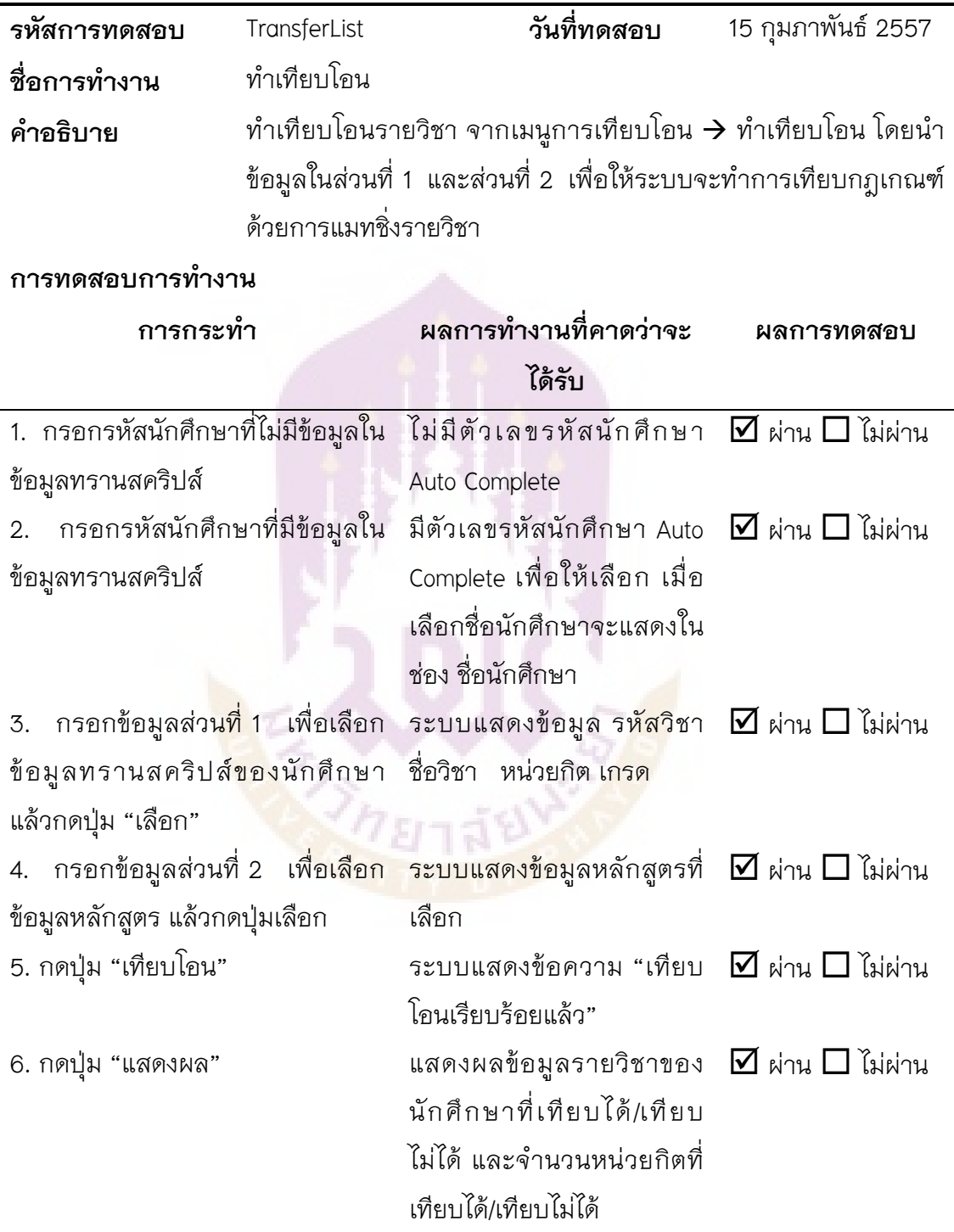

## 6. การทดสอบการทำงานพิมพ์รายงานสรุปผลเทียบโอน

# ตาราง 31แสดงการทดสอบการทำงานพิมพ์รายงานสรุปผลเทียบโอน

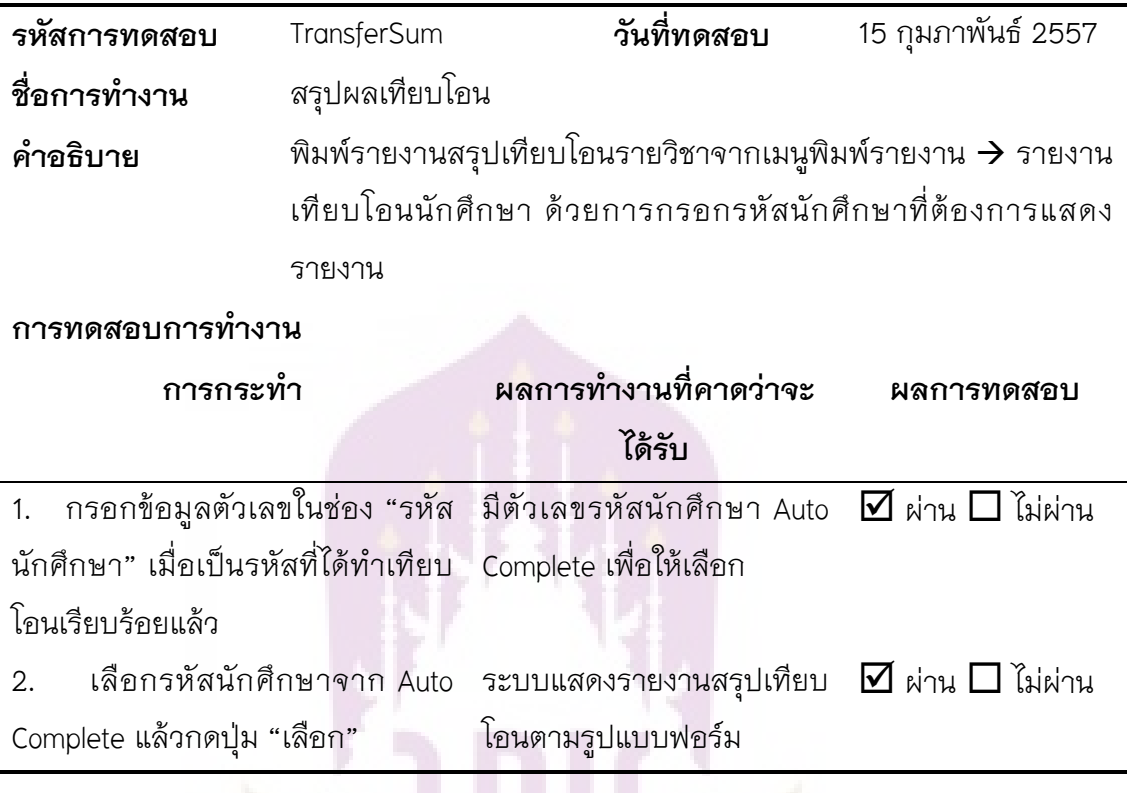

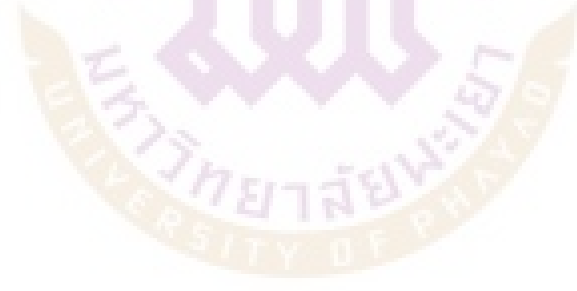

#### **7. การทดสอบการทํางานพิมพ1รายงานสถิติการเทียบโอน**

**ตาราง 32** แสดงการทดสอบการทํางานพิมพรายงานสถิติการเทียบโอน

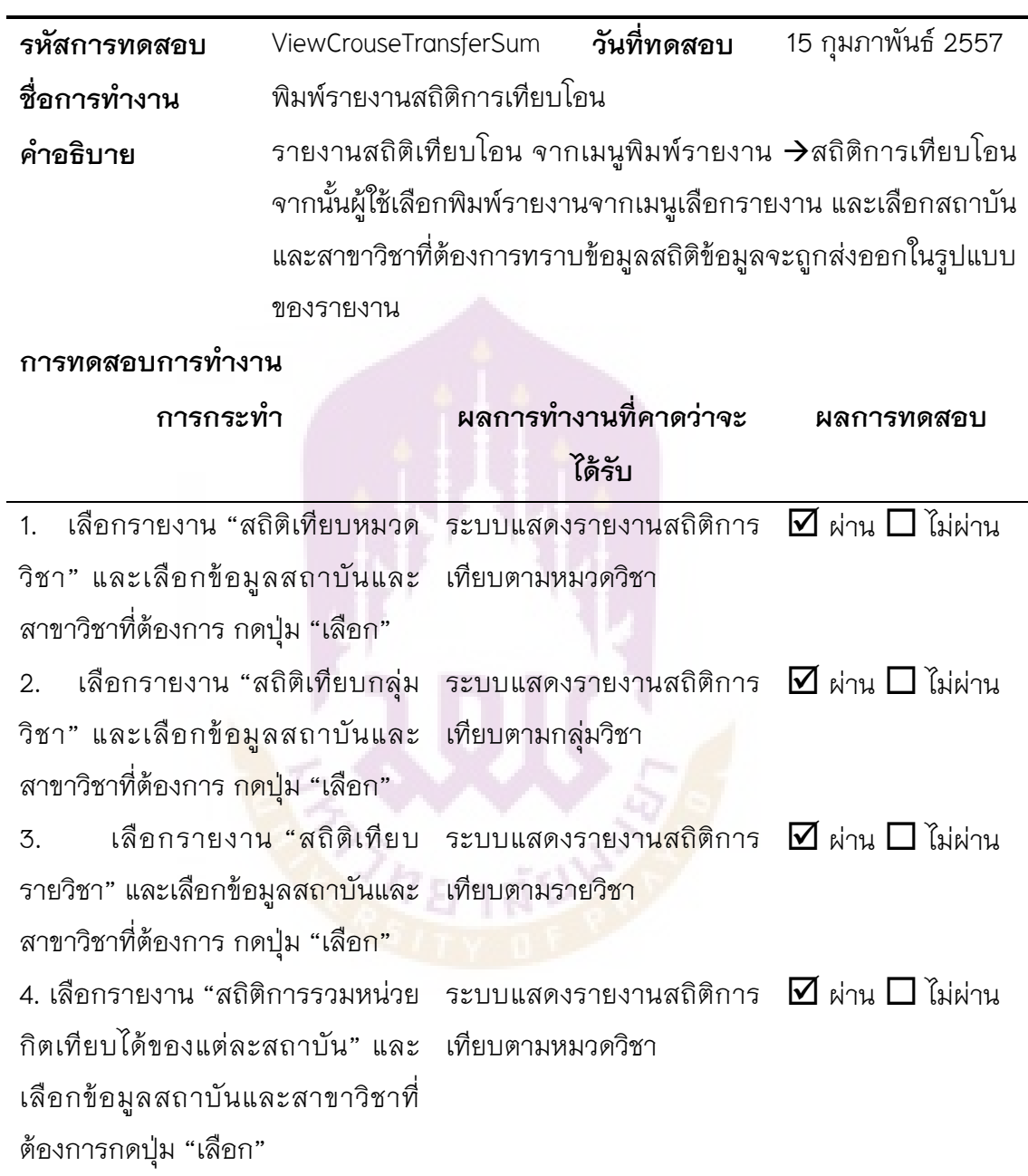

#### **การทดสอบประสิทธิภาพของโปรแกรม**

 การทดสอบประสิทธิภาพของโปรแกรมดวยการเปรียบเทียบการทําเทียบโอนดวย โปรแกรมระบบเทียบโอนที่สรางขึ้นภายใตระเบียบการเทียบโอน กับการทําเทียบโอนดวยวิธี ปกติ หรือด้วยการวิเคราะห์ด้วยบุคลากร โดยใช้ข้อมูลสำหรับการทดสอบคือ หลักสูตร ปวส. อาชีวศึกษา สาขางานเทคโนโลยีสารสนเทศ เทียบโอนกับหลักสูตรปริญญาตรี สาขาวิชา เทคโนโลยีสารสนเทศ โดยสามารถสรุปไดตามตาราง ดังนี้

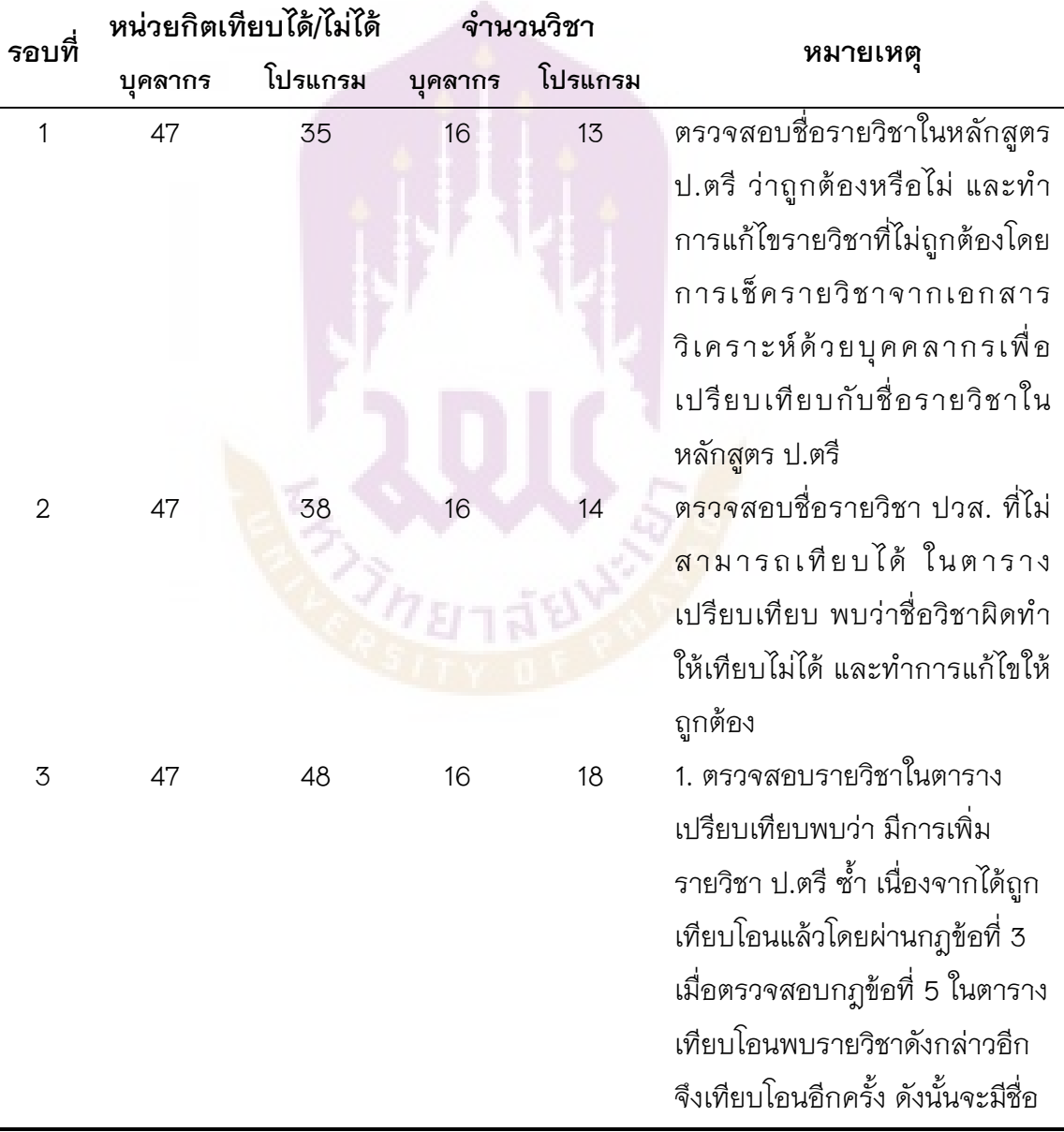

## **ตาราง 33 แสดงการทดสอบประสิทธิภาพของโปรแกรม**

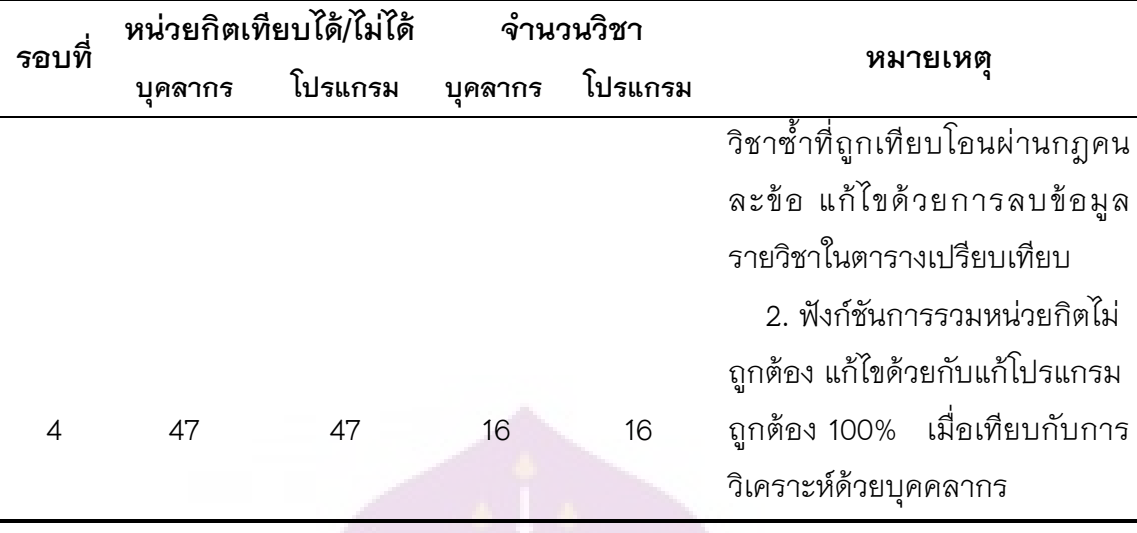

 ดังนั้น จะสามารถสรุปผลการทดสอบตามตารางการทดสอบประสิทธิภาพของ โปรแกรม เมื่อเปรียบเทียบกับการวัดประสิทธิภาพการทํางานดวยบุคลากรวิเคราะหรายวิชา เทียบโอน กับการใช้โปรแกรมเทียบโอน โปรแกรมสามารถให้ผลลัพธ์ที่ถูกต้องแม่นยำ 100% และมีความรวดเร็วกว่าการใช้บุคลากรวิเคราะห์ และสามารถนำมาใช้งานได้จริง

#### ี สรุปผลการวิเครา<mark>ะห์</mark>ข้อมูลแบบสอบถาม

 **1. ขอมูลทั่วไปของผูตอบแบบสอบถาม** 

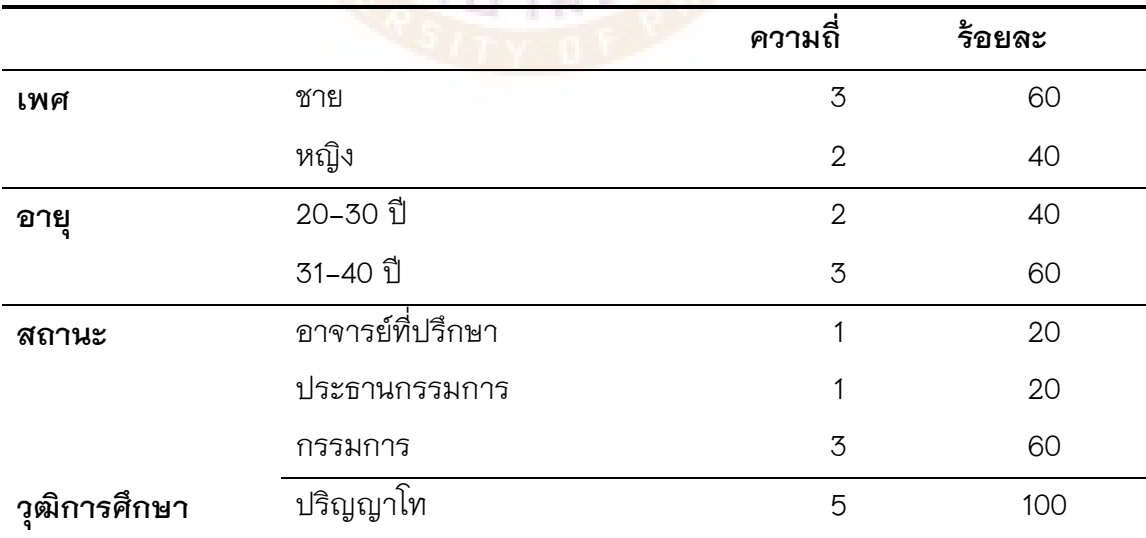

### **ตาราง 34 แสดงวิเคราะห1ขอมูลทั่วไปของผูตอบแบบสอบถาม**

ประชากรกลุ่มตัวอย่างผู้ตอบแบบสอบถาม คือ อาจารย์ประจำสาขาวิชาเทคโนโลยี สารสนเทศ มทร.ล้านนา เชียงราย จำนวน 5 ท่าน

## 2. ความพึงพอใจต่อการใช้งานระบบ

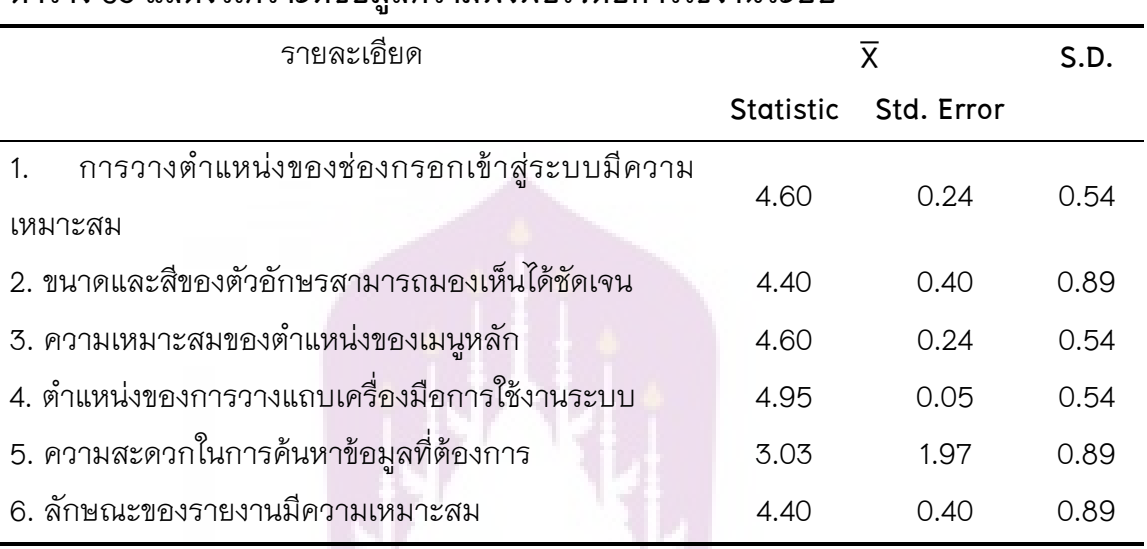

### ตาราง 35 แสดงวิเคราะห์ข้อมลความพึงพอใจต่อการใช้งานระบบ

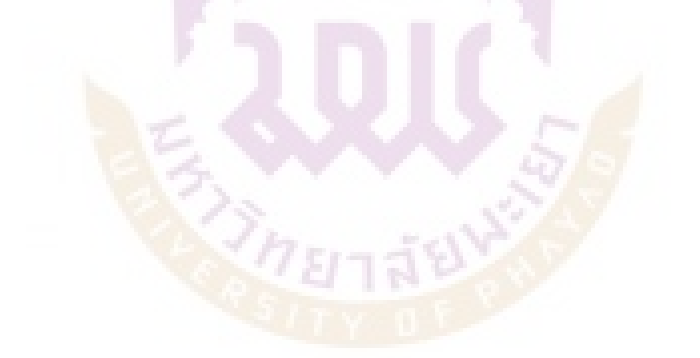

## **3. ประสิทธิภาพของโปรแกรม**

# **ตาราง 36 แสดงวิเคราะห1ขอมูลประสิทธิภาพของโปรแกรม**

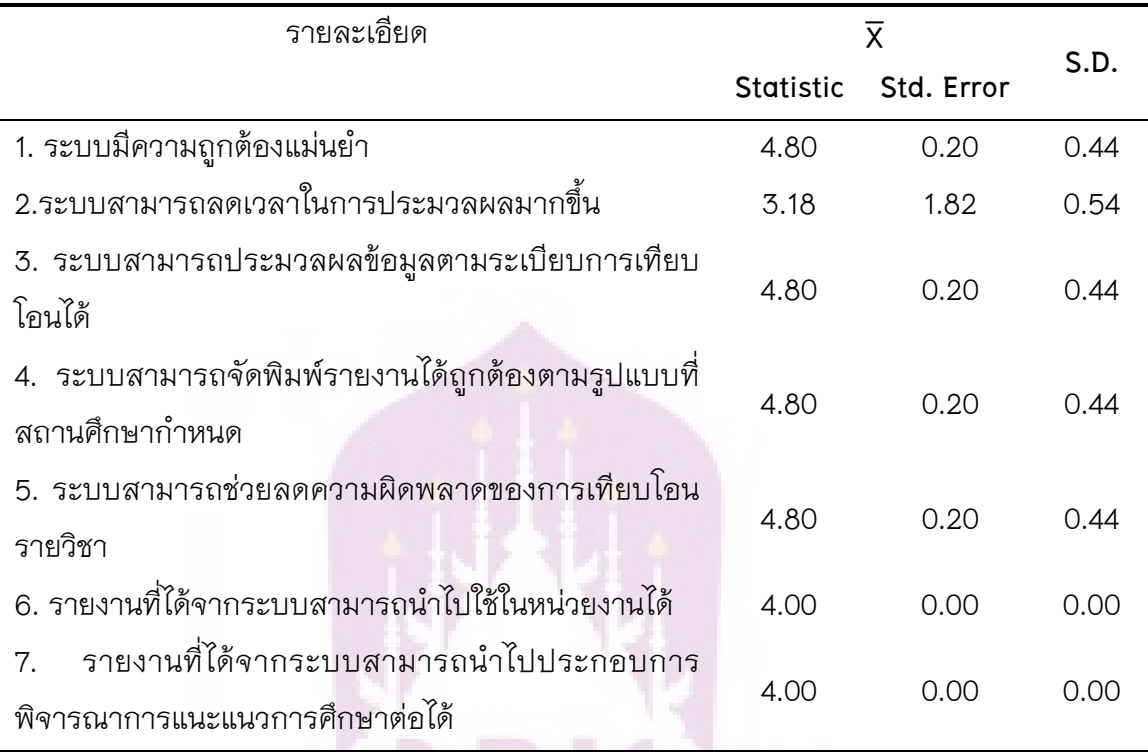

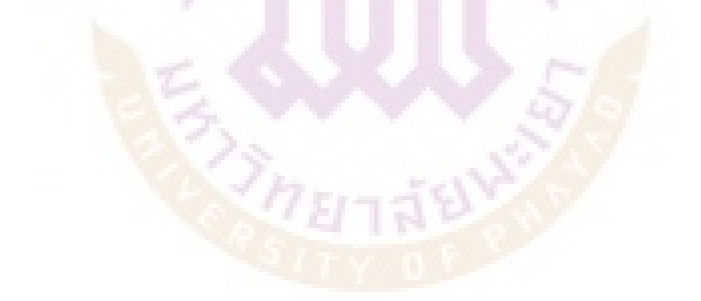

#### **บทสรุป**

จากการศึกษาและพัฒนาระบบเทียบโอนรายวิชาด้วยวิธีการกำหนดกฎเกณฑ์แมทชิ่ง กรณีศึกษา สาขาวิชาเทคโนโลยีสารสนเทศ มหาวิทยาลัยเทคโนโลยีราชมงคลลานนา เชียงราย มีผลสรุปการศึกษาและข้อเสนอแนะดังต่อไปนี้

#### **สรุปผลการวิจัย**

การศึกษาค้นคว้าด้วยตนเองในครั้งนี้ ได้ทำการศึกษาค้นคว้าวิจัยโดยมีวัตถุประสงค์ 1) เพื่อนำข้อมูลการเทียบโอนรายวิชามาจัดทำให้อยู่ในรูปแบบของสารสนเทศที่สามารถ ประมวลผลได้ 2) เพื่อพัฒน<mark>าระบบเทียบโอนรายวิชาด้วยวิธีการกำหนดกฎเกณฑ์</mark> ภายใต้ ระเบียบการเทียบโอนรายวิชา 3) เพื่อลดกระบวนการเทียบโอนให้สามารถทำได้รวดเร็วและ ถูกต้อง 4) เพื่อสามารถจัดพิมพ์ข้อมูลการเทียบโอนในแบบฟอร์มของมหาวิทยาลัยฯ ได้อย่าง ทันทีทันใด5) เพื่อประยุกต์ใช้เทคนิคขั้นตอนวิธีการแมทชิ่งโดยผู้ศึกษาได้ทำการศึกษาค้นคว้า จากเคกสารระเบีย<mark>นการเทียบโคนของมหาวิทยาลัยเทคโนโลยี</mark>ราชมงคลล้าน รวมถึงการ ี สัมภาษณ์ผู้ที่เกี่ยวข้<mark>องกับ</mark>การเทียบโอนรายวิชา เพื่อทำการ<mark>กำห</mark>นดความต้องการและนำมา ้วิเคราะห์และออกแบบ โ<mark>ดยการนำระเบียบการเทียบโอนมาจัดท</mark>ำให้อยู่ในรูปแบบของขั้นตอนวิธี (Algorithm) ในการจัดทำระบบเทียบโอนรายวิชาด้วยวิธีการกำหนดกฎเกณฑ์ภายใต้ระเบียบ การเทียบโอนของมหาวิทยาลัย

จากการเก็บรวบรวมข้อมูลความต้องการ วิเคราะห์และออกแบบ ทำให้สามารถ ออกแบบระบบโดยใชแผนภาพUse case diagramได โดยระบบประกอบไปดวยการทํางาน 3 ส่วนคือ ส่วนนำเข้าข้อมูลเป็นส่วนนำเข้ารายวิชาตามหลักสูตรระดับปริญญาตรี และหลักสูตร ระดับ ปวส. สถาบันอาชีวศึกษา ส่วนการประมวลผล เป็นส่วนของการสร้างกฎเกณฑ์เพื่อใช้ใน การเทียบรายวิชาตามระเบียบของมหาวิทยาลัย ส่วนส่งออกข้อมูลในรูปแบบของรายงานทาง ี จอภาพและทางเครื่องพิมพ์ ทำการออกแบบฐานข้อมูลโดยใช้แบบจำลองฐานข้อมูลเชิงสัมพันธ์ (Entity Relationship Diagram)

หลังจากได้ทำการออกแบบระบบและฐานข้อมูล ผู้ศึกษาได้ทำการพัฒนาระบบโดยการ ิ สร้างตารางฐานข้อมูลโดยใช้ SQL Server เป็นเครื่องมือในการจัดการระบบฐานข้อมูล ภายใต้การ ทํางานในรูปแบบของ Windows Application ดวยภาษา Visual Basic.NET

หลังจากได้ทำการวิเคราะห์และออกแบบระบบ ผู้ศึกษาได้พัฒนาโปรแกรมเสร็จสิ้น แลว ไดนําเสนอระบบกับผูใชงานเพื่อทดสอบการทํางาน

ึการทดสอบพบว่า ระบบที่พัฒนาขึ้นมาสามารถตอบสนองความต้องการการทำงานได้ ถูกต้องแม่นยํำ เมื่อเปรียบเทียบกับการเทียบโอนด้วยวิธีการวิเคราะห์ด้วยบุคคลากร ทำให้ลด ระยะเวลาในการประมวลผล ลดข้อผิดพลาดในการทำงานเนื่องจากการเทียบโอนต้องใช้บุคคลากร ที่มีความเชี่ยวชาญหรือต้องใช้เวลาศึกษาระเบียบในการเทียบโอนให้ถูกต้องแม่นยำ จากการ ทดสอบบุคคลากรที่ไม่มีความเชี่ยวชาญ<mark>ก็สามาร</mark>ถทำงานภายใต้ระบบดังกล่าวได้ ระบบสามารถ ทิมพ์รายงานตามแบบฟอร์มการเทียบโอนของมหาวิทยาลัยได้

จากการประเมินความพึงพอใจและประสิทธิภาพในการใชงานระบบจากคณะกรรมการ เทียบโอนรายวิชา สาขาเทคโนโลยีสารสนเทศ ปีการศึกษา 2557 จำนวน 5คน จำแนกตามเพศ เป็นชาย 3คน คิดเป็นร้อยละ 60และเพศหญิง 2 คน คิดเป็นร้อยละ 40 จำแนกตามอายุพบว่า ส่วนใหญ่อยู่ในช่วงอายุ 31-40 ปี จำนวน 3คน คิดเป็นร้อยละ 60 และช่วงอายุ 20-30 ปี จำนวน 2 คน คิดเป็นร้อยล<mark>ะ 4</mark>0 จำแนกตามสถานะพบว่าส่วนใหญ่เป็<mark>นก</mark>รรมการจำนวน3คน คิดเป็น ้ ร้อยละ 60 ประธาน<mark>กรรม</mark>การจำนวน 1 คน คิดเป็นร้อยละ 20 และอาจารย์ที่ปรึกษา จำนวน 1 ์ คน คิดเป็นร้อยละ 20 จ<mark>ำแนกตา</mark>มวุฒิการศึกษาพบว่าเป็นร<mark>ะดับ</mark>ปริญญาโทจำนวน 5คน คิดเป็น ร้คยละ 100

ความพึงพอใจของผู้ใช้ระบบต่อการใช้งานระบบเทียบโอนรายวิชาด้วยวิธีการกำหนด กฎเกณฑ์แมทชิ่ง อยู่ในระดับดีมาก(X̄=4.24 , S.D. = 0.83) หัวข้อการประเมินความพึงพอใจที่มี ค่าเฉลี่ยสูงสุดคือ ตำแหน่งของการวางแถบเครื่องมือการใช้งานระบบ อยู่ในระดับดีมาก (X̄=4.95) น้อยที่สุดคือ ความสะดวกในการค้นหาข้อมูลที่ต้องการอยู่ในระดับปานกลาง (X̄= 3.03)

ประสิทธิภาพของระบบเทียบโอนรายวิชาด้วยวิธีการกำหนดกฎเกณฑ์ อยู่ในระดับดี( $\bar{\mathsf{X}}$ = 4.01 , S.D. = 0.62)หัวข้อการประเมินประสิทธิภาพที่มีค่าเฉลี่ยสูงสุดคือ ระบบสามารถ ประมวลผลข้อมูลตามระเบียบการเทียบโอน อยู่ในระดับดีมาก ( $\overline{X}=$  4.80) น้อยที่สุดคือ ระบบ สามารถลดเวลาในการประมวลผลการทำงานมากขึ้น อยู่ในระดับปานกลาง ( $\overline{\mathsf{X}}$ = 3.18)

#### **อภิปรายผลการวิจัย**

การศึกษาคนควาดวยตนเองเพื่อพัฒนาระบบเทียบโอนรายวิชาดวยวิธีการกําหนด กฎเกณฑ" กรณีศึกษา สาขาวิชาเทคโนโลยีสารสนเทศ มหาวิทยาลัยเทคโนโลยีราชมงคลลานนา เชียงราย สามารถพัฒนาระบบให้ระบบเทียบโอนรายวิชาด้วยวิธีการกำหนดกฎเกณฑ์ ภายใต้ ระเบียบการเทียบโอนรายวิชา มหาวิทยาลัยเทคโนโลยีราชมงคลล้านนา เพื่อเป็นต้นแบบและ นำมาใช้ในการเทียบโอนรายวิชาแทนการใช้วิธีการวิเคราะห์ด้วยบุคคลากร ระบบประกอบไป ด้วยการประยุกต์ใช้ขั้นตอนวิธีแมทชิ่ง ด้วยวิธีการใช้เทียบตามกฎเกณฑ์ของทางมหาวิทยาลัย ึการทำงานของระบบประกอบไปด้วย ส่วนน้ำเข้าข้อมูลรายวิชาหลักสูตรปริญญาตรี และข้อมูล รายวิชาของนักศึกษาหลักสูตรประกาศนียบัตรวิชาชีพชั้นสูง สถาบันอาชีวศึกษา ประมวลผล ข้อมูลภายใต้ระเบียบการเทียบโอน และส่งออกข้อมูลในรูปแบบรายงานตามฟอร์มการเทียบ โอน ระบบพัฒนาขึ้นภายใต้ระบบปฏิบัติการวินโดว์ 7 โปรแกรมการจัดการฐานข้อมูล SQL Server ดวยภาษา Visual Basic.NET ผลการประเมินการประสิทธิภาพของโปรแกรมมีความ ิถูกต้องแม่นยำอยู่ในระดับดี และมีความต้องถูกแม่นยำ 100% จากการทดสอบประสิทธิภาพ ของโปรแกรมดวยการเปรียบเทียบการทําเทียบโอนดวยโปรแกรมระบบเทียบโอนที่สรางขึ้น ภายใต้ระเบียบการเทียบโอน กับการทำเทียบโอนด้วยวิธีปกติ หรือด้วยการวิเคราะห์ด้วย บุคลากร โดยใชขอมูลสําหรับการทดสอบคือ หลักสูตร ปวส. อาชีวศึกษา สาขางานเทคโนโลยี สารสนเทศ เทียบโอนกับหลักสูตร ปริญญาตรี สาขาวิชาเทคโนโลยีสารสนเทศ เกิดความพึง พอใจในการใช้งานโป<mark>รแกรมอยู่</mark>ในระดับดีมาก

ิ จากผลการป<mark>ระเมิน</mark>ความพึงพอใจในการใช้งานร<mark>ะบบ</mark>ในส่วนของความสะดวกในการ ้ค้นหาข้อมูลที่ต้องการมีค่<mark>าเฉลี่ยควา</mark>มพึงพอใจน้อยที่<mark>สุดนั้น</mark>อาจเนื่องมาจากไม่มีส่วนของการ ้ค้นหาข้อมูลเพื่อการใช้งานมากนัก จึงส่งผลให้คะแนนค่าเฉลี่ยน้อย และรวมถึงประสิทธิภาพของ ้ระบบที่มีค่าเฉลี่ยน้อยที่สุดคือ ระบบสามารถลดเวลาในการประมวลผลการทำงานมากขึ้น เนื่องจากระบบงานสร้างมาเพื่อใช้เป็นกรณีศึกษาเป็นครั้งแรกทำให้ข้อมูลภายในระบบมีน้อย ซึ่ง ผู้ใช้จะต้องทำการกรอกข้อมูลบ่อยครั้งจึงทำให้เสียเวลาในการกรอกข้อมูลใหม่ลงไป หากข้อมูล ในระบบมีมากขึ้นจะทําใหการเทียบโอนนั้นทําไดสะดวกรวดเร็ว ลดเวลาในการกรอกขอมูล

#### **ขอเสนอแนะ**

#### **1. ขอเสนอแนะในการนําผลการวิจัยไปใช**

สามารถนำระบบเทียบโอนรายวิชาด้วยวิธีการกำหนดกฎเกณฑ์นี้ ไปใช้ได้กับสาขาวิชา อื่นที่มีหลักสูตรเทียบโอน ในมหาวิทยาลัยเทคโนโลยีราชมงคลลานนา เพื่อความสะดวกในการ เทียบโอนตามระเบียบของมหาวิทยาลัยเนื่องจากระบบสามารถให้ผลลัพธ์ที่ถูกต้องของข้อมูล 100% จากการเปรียบเทียบกับการเทียบโอนด้วยวิธีการใช้บุคคลากรวิเคราะห์ที่มีความล่าช้า และต้องเป็นบุคลากรที่เชี่ยวชาญเท่านั้น

## **2. ขอเสนอแนะในการวิจัยครั้งต'อไป**

2.1ควรศึกษาวิจัยในส่วนของการแมทชิ่งคำ (String Matching) โดยสามารถ เทียบได้ในลักษณะของตัวอักษรพิมพ์ใหญ่ พิมพ์เล็ก และช่องว่าง

2.2 ควรศึกษาวิจัยในส่วนของการเทียบโอนรายวิชาต้องเป็นรายวิชาหรือกลุ่ม ี รายวิชาที่มีคำอธิบายรายวิชาครอบคลุมไม่น้อยกว่าสามในสี่ของรายวิชาหรือกลุ่มรายวิชาที่ของ เทียบโอน เนื่องจากในส่วนนี้ยังมีความคลุมเครือที่เกิดขึ้น ต้องใช้อาจารย์ประจำวิชาเท่านั้นใน การวิเคราะห"คําอธิบายรายวิชา

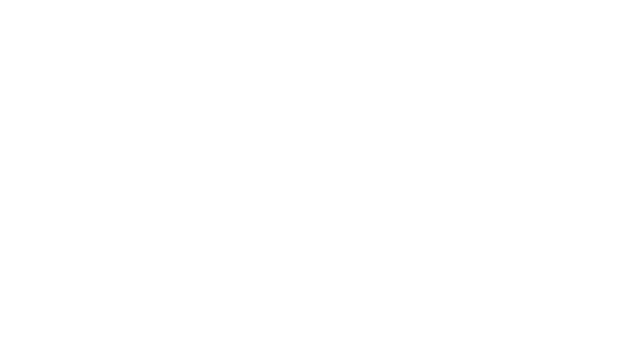

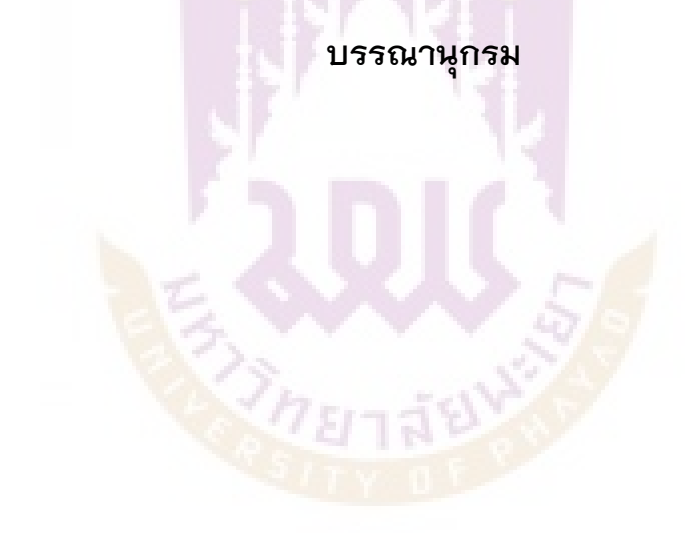

#### **บรรณานุกรม**

เฉิดฉันทร ราชบุรณะ. (2556). **วิธีวิเคราะหแบบสอบถามหรือแบบประเมินดวยโปรแกรม SPSS**. สืบคนเมื่อ 3 ตุลาคม 2556, จาก http://stang.sc.mahidol.ac.th/text/pdf/spss.ppt เทวิน ธนะวงษ์. (2555). ระบบพยากรณ์แมลงศัตรูพืชในนาข้าวด้วยเทคนิค CBR และ สารสนเทศภูมิศาสตร. **การประชุมวิชาการระดับชาติ "วิทยาศาสตรวิจัย" ครั้ง ที่ 4.** 2555(CO-47),ไม่มีเลขหน้า. ธัญพล ษณะนาคินทร. (2012). **คู,มือ Windows Server 2008 R2**.กรุงเทพฯ: โปรวิชั่น. ธนชัย ปฐมรัตน. (2546).**การคนหาสายอักขระที่ใกลเคียงกันที่สุด**. วิทยานิพนธ, วท.ม., ุมหาวิทยาลัยมหิดล, กรุงเทพฯ. สืบค้นเมื่อ 9 มกราคม 2557, จาก http://www.thaithesis.org บารมี โอสธีรกุล. (2555). ระบบเทียบโอนรายวิชาโดยใชแบบจําลองเวกเตอรสเปซ. **การ ประชุมเสนอผลงานวิจัยระดับบัณฑิตศึกษา มหาวิทยาลัยสุโขทัยธรรมาธิราช ครั้งที่ 2.** (0-ST 036), หน้า 1-8. ู้เลาขวัญ งามประส<mark>ิทธิ์.</mark> (ไม่ระบุปี).Searching.**เอกสารประกอบก<mark>า</mark>รสอน.**สาขาวิชา คอมพิวเตอรและเทคโนโลยี,โรงเรียนมหิดลวิทยานุสรณ วิกิพีเดีย สารานุกรมเสรี. (22 ตุลาคม 2552). **ไมโครซอฟทวินโดวส.** สืบคนเมื่อ 12 สิงหาคม 2556, จาก http://th.wikipedia.org/wiki/วินโดวส์ 7 ์ศิริวรรณ ชัยวิฑูอนุกูล. (2546).**การปรับปรุงวิธีการค้นหาสายอักขระโดยใช้วิธีการตัดแบ่ง และการทําแฮชชิ่ง**. วิทยานิพนธ, วท.ม., มหาวิทยาลัยมหิดล, กรุงเทพฯ. สืบคนเมื่อ 5 มกราคม 2557, จาก http://www.li.mahidol.ac.th/thesis สํานักงานคณะกรรมการการอาชีวศึกษา. (26 มกราคม 2553). **หลักสูตรการอาชีวศึกษา**. สืบคนเมื่อ 12 มกราคม 2557, จาก http://bsq2.vec.go.th/course/course.html โอภาส เอี่ยมสิริวงศ. (2548). **การวิเคราะหและออกแบบระบบ**. กรุงเทพฯ: ซีเอ็ดยูเคชั่น. โอภาส เอี่ยมสิริวงศ. (2551). **ระบบฐานขอมูล**. กรุงเทพฯ: ซีเอ็ดยูเคชั่น. Microsoft. (2556). **Microsoft Office Visio 2010**. สืบคนเมื่อ 1 สิงหาคม 2556, จาก http://www.microsoft.com

Mohammad A. AI-Ramai and Suleiman H. (2011**). N-Gram-Based Techniques for** 

#### **Arabic Text Document Matching; Case Study: Courses**

**Accreditation.**Thesis, M.S., Yarmouk University, Irbid, Jordan.

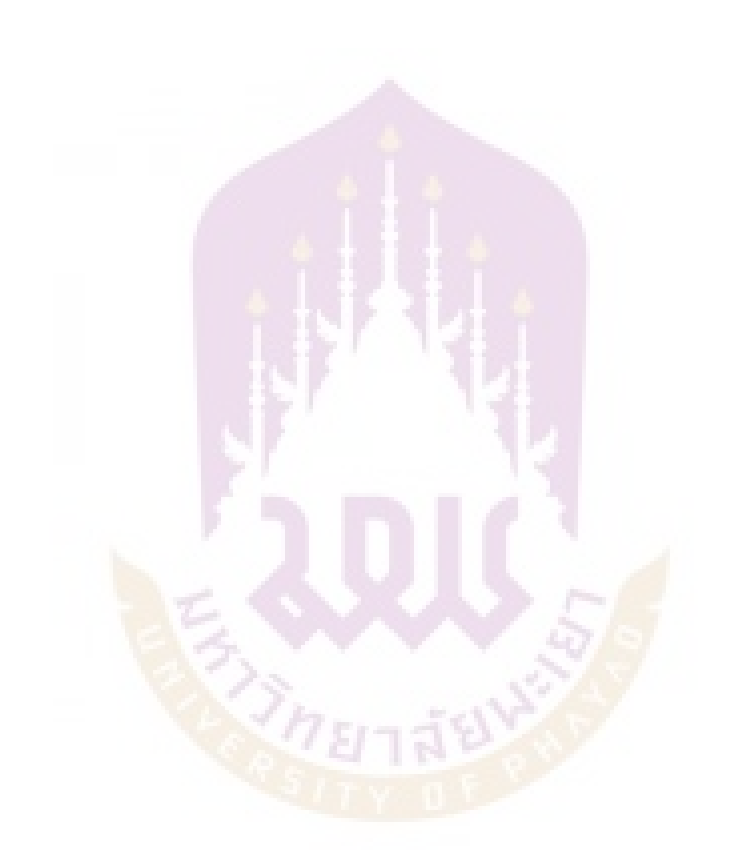

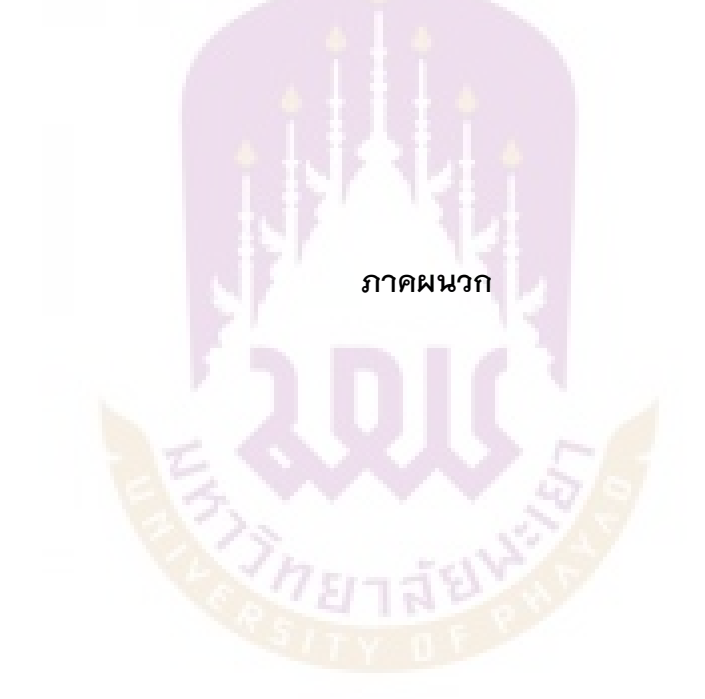

**ภาคผนวก ก.** 

#### **ภาคผนวก กคูมือการใชงาน**

1. ผู้ใช้ลงชื่อเข้าใช้งานระบบ

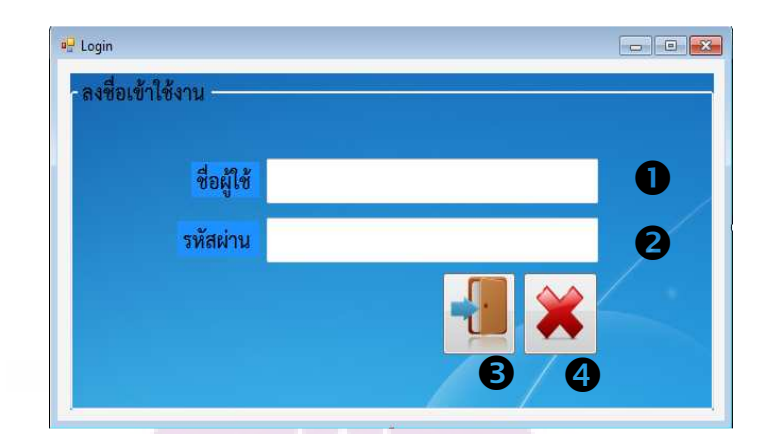

**รูปที่ ก.1**หน้าจอลงชื่<mark>อเ</mark>ข้าใช้งานระบบ

**หมายเลข 1**กรอกชื่อผู้ใช้ Username **หมายเลข 2**กรอกรหัสผ\$าน Password **หมายเลข 3**คลิก เพื่อเข้าสู่ระบบ **หมายเลข 4**คลิก เพื่อยกเลิก

#### 2. หน้าจุดหลัก

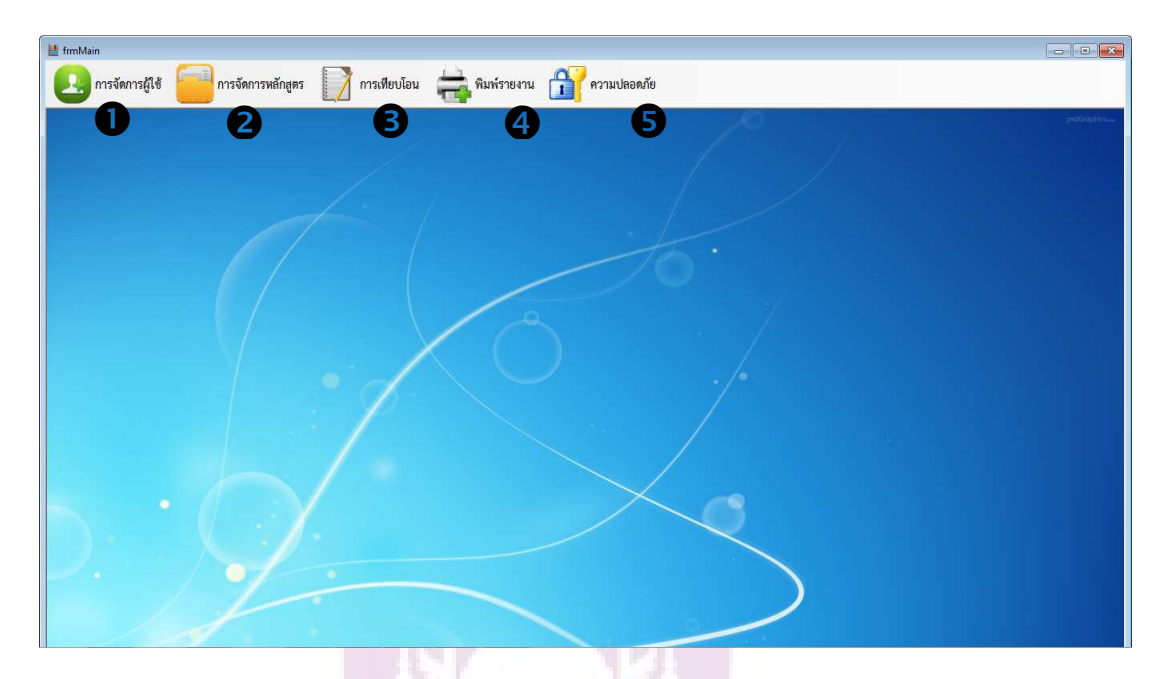

**รูปที่ ก.**2 หน้าจอหลัก

**หมายเลข 1**เมนูการจัดการผู้ใช้ มีเมนูย่อย คือ สร้างระเบียนผู้ใช้ กรรมการเทียบโอน ิสร้างประวัตินักศึกษ<mark>า</mark>

**หมายเลข 2เมนูก**ารจัดการหลักสูตร มีเมนูย่อย คือ

ี จัด<mark>การหลักสูตร ป.ตรี→เพิ่มสาขาวิชา, เพิ</mark>่มรายวิชา

ู จัดการ<mark>หลักสูตร ปวส. →เพิ่มสาขาวิช</mark>า, เพิ่มรายวิชา

**หมายเลข 3**เมนูการเทียบโอน มีเมนูย่อย คือ สร้างเทมเพลตการเทียบโอน, กรอก ข้อมูลเกรดตารางเปรียบเทียบ, ทำเทียบโอน

**หมายเลข 4**เมนูพิมพ์รายงาน มีเมนูย่อย คือ สรุปผลเทียบโอน, สรุปหน่วยกิตเทียบ โอน, สถิติการเทียบหมวดวิชา, สถิติการเทียบกลุ่มวิชา, สถิติการเทียบรายวิชา, สถิติการรวม หน่วยกิตเทียบได้ของแต่ละสถาบัน, กรรมการเทียบโอน

**หมายเลข** 5เมนูความปลอดภัย มีเมนูย่อย คือ ออกจากระบบ

#### 3. การสร้างระเบียนผู้ใช้

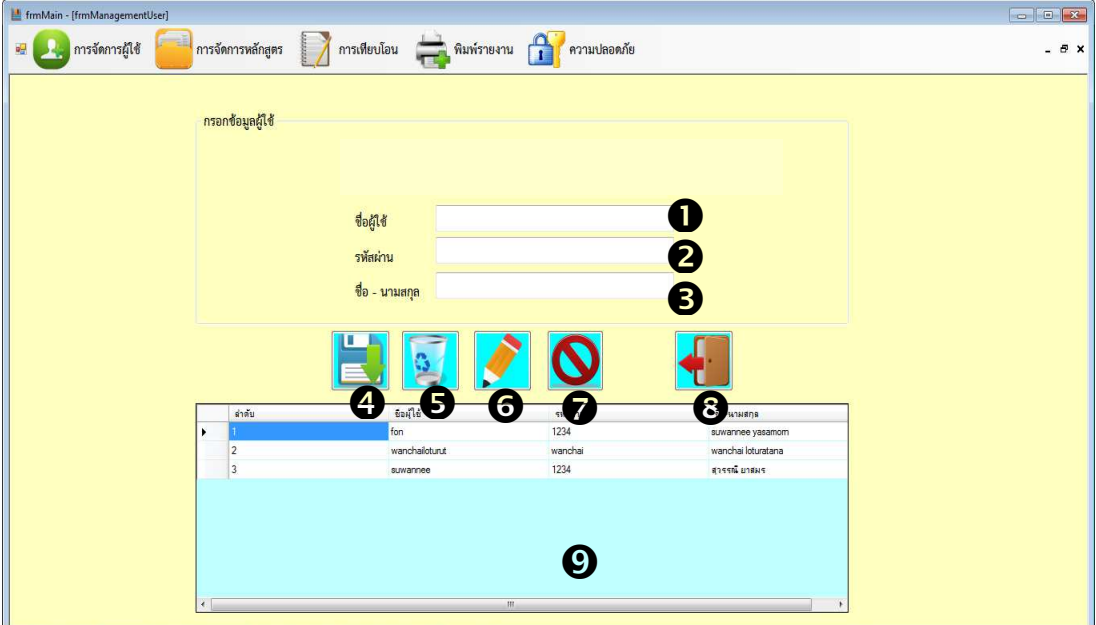

# **รูปที่ ก.3** การสร้างระเบียนผู้ใช้

**หมายเลข 1**กรอกชื่อผู้ใช้ Username **หมายเลข 2**กรอกรหัสผ\$าน Password **หมายเลข 3<mark>กร</mark>อก ชื่อ-นามสกุล ผู้ใช้งาน หมายเลข4** ค<mark>ลิก เพื่อบันทึกข้อมูล</mark>

**หมายเลข** 5คลิ<mark>ก เพื่อลบ</mark>ข้อมูล การลบข้อ<mark>มูลให้</mark>ดับเบิ้ลคลิกที่ช่องแสดงข้อมูลผู้ใช้ ด้านล่าง ตามหมายเลข 9

**หมายเลข 6**คลิก เพื่อแก้ไขข้อมูล การแก้ไขข้อมูลให้ดับเบิ้ลคลิกที่ช่องแสดงข้อมูลผู้ใช้ ด้านล่าง ตามหมายเลข 9ข้อมูลจะแสดงบนช่องกรอกข้อมูล หมายเลข 1-3 เพื่อให้แก้ไขข้อมูล

**หมายเลข 7**คลิกเพื่อยกเลิก

**หมายเลข 8**คลิก เพื่อออกจากหน้าจอการสร้างระเบียนผู้ใช้

**หมายเลข 9**ช่องแสดงข้อมูลผู้ใช้งาน

4. กรรมการเทียบโอน

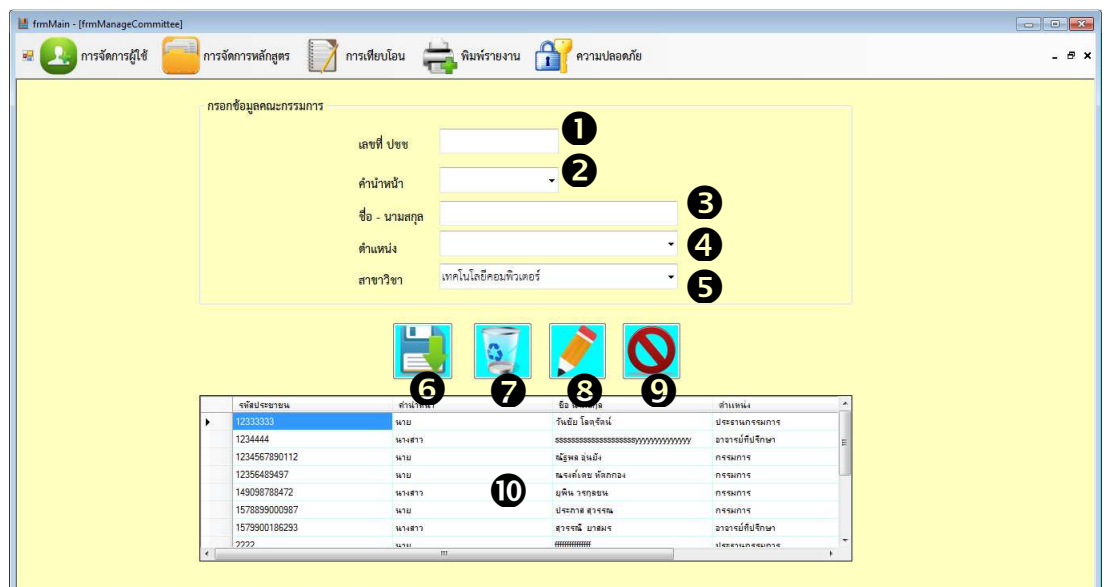

## **รูปที่ ก.4**กรรมการเทียบโอน

**หมายเลข 1**กรอกเลขที่บัตรประชาชน

**หมายเลข 2**กรอกคำนำหน้าชื่อ

**หมายเลข 3**กรอก ชื่อ-นามสกุล ผู้ใช้งาน

**หมายเลข 4**กรอก ตำแหน่ง

**หมายเลข 5**คลิกเลือก สาขาวิชาที่อาจารย์สังกัด

**หมายเลข 6**คลิ<mark>ก เพื่อบันทึกข้อมู</mark>ล

**หมายเลข** 7คลิก เพื่<mark>อลบข้อมูล การลบข้อมูลให้</mark>ดับเบิ้ลคลิกที่ช่องแสดงข้อมูลผู้ใช้ ด้านล่าง ตามหมายเลข 10

**หมายเลข 8**คลิก เพื่อแก้ไขข้อมูล การแก้ไขข้อมูลให้ดับเบิ้ลคลิกที่ช่องแสดงข้อมูลผู้ใช้ ด้านล่าง ตามหมายเลข 10 ข้อมูลจะแสดงบนช่องกรอกข้อมูล หมายเลข 1-5 เพื่อให้แก้ไข ข้อมูล

**หมายเลข 9**คลิก เพื่อยกเลิก

**หมายเลข 10**ช่องแสดงข้อมูลกรรมการเทียบโอน

5. การสร้างประวัตินักศึกษา

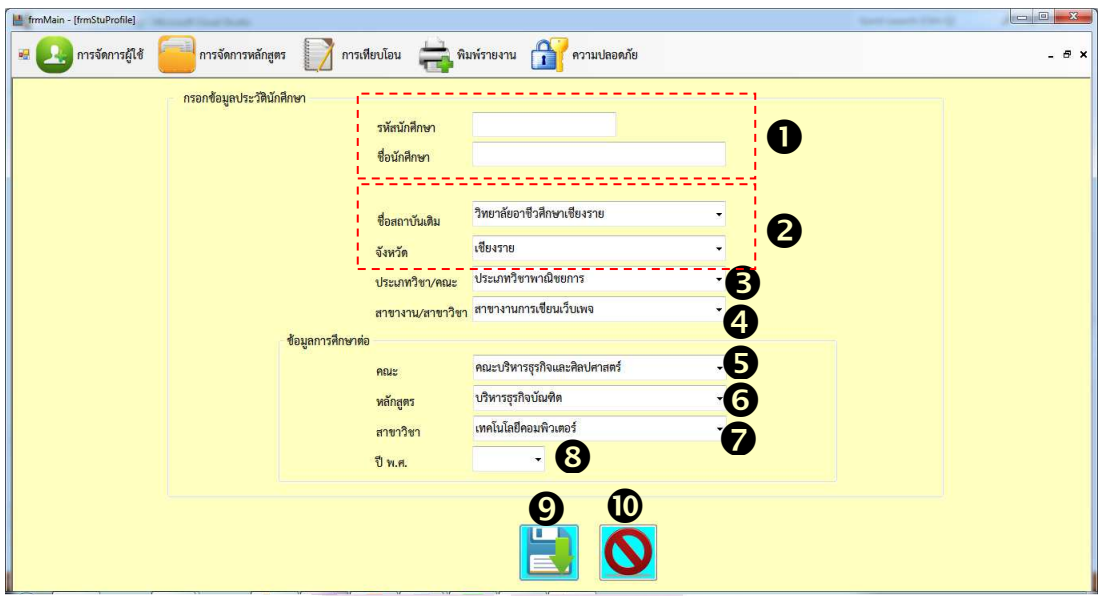

**รูปที่ ก.5**การสร้างประวัตินักศึกษา

**หมายเลข 1**กรอก รหัสนักศึกษา ชื่อนักศึกษา **หมายเลข 2**คลิกเลือก ชื่อสถาบันเดิม จังหวัด **หมายเลข 3**คลิกเลือก ประเภทวิชา/คณะวิชา **หมายเลข 4**คลิกเลิก สาขางาน/สาขาวิชา **หมายเลข 5<mark>กร</mark>อกข้อมูลการศึกษาต่อ คลิกเลือก คณะ หมายเลข 6** คลิกเลือก หลักสูตร **หมายเลข 7**คลิกเลือก สาขาวิชา **หมายเลข 8**คลิกเลือก ปี พ.ศ. **หมายเลข 9**คลิก เพื่อบันทึกข้อมูล **หมายเลข 10**คลิก ยกเลิก

6. การจัดการหลักสูตร ป.ตรี  $\rightarrow$ เพิ่มสาขาวิชา

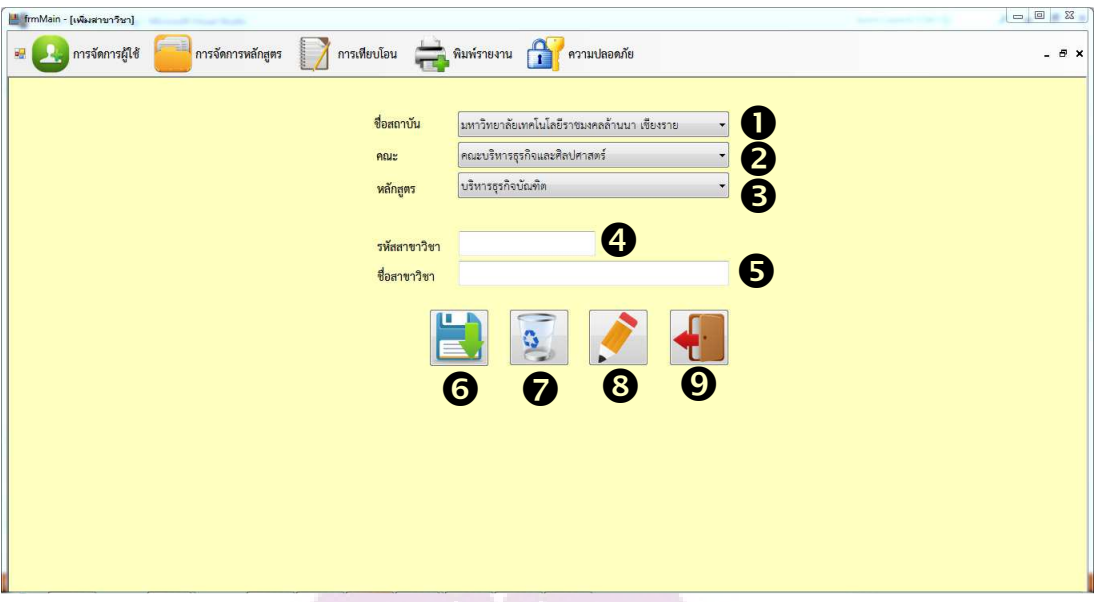

# **รูปที่ ก.6**เพิ่มสาขาวิชาหลักสูตร ป.ตรี

**หมายเลข 1**คลิกเลือก ชื่อสถาบัน **หมายเลข 2**คลิกเลือก คณะ **หมายเลข3** คลิกเลือก หลักสูตร **หมายเลข 4**กรอก รหัสสาขาวิชา **หมายเลข 5**กรอก ชื่อสาขาวิชา **หมายเลข 6<mark>คลิก เพื่อ</mark>บันทึกข้อมู**ล **หมายเลข 7**คลิก เ<mark>พื่อลบข้อมูล</mark> **หมายเลข 8**คลิก เพื่อแก้ไขข้อมูล **หมายเลข 9**คลิก เพื่อยกเลิก

7. การจัดการหลักสูตร ป.ตรี →เพิ่มรายวิชา

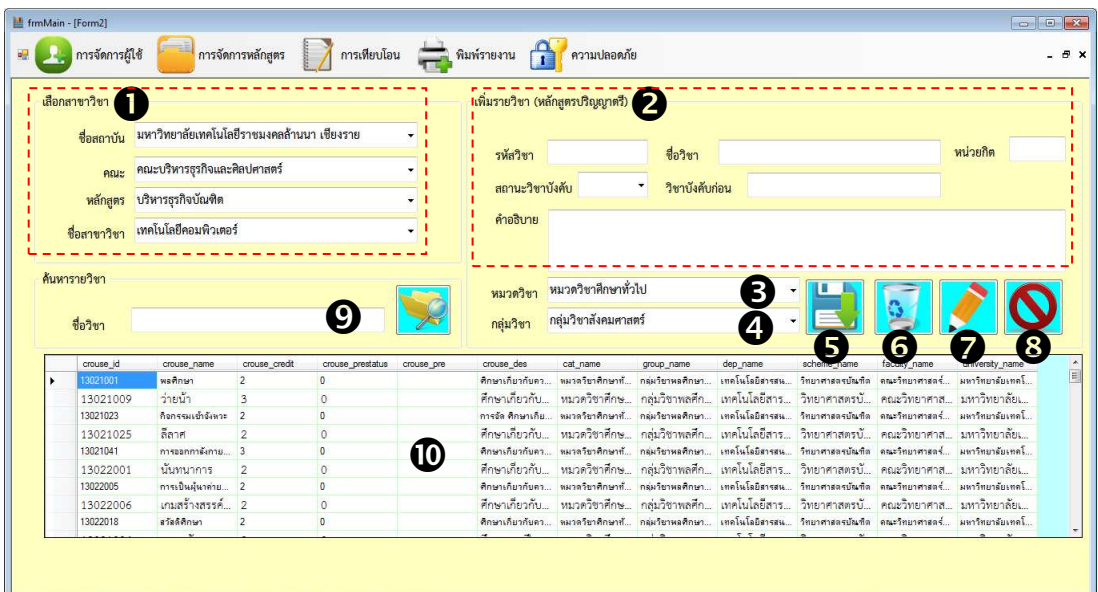

**รูปที่ ก.7**เพิ่มรายวิชาหลักสูตร ป.ตรี

**หมายเลข 1**กรอกข้อมูลสาขาวิขา คลิกเลือก ชื่อสถาบัน คณะ หลักสูตร ชื่อสาขาวิชา **หมายเลข 2**กรอกข้อมูลรายวิชา ป.ตรี โดยกรอก รหัสวิชา ชื่อวิชา หน่วยกิต และ คําอธิบายรายวิชา

**หมายเลข 3**คลิกเลือก หมวดวิชา **หมายเลข <mark>4คลิ</mark>กเลือก กลุ่มวิชา หมายเลข 5<mark>คลิกเพื่</mark>อบันทึกข้อมู**ล **หมายเลข 6**คลิก เพื<mark>่อลบข้อมูล</mark> **หมายเลข 7**คลิก เพื่อแก้ไขข้อมูล **หมายเลข 8**คลิก เพื่อยกเลิก **หมายเลข 9**กรอกคำค้น ชื่อวิชา แล้วกดปุ่ม ค้นหา เมื่อต้องการค้นหารายวิชา **หมายเลข 10**ช่องแสดงข้อมูลรายวิชา

8. การจัดการหลักสูตร ปวส. $\rightarrow$ เพิ่มสาขาวิชา

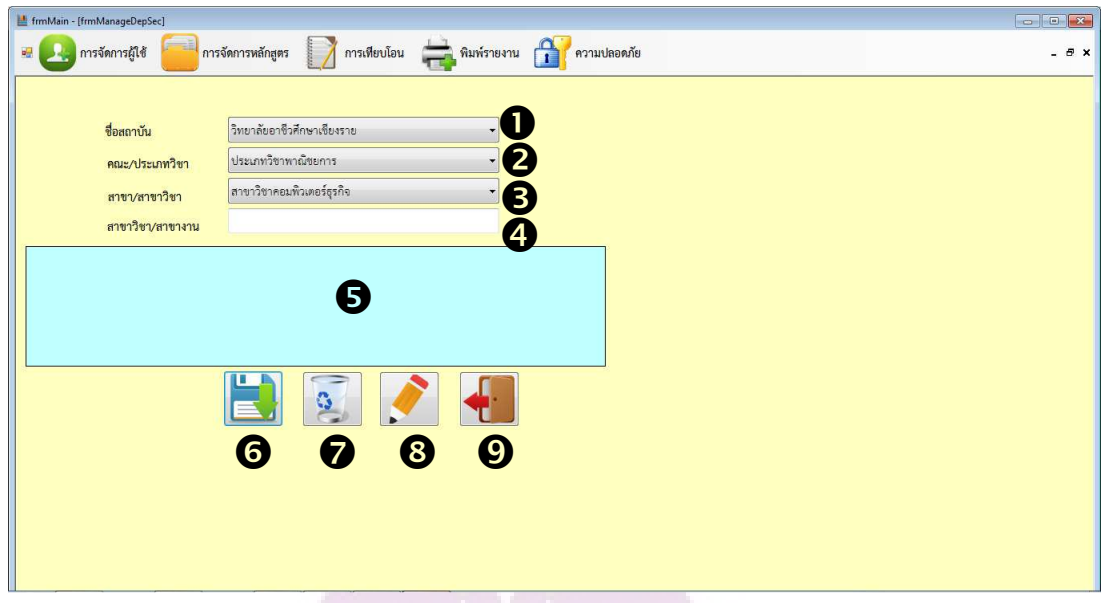

# **รูปที่ ก.8**เพิ่มสาขาวิชาหลักสูตร ปวส.

**หมายเลข 1**คลิกเลือก ชื่อสถาบัน **หมายเลข 2**คลิกเลือกคณะ **หมายเลข 3**คลิกเลือก หลักสูตร **หมายเลข 4**คลิกเลือก ชื่อสาขาวิชา **หมายเลข 5** กรอก ชื่อสาขาวิชา/สาขางาน **หมายเลข 6<mark>คลิกเพื่</mark>อบันทึกข้อมู**ล **หมายเลข 7**คลิก เพื<mark>่อลบข้</mark>อมูล **หมายเลข 8**คลิก เพื่อแก้ไขข้อมูล **หมายเลข 9**คลิก เพื่อยกเลิก

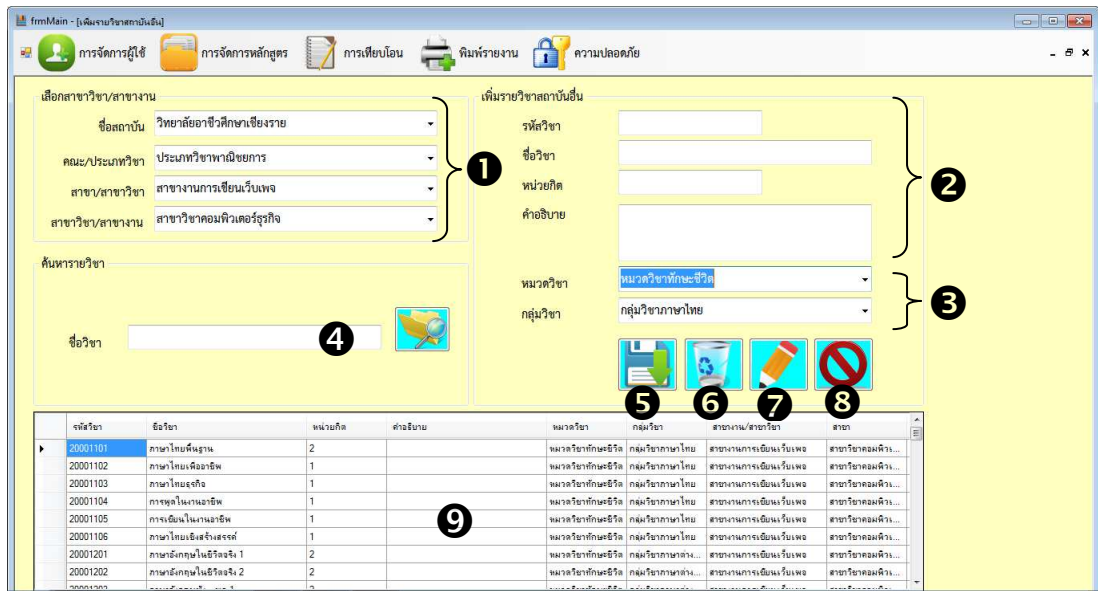

**รูปที่ ก.9**เพิ่มรายวิชาหลักสูตร ปวส.

**หมายเลข 1**คลิกเลือกชื่อสถาบัน คณะ/ประเภทวิชา สาขา/สาขาวิชา **หมายเลข 2**กรอก รหัสวิชา ชื่อวิชา หน่วยกิต และคำอธิบายรายวิชา **หมายเลข 3**คลิกเลือก หมวดวิชา และกลุ่มวิชา **หมายเลข 4**กรอกคำค้น ชื่อวิชา แล้วกดปุ่ม ค้นหา เมื่อต้องการค้นหารายวิชา **หมายเลข 5<mark>คลิ</mark>กเพื่อบันทึกข้อมูล หมายเลข 6<mark>คลิก เพื่อ</mark>ลบข้อมู**ล **หมายเลข 7**คลิก เพื<mark>่อแก้ไ</mark>ขข้อมูล **หมายเลข 8**คลิก เพื่อยกเลิก **หมายเลข 9**ช่องแสดงข้อมูลรายวิชา

10. การสร้างเทมแพลตการเทียบโอน

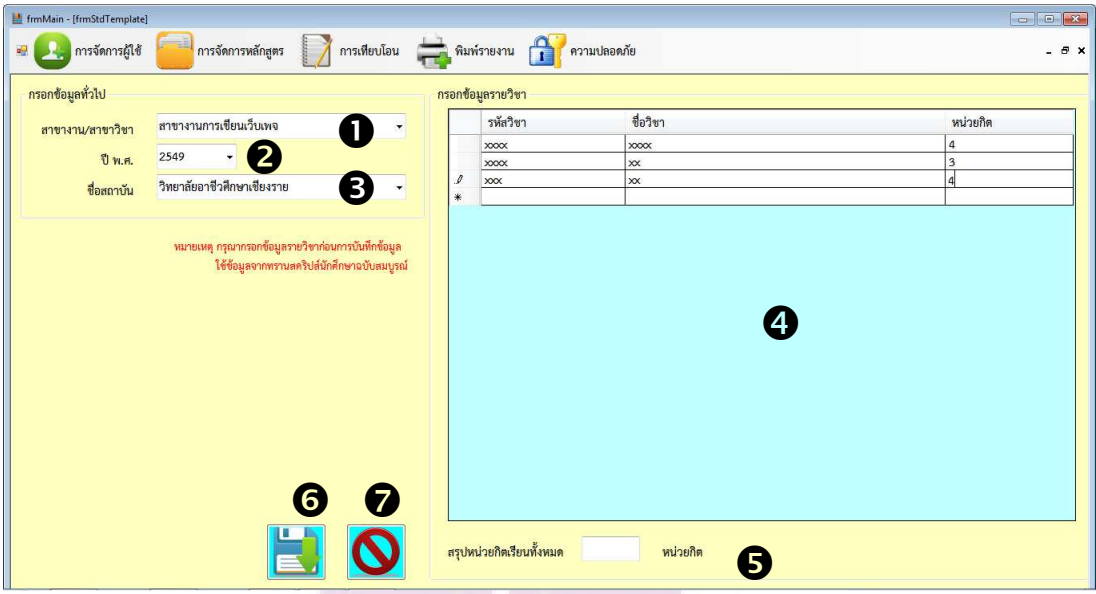

**รูปที่ ก.10**การสร้างเทมแพลตการเทียบโอน

**หมายเลข 1**คลิกเลือกสาขา/สาขาวิชา

**หมายเลข** 2 คลิกเลือก ปี พ.ศ.

**หมายเลข** 3 คลิกเลือก ชื่อสถาบัน

**หมายเลข** 4 ช่องกรอกข้อมูล รหัสวิชา ชื่อวิชา หน่วยกิต (ข้อมูลจากทรานสคริปส์)

**หมายเลข <mark>5 คลิก ช่องรวมหน่วยกิตของเทมเพลต เพื่อ</mark>ตรวจสอบความถู**กต้องของ

ข้อมูลหน่วยกิต จากท<mark>รานสคริปส์</mark>

**หมายเลข** 6คลิก เพื่อบันทึก

**หมายเลข** 7คลิก เพื่อยกเลิก

11. การกรอกข้อมูลเกรดของนักศึกษาจากทรานสคริปส์

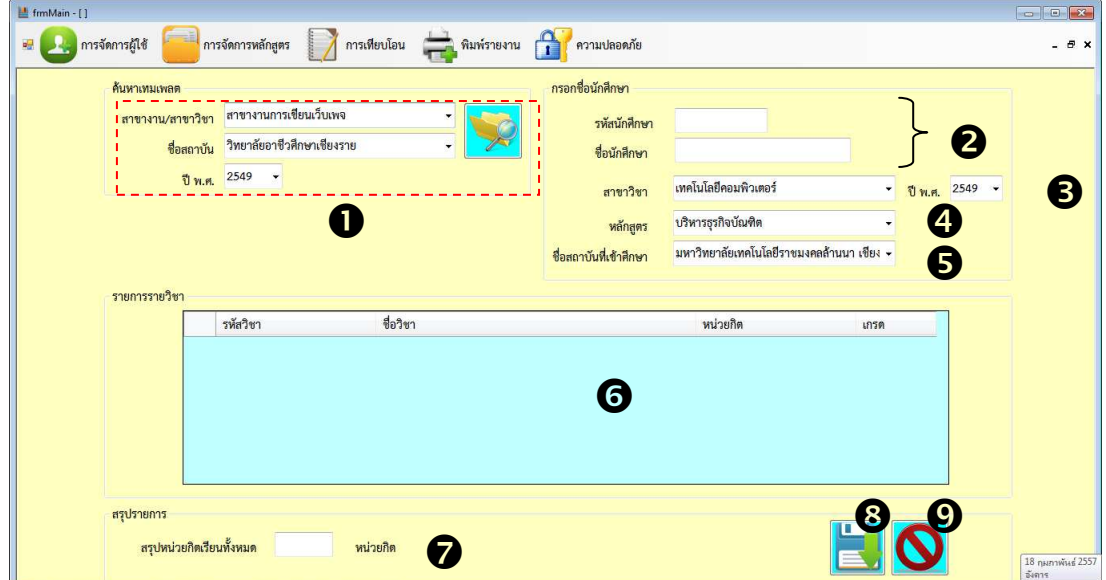

**รูปที่ ก.11**การกรอกข้อมูลเกรดของนักศึกษาจากทรานสคริปส์

**หมายเลข 1**ช่องค้นหาข้อมูลเทมเพลตเพื่อใช้กรอกข้อมูลเกรด โดยคลิกเลือกชื่อสาขา งาน/สาขาวิชา, ชื่อสถาบัน และ ปี พ.ศ. ของสาขาวิชา จากนั้นคลิกปุ่มค้นหา ข้อมูลเทมเพล ตจะแสดงที่ช่องหมา<mark>ย</mark>เลข 6

**หมายเลข 2**กรอก รหัสนักศึกษา ชื่อนักศึกษา

**หมายเลข 3**คลิกเลือก สาขาวิชา ปี พ.ศ.

**หมายเลข 4**คลิกเลือกหลักสูตร

**หมายเลข 5**คลิกเลือกชื่อสถาบันที่เข้าศึกษา

**หมายเลข 6**ช่องแสดงข้อมูลเทมเพลตรายวิชา ที่ค้นจากคำค้นช่องหมายเลข 1

**หมายเลข 7**คลิก ช่องรวมหน่วยกิต เพื่อตรวจสอบความถูกต้องของข้อมูลหน่วยกิต จากทรานสคริปส์

**หมายเลข 8**คลิก เพื่อบันทึก

**หมายเลข 9**คลิก เพื่อยกเลิก

12. ตารางเทียบโอน(เพิ่มเกณฑ์การเทียบโอน)
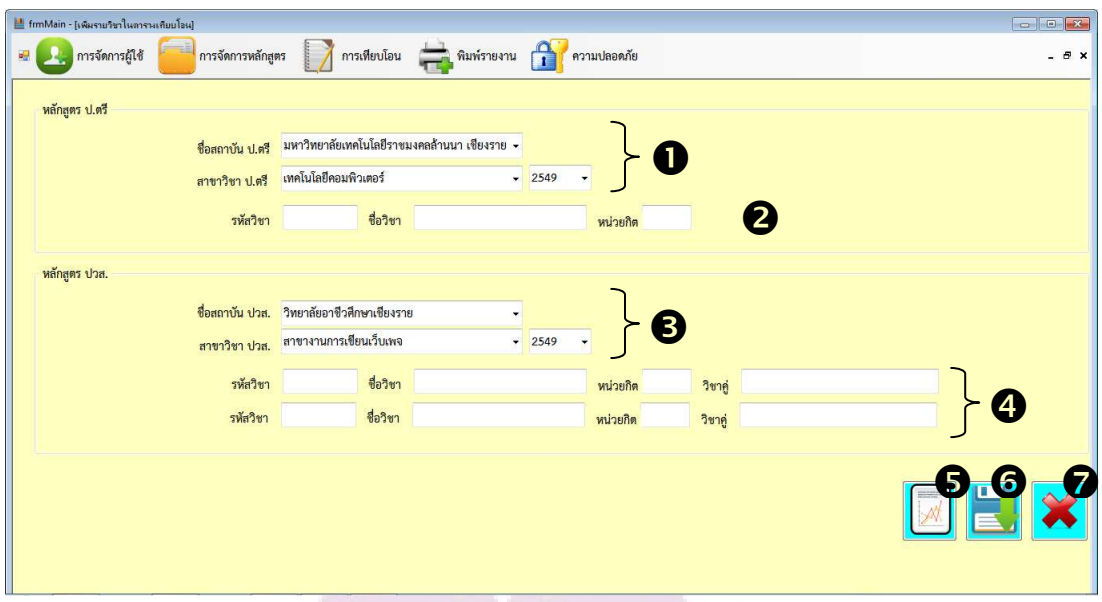

**รูปที่ ก.12**ตาร<mark>างเทียบโอน(เพิ่มเกณฑ์การเทียบโอน</mark>)

| ชื่อสาขาวิชา ป.ตรี | รหัสวิชา | =ชื่อวิชา                      | หน่วยกิจ                | ชื่อสาขาวิชา ปวส.  | รหัสวิชา      | ชื่อวิชา                    | หน่วยกิจ                | วิชาค่   |
|--------------------|----------|--------------------------------|-------------------------|--------------------|---------------|-----------------------------|-------------------------|----------|
|                    | 22123102 | การเขียนโปรแกรมเชิงโครงสร้าง 3 |                         |                    | 30000202      | การเขียนโปรแกรมคอมพิวเตอร์  | 13                      |          |
|                    | 22123102 | การเขียนโปรแกรมคอมพิวเตอร์     | $\overline{\mathbf{3}}$ |                    | 300214        | การเขียนโปรแกรมคอมพิวเตอร์1 | $\vert$ <sub>3</sub>    |          |
|                    | 22102208 | เทคโนโลยีแพลตฟอร์มคอมพิวเ      | $\overline{\mathbf{3}}$ |                    | 22040105      | องค์ประกอบและสถาปัตยกรรม    | ١B                      |          |
|                    | 22101207 | ระบบสารสนเทศเพื่อการจัดการ     | $\overline{3}$          |                    | 32042012      | ระบบสารสนเทศเพื่อการจัดการ  | 3                       |          |
|                    | 22101207 | ระบบสารสนเทศเพื่อการจัดการ     | $\overline{\mathbf{3}}$ |                    | 3W0206        | ระบบสารสนเทศเพื่อการจัดการ  | $\overline{\mathbf{3}}$ |          |
|                    | 22123204 | ระบบฐานข้อมลสำหรับเทคโนโล 3    |                         | 8                  | 32042005      | ระบบธานข้อมล                | $\overline{\mathbf{3}}$ |          |
|                    | 22040208 | ระบบไมโครคอมพิวเตอร์และกา 3    |                         |                    | 31052014      | ไมโครคอนโทรลเลอร์           | $\overline{2}$          | 31052012 |
|                    | 22040208 | ระบบไมโครคอมพิวเตอร์และกา      | $\overline{\mathbf{3}}$ |                    | 31052012      | ไมโครโปรเซสเซอร์เทคนิคการอิ | $\overline{2}$          | 31052014 |
|                    | 22123202 | การเขียนโปรแกรมเชิงวัตถ        | $\overline{\mathbf{3}}$ |                    | 200216        | นวัตกรรมทางคอมพิวเตอร์1     | $\overline{\mathbf{3}}$ |          |
|                    | 22124305 | การวิเคราะห์และออกแบบระบบ      | $\overline{\mathbf{3}}$ |                    | <b>3W0213</b> | การวิเคราะห์และออกแบบระบบ   | 3                       |          |
|                    | 22102308 | พาณิชย์อิล็กทรอนิกส์           | 3                       |                    | <b>3W0224</b> | พาณิชย์อิเล็กทรอนิกส์       | 3                       |          |
|                    | 22124205 | การสื่อสารข้อมลและระบบเครือ 3  |                         |                    | 31052010      | ระบบเครือข่ายคอมพิวเตอร์    | $\overline{2}$          | 31052017 |
|                    | 22124205 | การสื่อสารข้อมลและระบบเครือ 3  |                         |                    | 31052017      | ระบบสื่อสารดิจิตอล          | $\overline{2}$          | 31052010 |
|                    | 22124306 | เทคโนโลยีสีอประสม              | $\overline{\mathbf{3}}$ |                    | 32042403      | การใช้โปรแกรมสื่อประสม      | 3                       |          |
|                    | 12345    | lkihefd                        | $\overline{\mathbf{3}}$ |                    | 123           | aaa                         | $\overline{2}$          | 456      |
|                    | 12345    | lkjhgfd                        | $\overline{\mathbf{3}}$ |                    | 456           | bbbb                        | $\overline{2}$          | 123      |
|                    | 1111     | <b>SSSSSSS</b>                 | $\overline{\mathbf{3}}$ |                    | 222           | aaa                         | $\overline{2}$          | 333      |
|                    | 1111     | <b>SSSSSSSS</b>                | $\overline{\mathbf{3}}$ |                    | 333           | bbb                         | $\overline{2}$          | 222      |
| เทคโนโลยีสารสนเทศ  | 9375     | baba                           | 3                       | สาขางานเทคโนโลยีสา | 765           | gbgb                        | $\overline{2}$          |          |

**รูปที่ ก.13**แสดงดูข้อมูลตารางเทียบโอน

**หมายเลข 1**ส่วนของหลักสูตร ป.ตรี คลิกเลือก ชื่อสถาบัน สาขาวิชา และ ปี พ.ศ. **หมายเลข 2**กรอก รหัสวิชา ชื่อวิชา และหน่วยกิต ของหลักสูตร ป.ตรี **หมายเลข 3**ส่วนของหลักสูตร ปวส. คลิกเลือก ชื่อสถาบัน สาขาวิชา และ ปี พ.ศ.

**หมายเลข 4**กรอก รหัสวิชา ชื่อวิชา หน่วยกิต และวิชาคู่ (รายวิชาที่ต้องใช้ 2 วิชาเพื่อ เทียบ 1 วิชา) ของหลักสูตร ปวส.

**หมายเลข 5**คลิกเพื่อแสดงดูข้อมูลตารางเทียบโอน **หมายเลข 6**คลิก เพื่อบันทึก **หมายเลข 8**ช่องแสดงข้อมูลตารางเทียบโอน **หมายเลข 9**คลิก เพื่อสั่งพิมพ< **หมายเลข 10**คลิก เพื่อยกเลิก

#### 13. การทำเทียบโอน

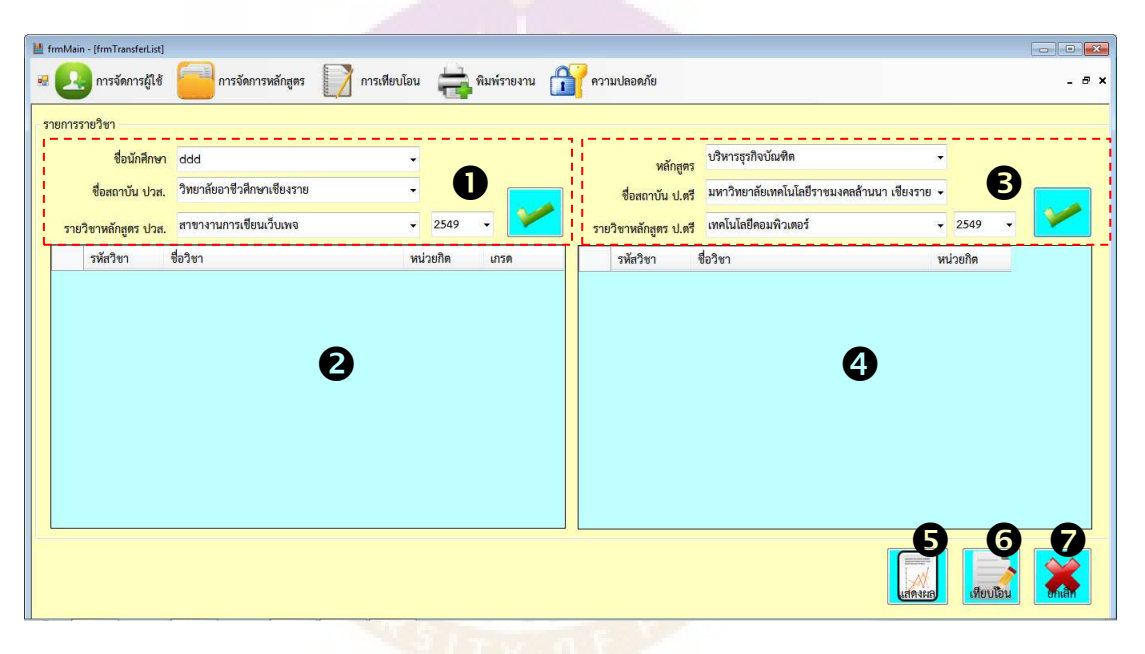

**รูปที่ ก.14**การทําเทียบโอน

**หมายเลข 1**ช่องค้นหาข้อมูลนักศึกษา เพื่อดึงข้อมูลทรานสคริปส์มาแสดงช่อง หมายเลข 2 เพื่อใช้เทียบกับหลักสูตร ป.ตรี หมายเลข 4 โดยการใส่คำค้น ชื่อนักศึกษา ชื่อ สถาบัน สาขาวิชา และ ปี พ.ศ. จากนั้นกดปุ่มเลือก

**หมายเลข 2**กรอก รหัสนักศึกษา ชื่อนักศึกษา

**หมายเลข 3**ช่องค้นหาข้อมูลนักศึกษา เพื่อดึงข้อมูลหลักสูตรมาแสดงช่องหมายเลข 4 เพื่อใช้เทียบกับหลักสูตร ปวส. หมายเลข 2 โดยการใส่คำค้น หลักสูตร ชื่อสถาบัน สาขาวิชา และ ปี พ.ศ. จากนั้นกดปุ่มเลือก

**หมายเลข 4**คลิกเลือกหลักสูตร

**หมายเลข** 5คลิกเลือกชื่อสถาบันที่เข้าศึกษา

**หมายเลข 6**ช่องแสดงข้อมูลเทมเพลตรายวิชา ที่ค้นจากคำค้นช่องหมายเลข 1

**หมายเลข 7**คลิก ช่องรวมหน่วยกิต เพื่อตรวจสอบความถูกต้องของข้อมูลหน่วยกิต จากทรานสคริปส์

**หมายเลข 8**คลิก เพื่อแสดงดูข้อมูลสรุปรายวิชาที่เทียบได้และไม่ได้

- **หมายเลข 9**คลิก เพื่อทําเทียบโอน เทียบรายวิชา
- **หมายเลข 10**คลิก เพื่อยกเลิก

#### 14. รายงานสรุปผลการเทียบโอน

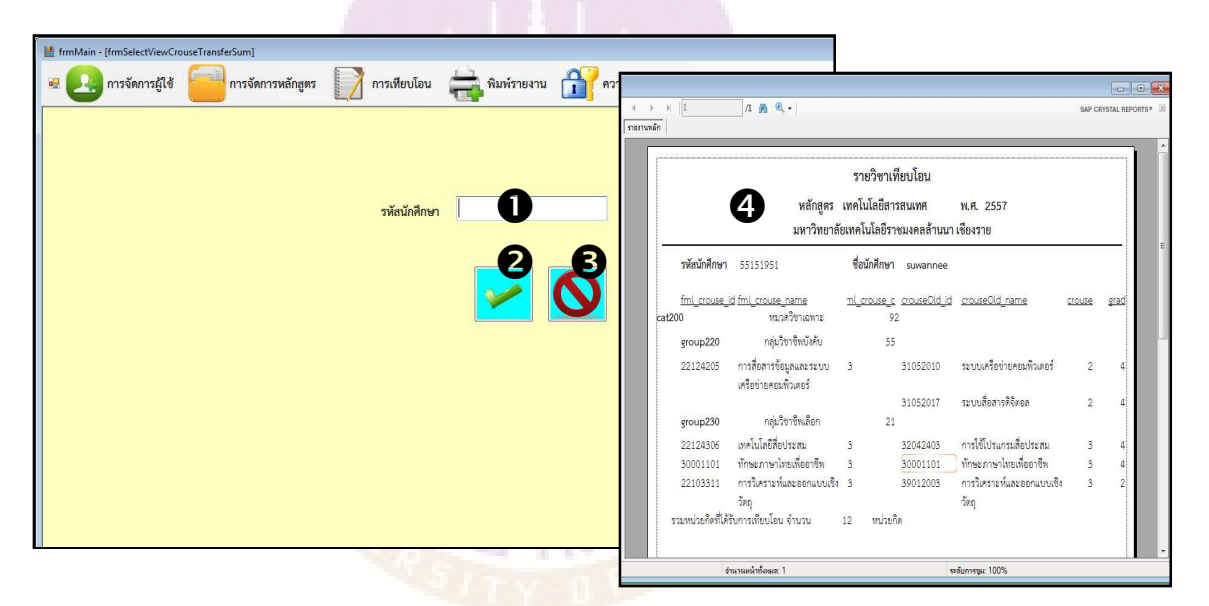

**รูปที่ ก.15**เลือกข้อมูลนักศึกษาเพื่อแสดงรายงานผลการเทียบโอน

**หมายเลข 1** กรอก รหัสนักศึกษา เพื่อแสดงรายงานสรุปผลการเทียบโอน **หมายเลข 2** คลิก เพื่อเลือก จะแสดงผลรายงานในหมายเลข 4 **หมายเลข 3**คลิก เพื่อยกเลิก **หมายเลข 4**แสดงรายงานสรุปผลการเทียบโอน

15. รายงานข้อมูลคณะกรรมการ

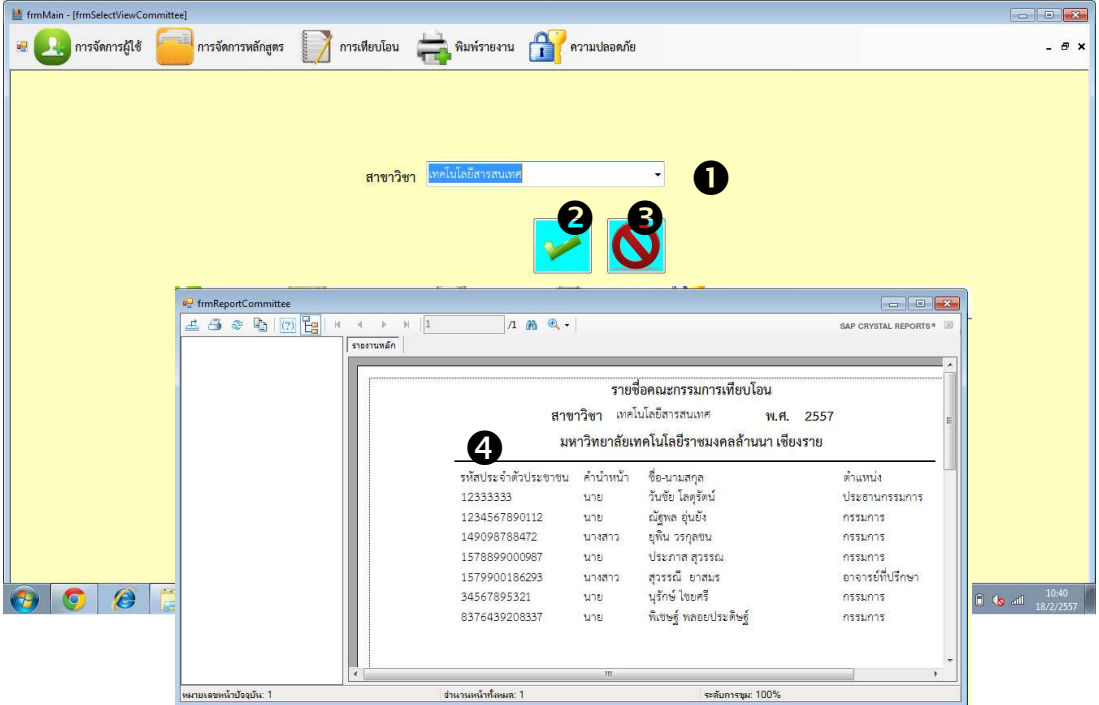

**รูปที่ ก.16**รายงานข้อมูลคณะกรรมการ

**หมายเลข 1**คลิกเลือก สาขาวิชา **หมายเลข 2**คลิก เพื่อเลือก จะแสดงผลรายงานในหมายเลข 4 **หมายเลข 3**คลิก เพื่อยกเลิก **หมายเลข 4**แสดงรายงานรายชื่อคณะกรรมการเทียบโอน

15. เลือกแสดงรายงานสถิติการเทียบโอน

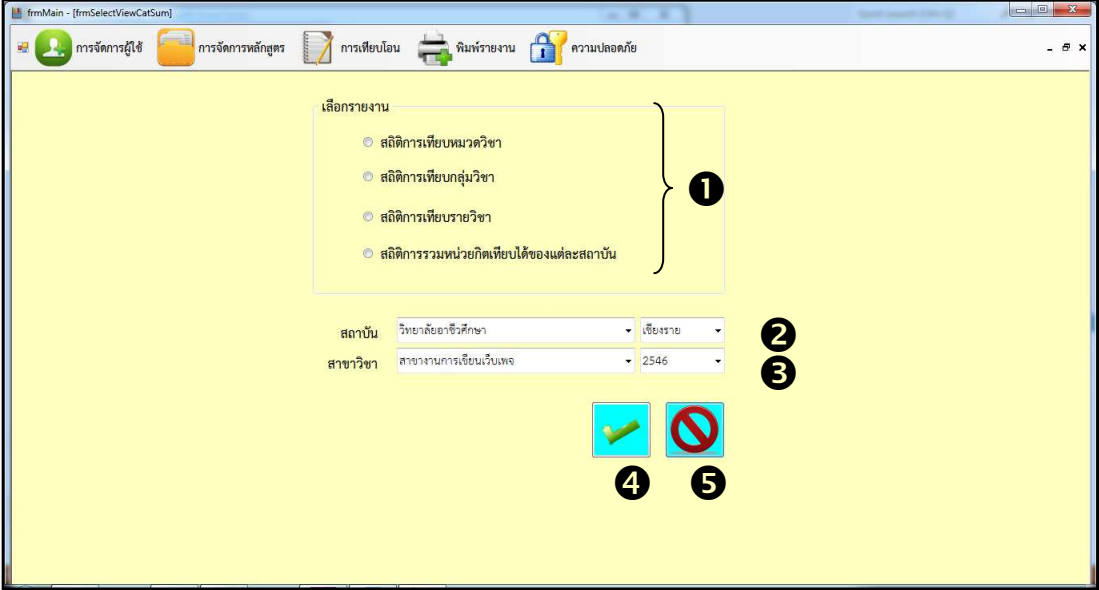

**รูปที่ ก.17**การเลือกรายงานสถิติการเทียบโอน

**หมายเลข 1**คลิกเลือกรายงาน ดังนี้ สถิติการเทียบหมวดวิชา สถิติเทียบกลุ่มวิชา สถิติ การเทียบรายวิชา สถิติการรวมหน่วยกิตเทียบได้ของแต่ละสถาบัน

**หมายเลข 2**คลิกเลือก ชื่อสถาบัน จังหวัด

**หมายเลข 3<mark>คลิก</mark>เลือก สาขาวิชา ปี พ.ศ.** 

**หมายเลข 4**ค<mark>ลิกเลือ</mark>ก เพื่อแสดงข้อมูลรายงาน<mark>ตามที่</mark>ได้เลือก จากนั้นข้อมูลจะแสดง ดังรูปที่ ก.18-ก.21

**หมายเลข 5**คลิก เพื่อยกเลิกการทํางาน

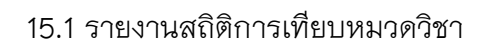

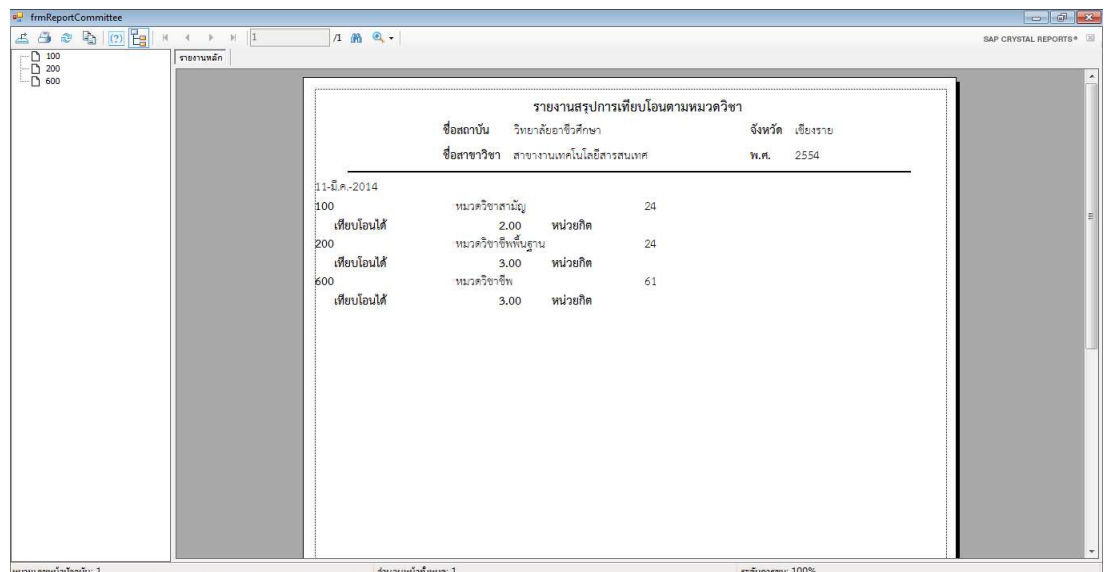

# **รูปที่ ก.18**รายงานสถิติการเทียบหมวดวิชา

15.2 รายงานสถิติเทียบกลุ่มวิชา

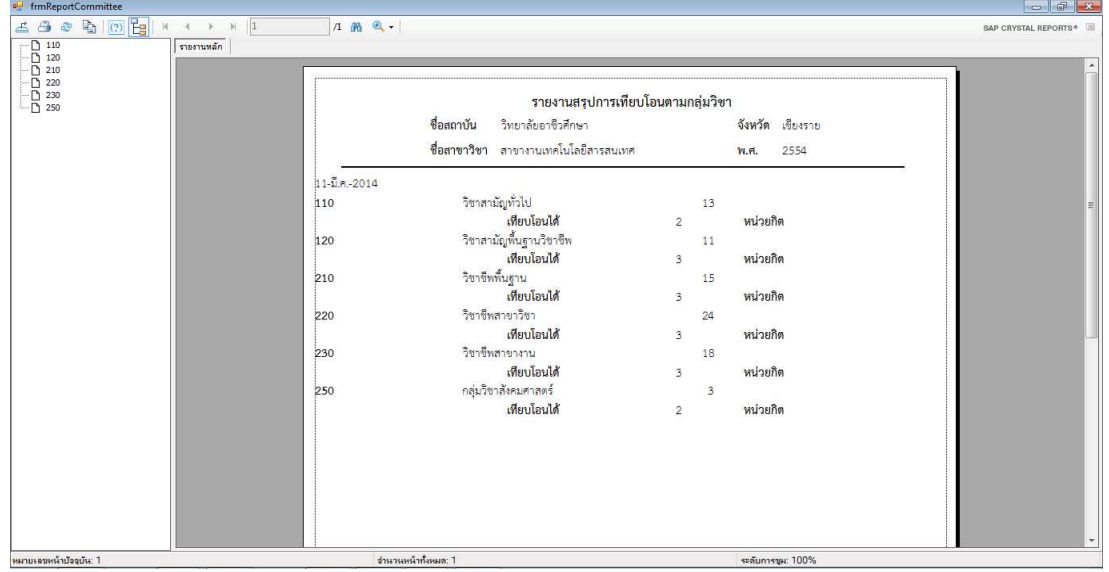

**รูปที่ ก.19**รายงานสถิติเทียบกลุ่มวิชา

#### 15.3 รายงานสถิติการเทียบรายวิชา

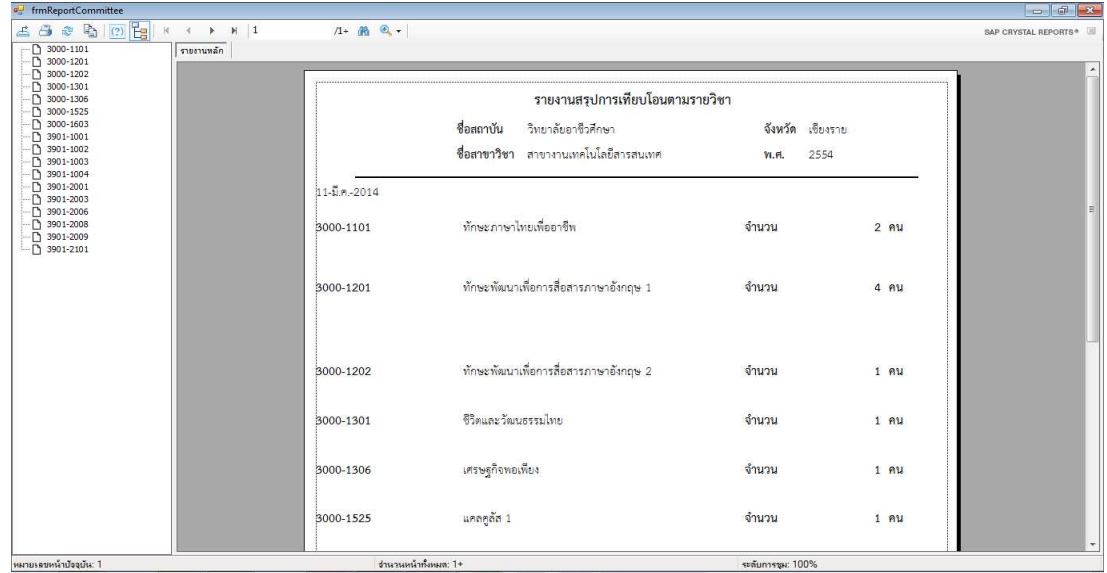

# **รูปที่ ก.20**รายงานสถิติการเทียบรายวิชา

15.4 รายงานสถิติการรวมหน่วยกิตเทียบได้ของแต่ละสถาบัน

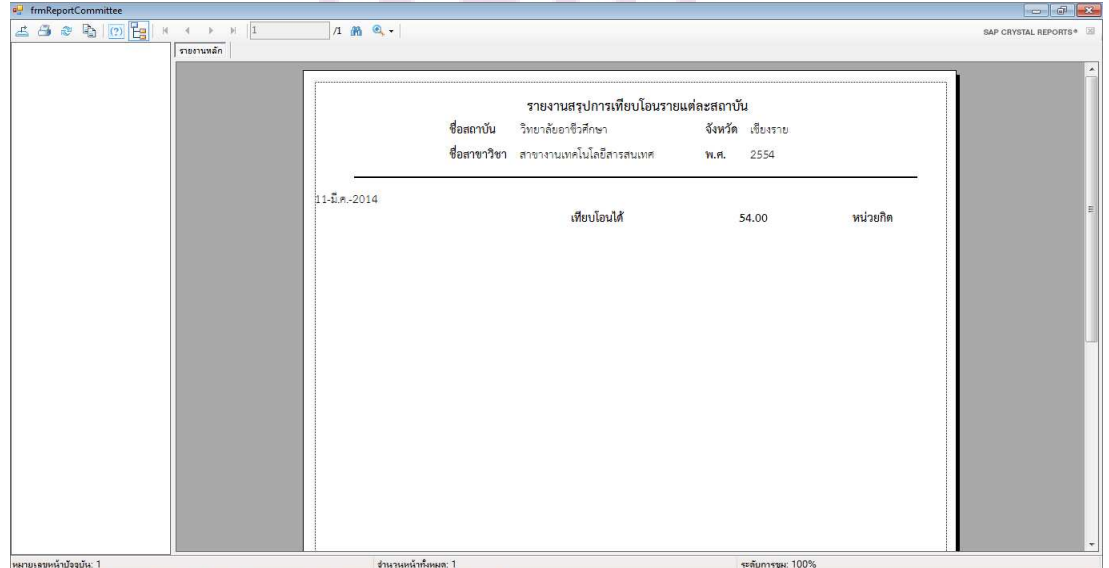

### **รูปที่ ก.21**รายงานสถิติการรวมหน่วยกิตเทียบได้ของแต่ละสถาบัน

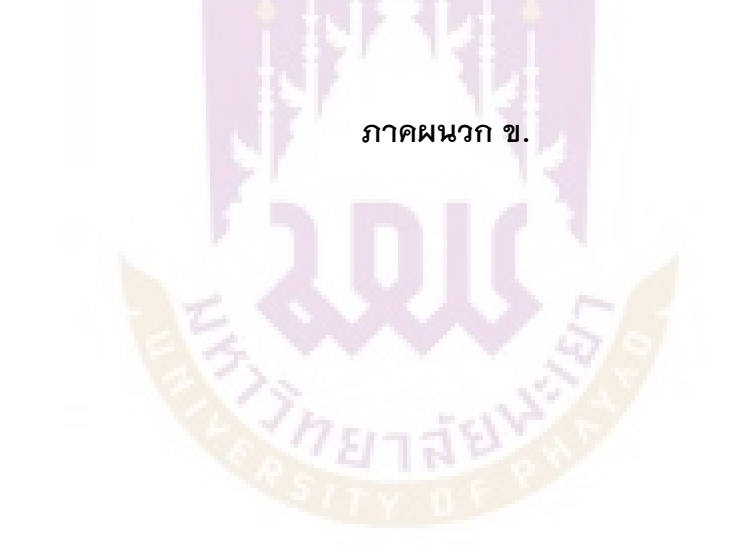

#### **ภาคผนวก ข แบบสอบถามประเมินความพึงพอใจและประสิทธิภาพของระบบ**

#### **แบบสอบถาม**

ูประเมินความพึงพอใจและประสิทธิภาพของระบบเทียบโอนรายวิชาด้วยวิธีการกำหนด ึกฎเกณฑ์ กรณีศึกษา สาขาวิชาเทคโนโลยีสารสนเทศ มทร.ล้านนา เชียงราย

#### **คําชี้แจง**

 แบบสอบถาม ประกอบดวย ตอนที่ 1 ขอมูลทั่วไปของผูตอบแบบสอบถาม ตอนที่ 2 ความพึงพอใจต'อการใชงานระบบเทียบโอนรายวิชาดวยวิธีการ กำหนดกฎเกณฑ์ ตอนที่ 3 ประสิทธิภาพขอ<mark>งระบบเทียบโอน</mark>รายวิชาด้วยวิธีการกำหนดกฎเกณฑ์ ตอนที่ 4 ขอเสนอแนะ

#### ตอนที่ 1 ข้อมูลทั่วไปของผู้ตอบแบบสอบถาม

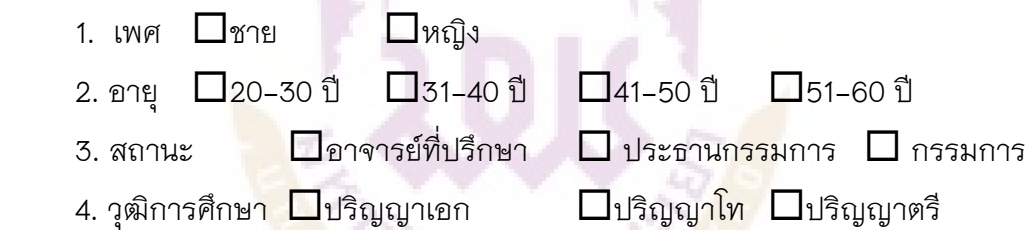

#### ิตอนที่ 2 ความพึงพอใจต่อการใช้ง<mark>านระบบเทียบโอ</mark>นรายวิชาด้วยวิธี

#### **การกําหนดกฎเกณฑ)**

**คําชี้แจง** การแปลความหมายของระดับคะแนน

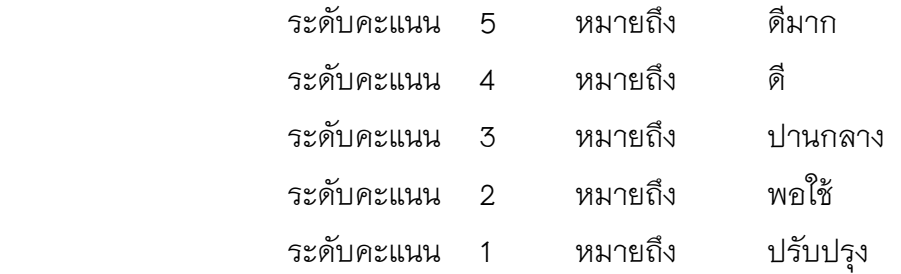

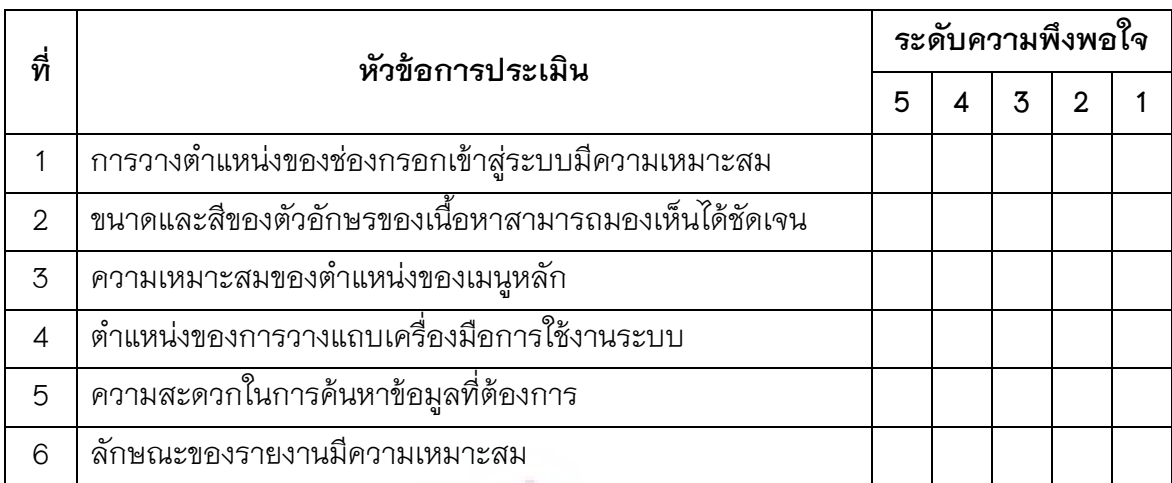

#### ตอนที่ 3 ประสิทธิภาพของระบบเทียบโอ<sup></sup>นรายวิชาด้วยวิธีการกำหนดกฎเกณฑ์

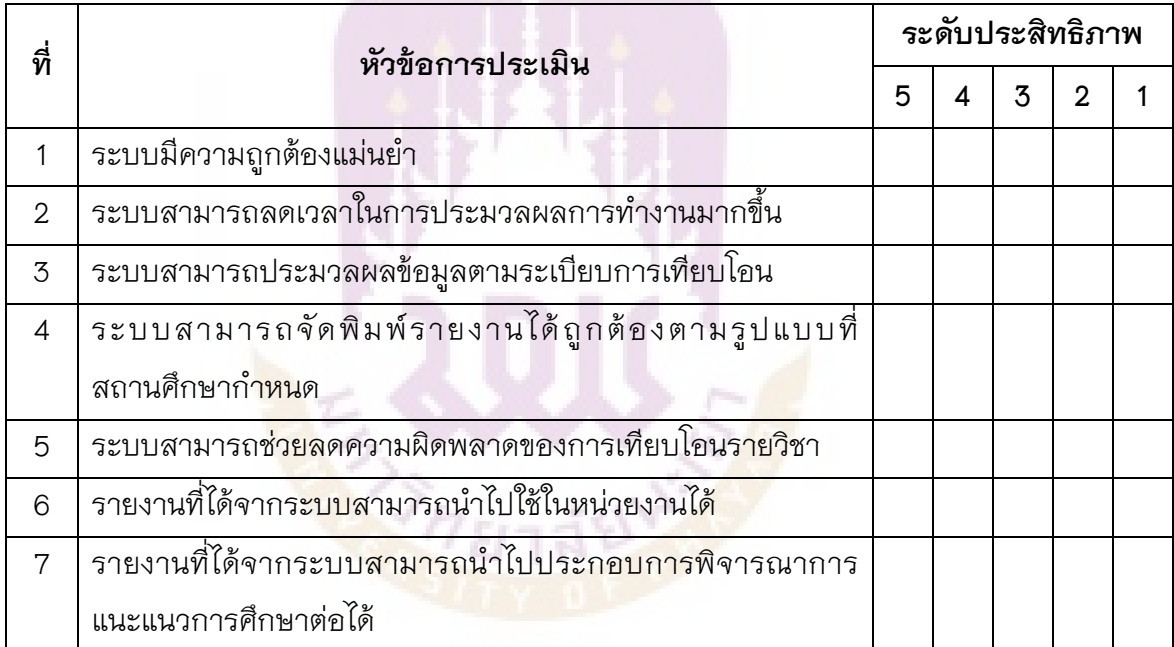

#### ตอนที่ 4 ข้อเสนอแนะ

……………………………………………………………………………………………………………………………………………………… ……………………………………………………………………………………………………………………………………………………… ……………………………………………………………………………………………………………………………………………………… ……………………………………………………………………………………………………………………………………………………… ……………………………………………………………………………………………………………………………………………………… ……………………………………………………………………………………………………………………………………………………...

## **ประวัติผูศึกษาคนควา**

**ANTISTICATION** 

.<br>Si

### ประวัติผู้ศึกษาค้นคว้า

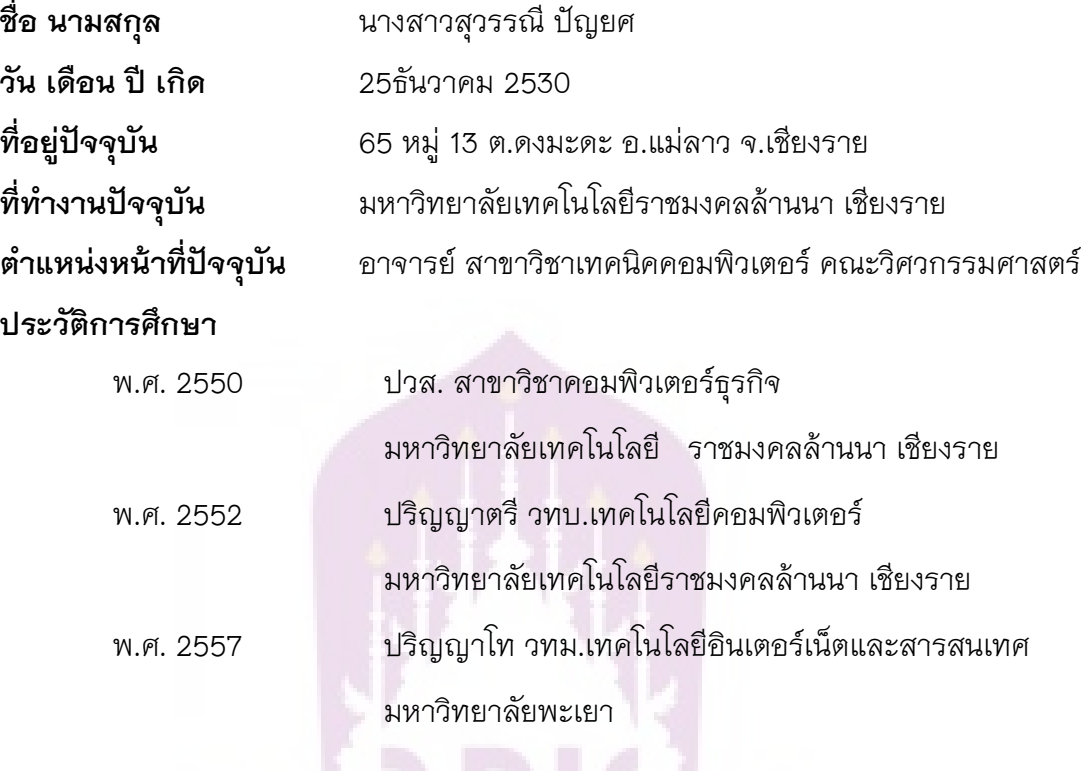

k. C